# **Propuesta de mejora para Motos de la Septima S.A.S**

Gladys Patricia Alarcón Almanza Mario Javier Castellanos Perilla

Universitaria Agustiniana Facultad de Ciencias Económicas y Administrativas Especialización en Gerencia de Empresas Bogotá, D.C.

2019

# **Propuesta de mejora para Motos de la Septima S.A.S**

Gladys Patricia Alarcón Almanza Mario Javier Castellanos Perilla

> Director Liliana Peña Sánchez

Trabajo de grado para optar al título de Especialista en Gerencia de Empresas

Universitaria Agustiniana Facultad de Ciencias Económicas y Administrativas Especialización en Gerencia de Empresas Bogotá, D.C.

2019

#### **Resumen**

La empresa Motos de la Septima SAS, se dedica a la comercialización de motocicletas, bicicletas eléctricas y accesorios de la marca Auteco. Tiene una trayectoria de mas de cinco años en el mercado, se destaca por el hecho de estar posicionados en la localidad de Usaquén, al nor-oriente de la ciudad de Bogotá.

Al inicio de este plan de mejora tenían una falencia financiera, administrativa y contable, posteriormente se desarrolla un diagnóstico de la empresa para detectar el problema mas grande dentro de Motos de la Septima. Al desarrollar dicho diagnóstico se determinó que la propuesta de mejora debía ser dirigida al área contable.

A través de encuestas se determina que la mejor propuesta es la de ofrecer un manual de procedimientos contables, para que los empleados pudieran desarrollar tareas contables a sus labores cotidianas. Cuando se ejecute la propuesta de mejora los empleados no tendrían una responsabilidad adicional o una carga de mas en su labor diaria sino una optimización de tiempo apoyando al área contable.

Finalmente se ejecuta el plan de mejora y se obtienen buenos resultados, mejorando el área contable y el administrativo.

# Tabla de contenidos

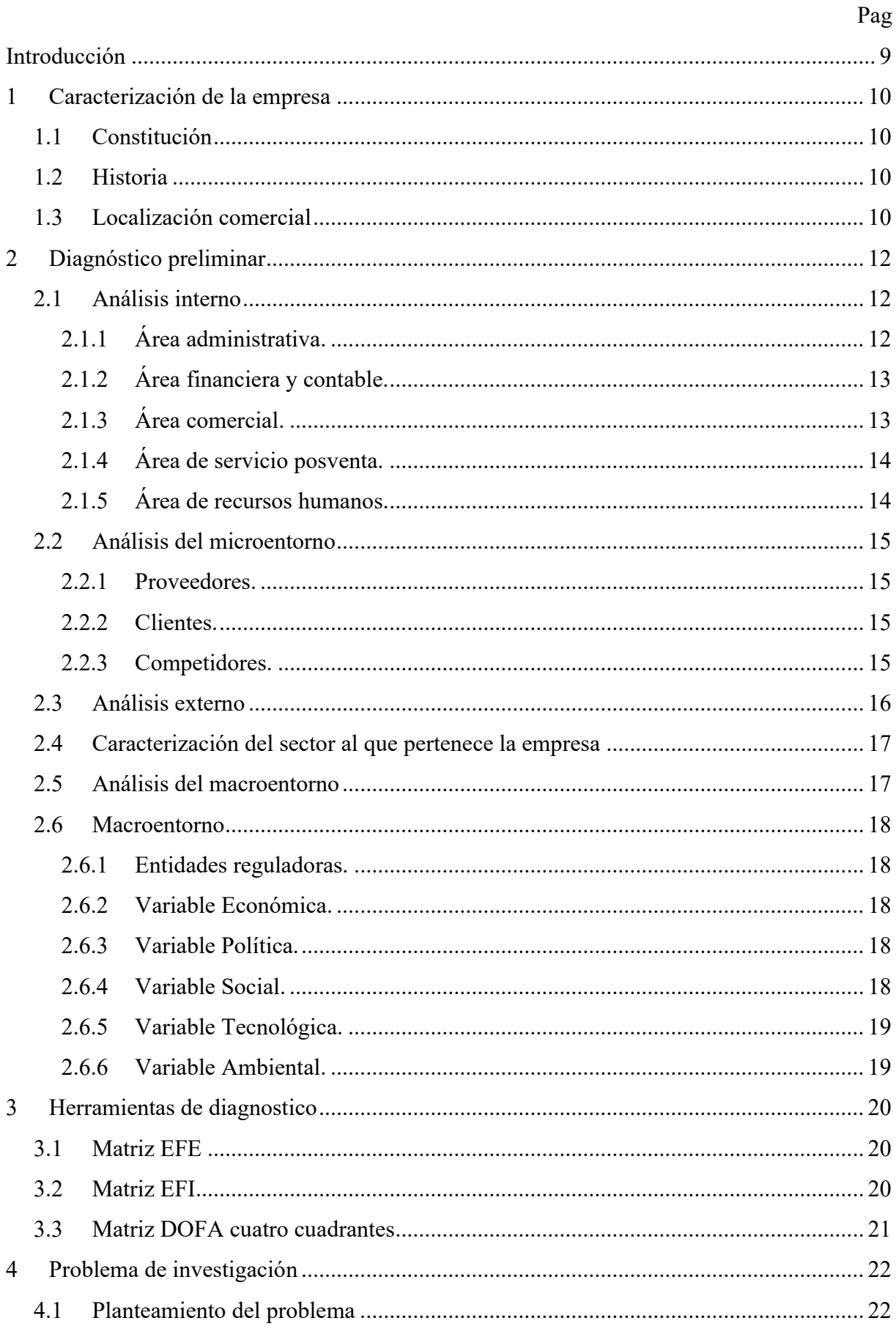

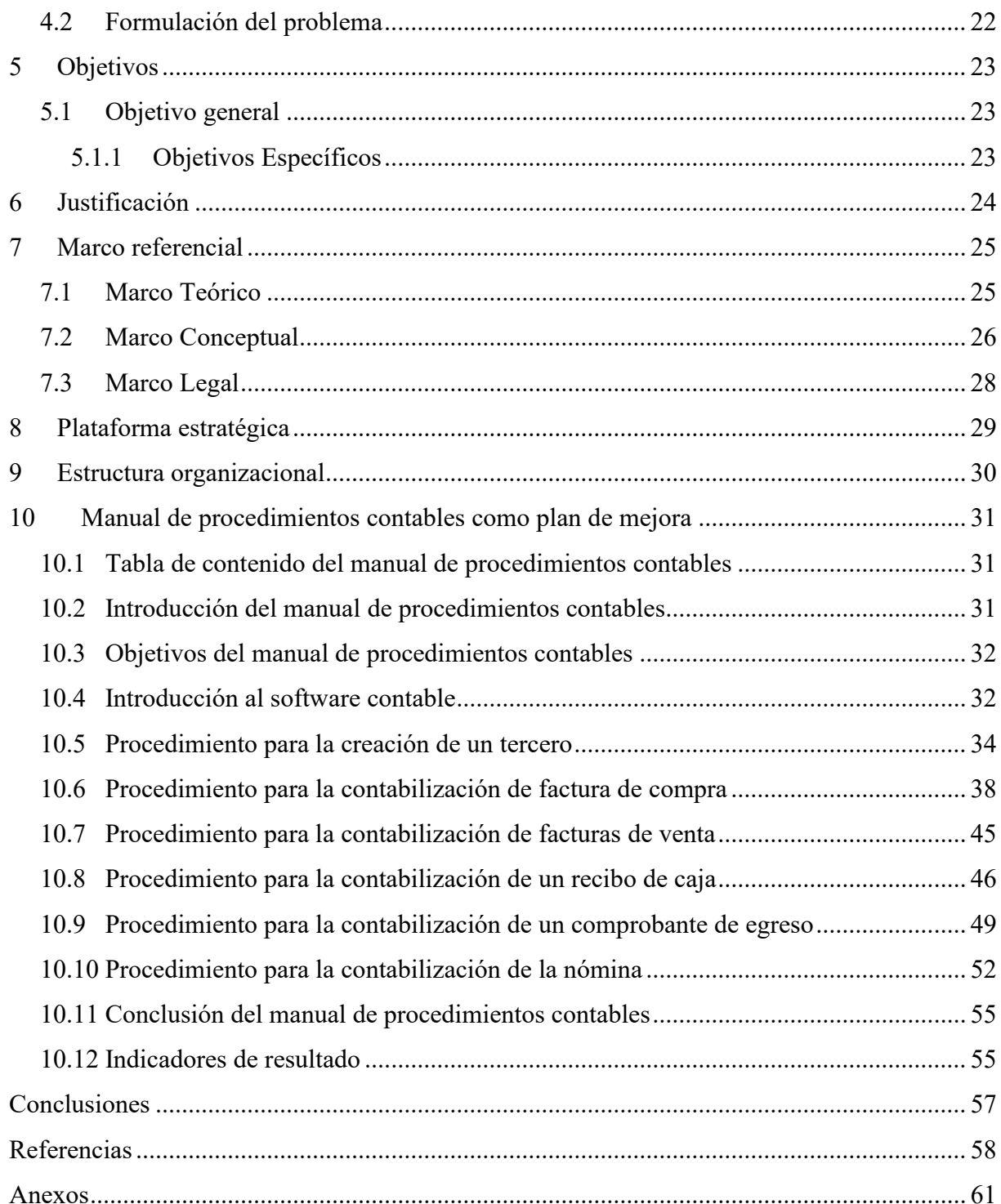

# **Lista de tablas**

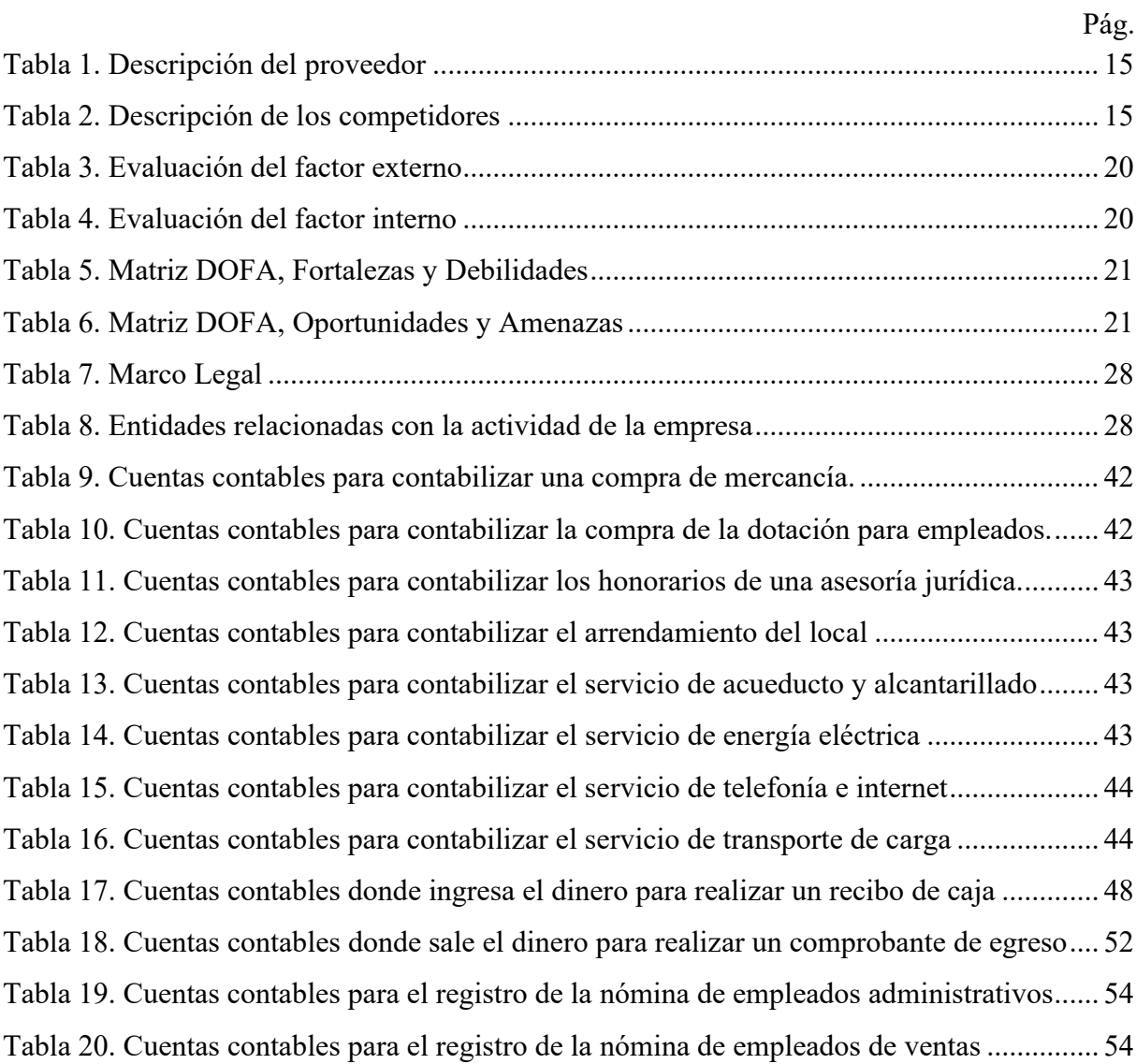

# **Lista de figuras**

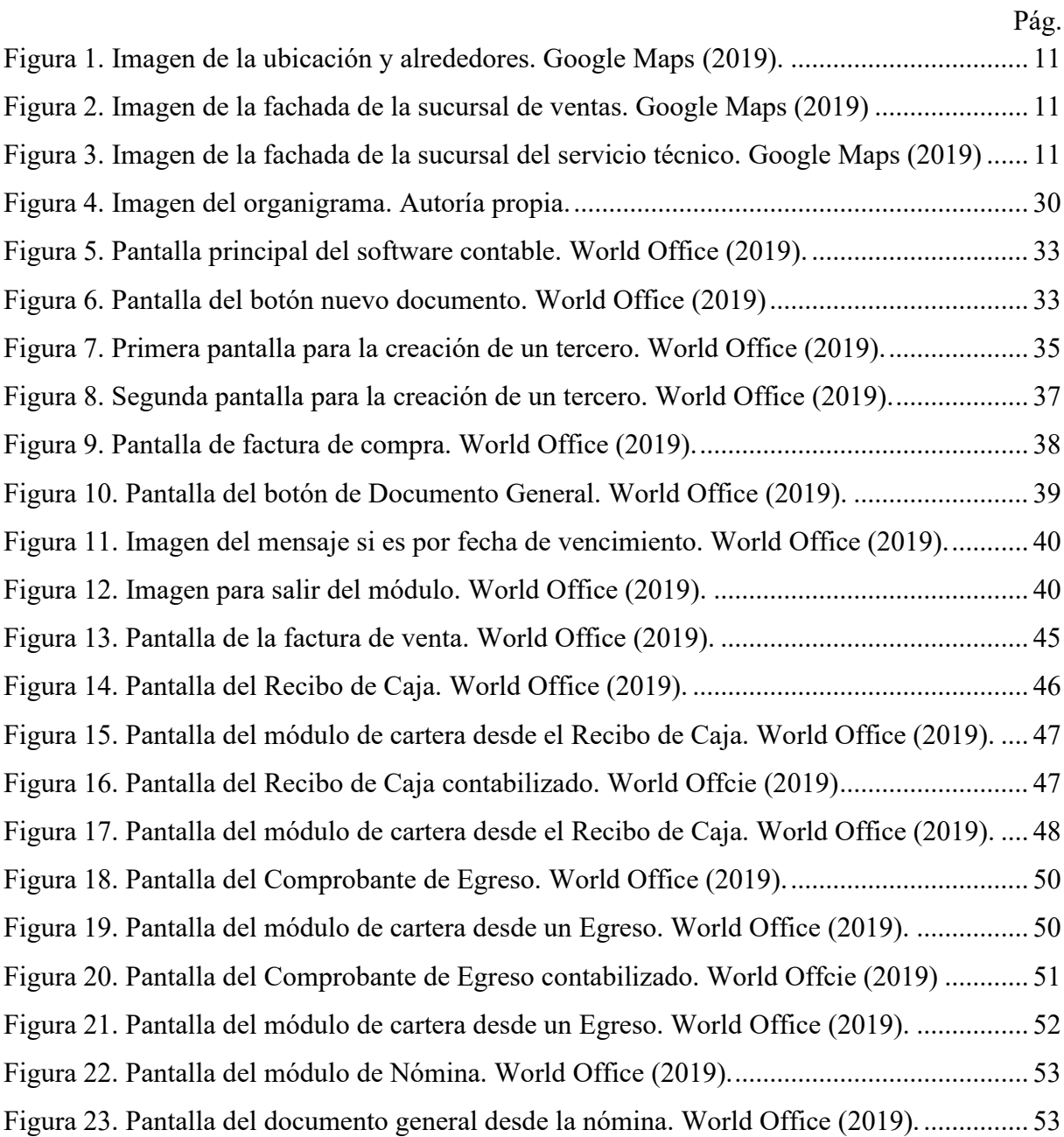

# **Lista de anexos**

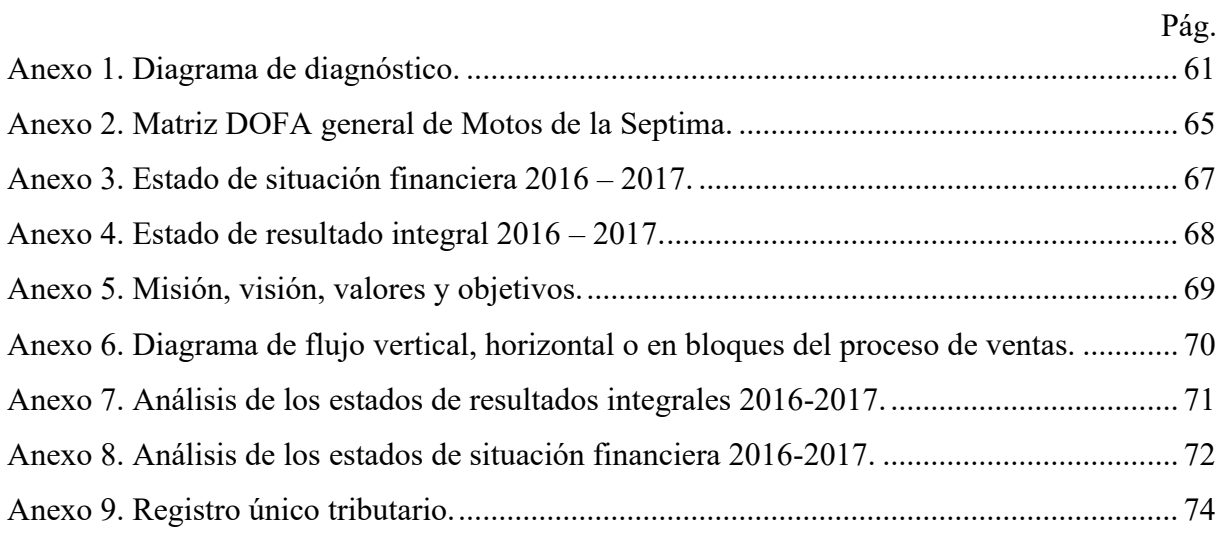

#### **Introducción**

La empresa Motos de la Septima S.A.S. es una empresa familiar que se dedica a la comercialización de motocicletas de la marca Auteco, sus partes y accesorios. Desde su constitución, hace seis años, se tiene descuidada la parte contable y financiera, y se han visto obligados a realizar compras de motocicletas y demás productos a otros comercializadores de la marca Auteco, quienes son competidores directos.

El no manejar de una forma adecuada el cupo de crédito que Auteco tiene establecido para cada uno de sus distribuidores y la realización de compras a otros comercializadores de la misma marca ha representado un margen de utilidad reducido. Esto se debe a un mal manejo financiero y contable, ya que sin la información contabilizada adecuadamente no se cuenta con herramientas para la toma de decisiones, lo cual impide la realización del presupuesto y la proyección de los estados financieros que ayuden a Motos de la Séptima a mejorar su rentabilidad.

Con esta propuesta de mejora se busca otorgar unos lineamientos básicos, apropiados y oportunos para que Motos de la Septima S.A.S. pueda contar con información de calidad y tener herramientas adecuadas para la toma de decisiones en cualquier momento. Se plantea el diseño de un manual que facilite el uso de una herramienta que pueda ser utilizada desde cualquier área de trabajo para apoyar al área contable, evitando que el registro de movimientos se retrase y a su vez, promoviendo que la información financiera se encuentre al día.

### **1 Caracterización de la empresa**

#### **1.1 Constitución**

La empresa Motos de la Septima S.A.S., bajo el número de identificación tributaria NIT 900 608 364 – 1, se constituyó el día doce de abril de 2013 en la Carrera 7 Número 163 – 09 Local 102 en la ciudad de Bogotá con el código CIIU 4541 y bajo la actividad comercial de comercialización de motocicletas, partes y accesorios. Fue constituida por tres hermanos, los accionistas: José Gerardo Guzmán, contador público; Luz Fanny Guzmán, economista con especialización en finanzas y Carlos Guzmán, economista encargado de la parte comercial.

Ellos han aportado capital social desde su constitución y han realizado los aportes necesarios para dar un apalancamiento financiero a la empresa. Los primeros dos años representaron un difícil inicio para lograr consolidarse en el sector, iniciando con un local ubicado en la Carrera 7 Número 163 – 09 Local 102.

En este plan de mejora se hace referencia a la empresa en mención como Motos de la Septima, sin tilde o acento, así como lo registra el registro único tributario *(Véase el anexo noveno Registro único tributario.)*

### **1.2 Historia**

Desde el día de su constitución, Motos de la Septima S.A.S ha comercializado motocicletas de las marcas Kawasaki, Bajaj, Victory, Kymco y Ktm. Las marcas mencionadas son comercializadas en Colombia a través de la ensambladora de Auteco cuya razón social es Autotecnica Colombiana S.A.S.

Auteco, reconocido comercialmente, clasifica cada una de las empresas que comercializan sus productos según el tamaño del establecimiento. En este caso, Motos de la Septima S.AS. tiene una condición de pequeña empresa, lo que la limita a adquirir ciertas motocicletas impidiéndole la comercialización de la línea de gama alta y restringiendo su condición comercial al no tener disponible todas las referencias que los clientes requieren.

Al ser comercializadores autorizados de Auteco, Motos de la Septima S.A.S está obligada a comercializar exclusivamente los productos de Auteco: sus motocicletas a gasolina, motocicletas eléctricas, bicicletas eléctricas, repuestos, accesorios autorizados e insumos.

### **1.3 Localización comercial**

El local principal se encuentra ubicado en una vía concurrida de la zona nororiental de la ciudad de Bogotá, localidad de Usaquén, en la Cra. 7 #163 - 09. Es una zona residencial en la que no se tiene competencia directa con otros distribuidores de motocicletas de Auteco o de otras marcas.

La localidad de Usaquén tiene en su territorio un 57% destinado para uso de vivienda (Duarte, 2015), lo que le da una ventaja a Motos de la Septima para ofrecer motocicletas a un sector mayormente residencial. Motos de la Septima cuenta con una sucursal más pequeña, dedicada al servicio técnico en la Carrera 8F Número 163A - 04 a una distancia de 730 metros respecto de la principal y cuenta con lo necesario para ofrecer el servicio posventa y servicio técnico que se le ofrece al cliente.

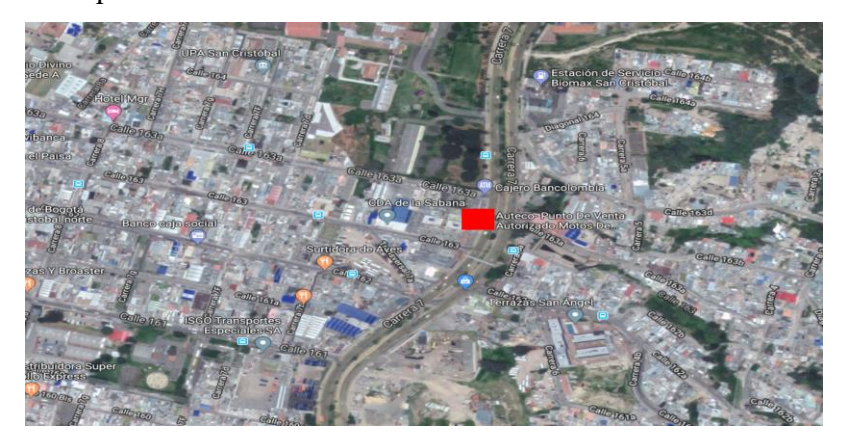

**Figura 1.** Imagen de la ubicación y alrededores. Google Maps (2019).

<span id="page-10-0"></span>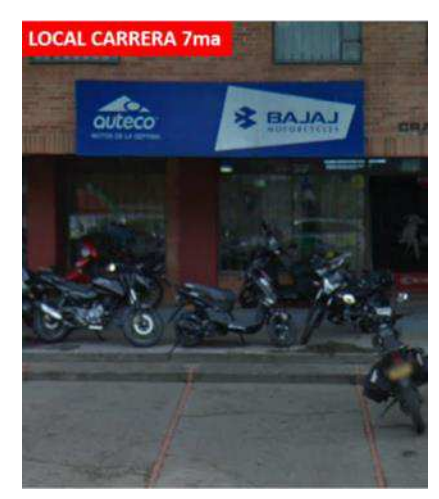

**Figura 2.** Imagen de la fachada de la sucursal de ventas. Google Maps (2019)

<span id="page-10-2"></span><span id="page-10-1"></span>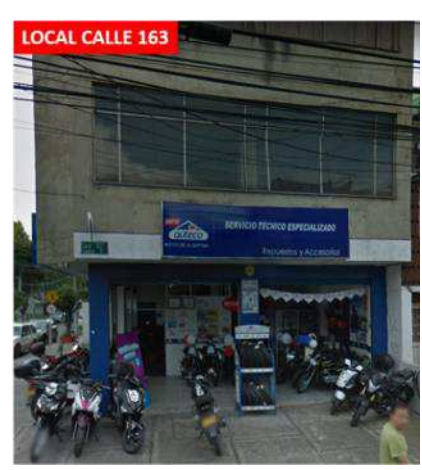

**Figura 3.** Imagen de la fachada de la sucursal del servicio técnico. Google Maps (2019)

### **2 Diagnóstico preliminar**

Se ha seleccionado a Motos de la Septima por su ubicación, ya que los estudiantes, autores de esta propuesta, residen en la localidad de suba; adicional a su posición geográfica, uno de los accionistas fue compañero de trabajo de uno de los integrantes del presente plan de mejora.

El diagnóstico preliminar se lleva a cabo con una visita en una de las instalaciones de Motos de la Septima en la cual se realiza una encuesta *(Véase el anexo primero: Diagrama de diagnóstico)* a tres miembros de diferentes áreas de Motos de la Septima: un colaborador comercial, uno contable y un administrativo. La información suministrada por cada una de las personas encuestadas fue digitalizada en una matriz de diagnóstico. Adicional a la matriz de diagnóstico, se desarrolla una matriz PEEA que consiste en dar un calificativo respecto a cuatro áreas que en este caso fueron la fortaleza financiera, estabilidad ambiental, ventaja competitiva y fortaleza industrial.

#### **2.1 Análisis interno**

A través de algunos colaboradores, se analizan las distintas áreas trabajo de Motos de la Septima para conocer su funcionamiento y los problemas que actualmente se presentan con el fin de determinar un problema principal que esté afectando en mayor proporción a todas las áreas.

Motos de la Septima tiene claro su enfoque en el mercado, lo cual se puede apreciar en su Misión y Visión (*Véase el anexo quinto: Misión, Visión, Valores y Objetivos.)* Tienen la ambición de llegar a ser los mejores de la localidad de Usaquén. Se tiene en cuenta que para esta localidad se está gestionando la ampliación de la carrera séptima por parte del distrito (Instituto de Desarollo Urbano IDU, 2019), lo cual generará un aumento de tráfico y una mejora comercial, según lo planeado por la Alcaldía de Bogotá. Vale resaltar que la visión es aterrizada, ya que aun cuando no serán considerados los mejores de Bogotá, sí se posicionarán comercialmente en la localidad de Usaquén al nororiente de la ciudad. *(Véase los anexos segundo de Matriz DOFA y el sexto Diagrama de flujo)*

### **2.1.1 Área administrativa.**

El área administrativa se dedica al manejo de los pagos a proveedores, pago de nómina, búsqueda de convenios con bancos para que los clientes puedan obtener crédito más rápido y el dinero sea girado directamente a Motos de la Septima, pago de servicios públicos, y otras obligaciones administrativas en general. También tiene como función la de negociar con Auteco la disponibilidad de las motocicletas requeridas por parte de los clientes finales y utilizar el cupo de crédito con Auteco para su compra; en caso de no tener disponibilidad de la

motocicleta o del cupo de crédito, también tiene la opción de negociar con otros distribuidores competidores para suplir la necesidad del cliente.

#### **2.1.2 Área financiera y contable.**

En el momento de la entrevista con Motos de la Septima, realizada el día 19 de febrero de 2019, el área financiera suministra información que permite concluir que la empresa no tiene la parte contable actualizada, debido a que no poseen los estados financieros del año inmediatamente anterior. Sin embargo, Motos de la Septima ha suministrado los estados financieros de los años 2016 y 2017. *(Véase los anexos tercero, cuarto, séptimo y octavo en donde se analizan los estados financieros de los años 2016 y 2017)*

El área financiera se dedica al manejo de conciliaciones bancarias, liquidaciones de impuestos y demás asuntos financieros. El área contable, que se maneja a través del contador público, no tiene una presencia permanente dentro de Motos de la Septima. Estas dos áreas tienen la funcionalidad del registro de facturas de compra, de venta, servicios públicos, contabilización de la nómina, y demás quehaceres contables.

Financieramente, Motos de la Septima, cuenta con estado de solidez balanceado, ya que no tiene créditos financieros y el movimiento comercial suple la necesidad para el pago de nómina, servicios públicos, impuestos y utilidades para los accionistas que a su vez son empleados. Cuando es necesario, los accionistas ofrecen recursos para el aumento de capital y apalancamiento, pero no es costumbre y suele usarse en caso de emergencia.

#### **2.1.3 Área comercial.**

El área comercial está conformada por dos vendedores, quienes tienen la función principal de generar recursos como resultado del intercambio entre el producto que se encuentre en el inventario y el dinero obtenido a través del cliente.

Motos de la Septima cuenta con dos locales comerciales: uno dedicado al servicio técnico y servicio postventa y el otro dedicado al área de ventas. Es la única empresa de venta de motocicletas en esta zona, dado que la competencia más cercana se encuentra a tres kilómetros sobre la misma carrera séptima, un competidor de la marca AKT, que incluso estaba antes de que Motos de la Septima haya ubicado sus sucursales en esta zona. Tienen bastantes motocicletas exhibidas, tanto en el establecimiento principal como en el punto de servicio técnico. Manejan convenios comerciales con las entidades financieras del sector, como el Banco Av Villas, Crediorbe, Sufi, Banco de Bogotá, Banco Caja Social, las cuales avalan la capacidad crediticia del cliente y le otorgan el recurso financiero para adquirir la motocicleta.

Los clientes actuales han sido referidos por otros clientes, recomendados e incluso asesorados por las entidades financieras del sector para que opten por sus créditos financieros, gracias a la existencia del acuerdo comercial entre la entidad financiera y Motos de la Septima. Sin embargo, siempre ha sido complejo tener disponibles las motocicletas que los clientes solicitan en el color y especificaciones que él cliente está buscando. Por tal razón, se solicita directamente a Auteco la motocicleta con las especificaciones que el cliente está requiriendo, pero por las obligaciones que tiene la empresa y la falta de una planeación financiera, se tienen que ver obligados a tomar el cupo de crédito de Auteco como un mecanismo de respuesta inmediata a este tipo de solicitudes, ya que el presupuesto destinado para compras con Auteco se ha utilizado para otras referencias o colores. Este proceso es tan recurrente que se ha llegado al punto de tener copado el cupo de crédito de Auteco. Esta es una de las causas por la que Motos de la Septima tiene que mover estratégicamente opciones para poder salir adelante. No se tiene ni el presupuesto, ni el espacio para tener de manera inmediata todas las referencias con todos los colores y especificaciones que los posibles clientes vayan a requerir. Por tal razón, cuando se tiene ocupado el cupo de crédito con Auteco se ven obligados a comprar las motocicletas a otros competidores para poder satisfacer las necesidades del cliente; medida que genera una reducción en la utilidad al vender la motocicleta, pero que mantiene el flujo de efectivo y la satisfacción del cliente.

#### **2.1.4 Área de servicio posventa.**

El área de servicio posventa, que está conformada por dos personas técnico-mecánicos y un gerente técnico, tiene la función principal de realizar la revisión de las motocicletas que se adquieren al momento de recibirlas en el establecimiento. Su responsabilidad es la de revisar que las motocicletas se encuentren en perfecto estado para que de esta manera no se generen sobrecostos por el mantenimiento y poder así entregar al consumidor final la motocicleta en perfecto estado; también garantizan el servicio postventa y generan mantenimientos al equipo de transporte de otros motociclistas que demanden servicios técnicos.

Cuando se compra una motocicleta a otro distribuidor competidor, existe mayor riesgo al momento de recibirla y se requiere ser más detallista y tener mayor precaución al momento de revisar estas motocicletas, que a pesar de ser nuevas, no reciben el cuidado adecuado para el manejo, transporte y bodegaje por parte de los otros concesionarios

#### **2.1.5 Área de recursos humanos.**

El personal contratado es reclutado y referenciado por los mismos accionistas. Son contratados a término indefinido con sus respectivas afiliaciones al sistema de seguridad social, cumpliendo con el pago de prestaciones sociales. El personal está compuesto por dos

administradoras: una financiera y la otra comercial, dos técnicos mecánicos, dos vendedores, un contador público, una asistente administrativa y dos gerentes: uno comercial y otro del área técnica. Independientemente de las funciones de cada uno, lo primordial es la atención al cliente y el despacho de mercancía vendida.

### **2.2 Análisis del microentorno**

Respecto al análisis del microentorno, a continuación, se detallará la relación comercial que se tiene con los proveedores, los clientes y los competidores.

### **2.2.1 Proveedores.**

Teniendo en cuenta que Motos de la Septima distribuye y representa la marca Auteco, está limitado a vender exclusivamente las motocicletas, bicicletas eléctricas, accesorios, repuestos y suministros que la misma marca comercializa.

<span id="page-14-0"></span>Tabla 1.

### *Descripción del proveedor*

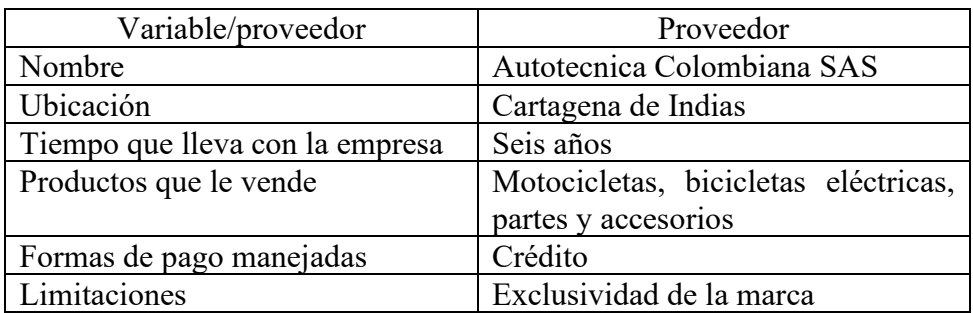

Nota. Motos de la Septima no puede utilizar otro tipo de proveedor para su actividad económica ya que se lo impide el contrato suscrito con el proveedor y dueño de la marca. Autoría propia.

# **2.2.2 Clientes.**

El tipo de cliente que maneja Motos de la Septima son personas naturales, hombres o mujeres mayores de edad con capacidad física y psicológica para conducir una motocicleta; actualmente, no se tienen convenios con empresas que manejen un parque automotor de motocicletas.

### **2.2.3 Competidores.**

Respecto al tema de competidores, se puede considerar como un competidor aquel concesionario de motocicletas que distribuya directamente productos de Auteco, Yamaha, Honda, Akt, Suzuki, Bmw, Victory, y cualquier otra marca que sea importada en Colombia.

# *2.2.3.1 Competidores directos.*

<span id="page-14-1"></span>Tabla 2.

#### *Descripción de los competidores*

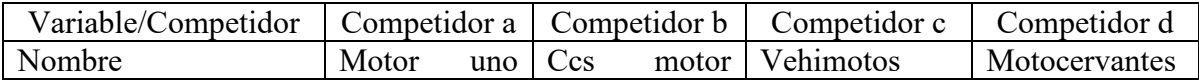

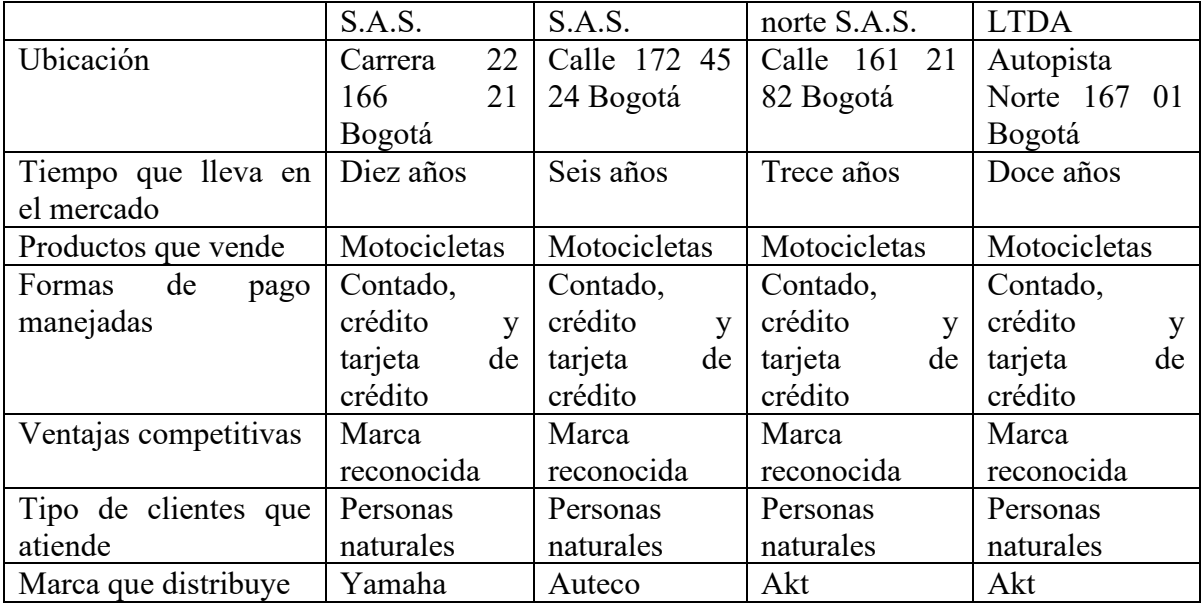

*Nota.* Teniendo en cuenta los concesionarios de motocicletas a un radio no mayor de tres kilómetros de distancia cercanos a las sucursales de Motos de la Septima. Autoría propia.

*2.2.3.2 Competidores indirectos.* Los competidores indirectos son todos aquellos que realizan mantenimientos de motocicletas de las marcas de Auteco; sin embargo, Motos de la Septima maneja partes y accesorios originales, legalmente importados. En algunos casos, los talleres de mantenimiento de motocicletas tienen repuestos genéricos o de segunda mano para realizar este tipo de procedimientos, algo que los clientes no ven como desventaja, debido a que solo les importa el dinero que puedan ahorrar en estos talleres de mantenimiento sin la necesidad de utilizar los repuestos o lubricantes que Auteco distribuye a través de sus concesionarios autorizados.

#### **2.3 Análisis externo**

En el sector productivo manufacturero encontramos varios subsectores como el industrial del movimiento, el cual se encuentra conformado por las cadenas de la industria Automotriz, Astillero y Aeroespacial. En la cadena Automotriz encontramos la producción de autopartes y ensamble de vehículos y motocicletas. Colombia, actualmente, cuenta con una línea novedosa de mercado donde se encuentra la fabricación y exportación de vehículos que cuentan con dos características especiales: la eficiencia y que son 100% colombianos.

La industria automotriz en Colombia tiene a favor la ubicación geográfica del país y los programas de gobierno como el Programa de Fomento para la Industria Automotriz – PROFIA lanzado por el Ministerio de Industria y Comercio en el año 2015 (Decreto 1567). Esta industria puede consolidarse en la región como un sector en crecimiento y con oportunidades de exportar sus productos; para ello, se deben dejar a un lado las barreras que limitan la eficiencia y aprovechar al máximo las ventajas con las que se cuenta actualmente para llegar a ser una industria reconocida por la fabricación y comercialización de productos propios desde los procesos de diseño y ensamble. (Colmenares Perdomo, 2019).

Teniendo en cuenta lo anterior, cabe mencionar que Motos de La Septima tiene como objeto social el Comercio de motocicletas y de sus partes, piezas y accesorios en el sector nororiental de Bogotá – Colombia.

### **2.4 Caracterización del sector al que pertenece la empresa**

Motos de la Septima pertenece al sector terciario de la economía donde sobresalen el comercio, servicios y turismo, lo cual representa el 67,3 % del PIB. Se comercializan productos del sector industrial automotriz ya que el mercadeo de motocicletas y bicicletas eléctricas hacen parte de su actividad económica.

En Colombia, durante los años 2014 al 2017 se vio afectado negativamente el crecimiento del PIB para nuestro país. Se proyectó un incremento del crecimiento del PIB para el 2019 aproximadamente del 3,6% dejando atrás el rezago que se presentó en los años anteriores; sin embargo, la tasa de desempleo pasó de 9,7% en el 2018 al 11,8% en el primer trimestre de 2019. (Ministerio de comercio, industria y turismo, 2019).

# **2.5 Análisis del macroentorno**

Motos de la Septima tiene enfocada toda su operación comercial en la ciudad de Bogotá en donde, según los medios de comunicación, las motocicletas son el mayor contaminante del medio ambiente debido a que tienen el mayor número de vehículos en circulación gracias al espacio reducido y unipersonal lo que ayuda a que cada persona pueda tener acceso a una motocicleta. Cada motor que consume gasolina tiene una cantidad de emisión de partículas de CO2 y en el caso de las motos esta emisión es mayor en comparación con las emisiones que puede generar Transmilenio, porque se mide por número de motores que transitan en la ciudad y no por el tamaño o espacio que ocupe cada vehículo.(Agencia de noticias UN, 2017). A pesar de esta condición comercial, Motos de la Septima junto a su proveedor Auteco tienen la tecnología necesaria para incrementar las ventas, ya que en el caso de que las personas quieran, por iniciativa propia o por algún mandato del gobierno nacional, existen posibilidades de realizar un cambio de combustibles fósiles a un combustible menos contaminante como el de energías renovables.

En la ciudad de Bogotá existen 480.404 motocicletas inscritas (Registro único nacional de tránsito, 2019), dentro de las cuales están las diferentes marcas que el mercado ofrece. Teniendo en cuenta esta información se puede decir que las motocicletas son el medio de transporte de mayor consumo en Bogotá y se puede concluir que hay un número potencial de clientes en todas las localidades de la ciudad, interesados en la compra de motocicletas y es

Motos de la Séptima quién debe dirigir sus esfuerzos a suplir esta necesidad en la localidad de Usaquén.

#### **2.6 Macroentorno**

El macroentorno se basa en entidades reguladoras y variables políticas, económicas, sociales, tecnológicas y ambientales.

### **2.6.1 Entidades reguladoras.**

En temas legales, a Motos de la Septima lo rige el código de comercio. Debe respetar las presentes leyes y sobre todo respetar los derechos de los clientes, ya que la Superintendencia de Industria y Comercio intervendrá y protegerá los derechos del cliente. También es deber de toda empresa, obedecer en todo lo referente al tema de tratamiento de datos personales (Superintendencia de Industria y Comercio, 2019).

#### **2.6.2 Variable económica.**

A Motos de la Septima le afecta el tema del precio del petróleo ya que el combustible tiene variación en relación con el precio del petróleo lo que eleva los costos de mantenimiento de las motocicletas e incluso el transporte de estas para los ensayos y para las ventas (Ecopetrol, 2019)**.** 

Otro aspecto económico que vale la pena mencionar es que en Colombia no se tiene una inflación elevada ni tampoco una elevación considerable registrada desde la constitución de Motos de la Séptima, en el año 2013. La última inflación registrada con un porcentaje alto fue del 30% en el año 1990 (Banco de la República de Colombia, 2019).

#### **2.6.3 Variable política.**

En temas políticos a Motos de la Septima lo afecta la reforma tributaria que actualmente ha sido actualizada y modificada, ley 1943 del 28 de diciembre de 2018 (Dirección de Impuestos y Aduanas Nacionales, 2018) ya que pertenece al régimen común y debe responder legalmente a cada uno de los diferentes impuestos y contribuciones que actualmente rige a nivel nacional como lo es el impuesto sobre el valor agregado y la declaración de renta.

 La Secretaría Distrital de Hacienda también tiene su propia legislación y en este caso Motos de la Septima está obligado a pagar el impuesto de industria y comercio (Secretaría de Hacienda Distrital, 2018).

### **2.6.4 Variable social.**

En Bogotá existen problemas de movilidad ya sea por la falta de vías principales o por el exceso de vehículos que transitan en la ciudad. Para los motociclistas, la alcaldía de Bogotá realiza campañas de prevención y acude a las multas para exigirle a los mismos motociclistas que tengan cuidado y aprendan a proteger sus propias vidas; así mismo, se registraron campañas de capacitación en mantenimiento y prevención en el año 2018. (Alcaldía Mayor de Bogotá, 2019). A pesar de las medidas tomadas, en Bogota de enero a junio del presente año, se reportaron 81 muertes fatales.

### **2.6.5 Variable tecnológica.**

Dado el tema de la protección ambiental, los fabricantes de motocicletas recurren a la fabricación de motocicletas ecológicas, ya sean impulsadas a gas o con energía eléctrica; de esta manera, la policía nacional da ejemplo en movilidad sostenible y tiene a sus funcionarios policiales en vehículos de dos ruedas impulsados eléctricamente (Alcaldía Mayor de Bogotá, 2013).

#### **2.6.6 Variable ambiental.**

En el ámbito ecológico, la ciudad de Bogotá se ha preocupado por regular de alguna manera el tema de contaminación que producen las motocicletas. Se ha pasado de motos de dos tiempos a cuatro tiempos, lo que ha reducido la contaminación. No obstante, el número de motocicletas ha aumentado y algunas pocas han pasado a formas de movilidad sostenible. El cambio a un tipo de motocicleta eléctrica ha ayudado significativamente al cuidado del medio ambiente y a pesar de que el comercio de las motocicletas convencionales va en aumento, en la ciudad circulan más de 370 000 motocicletas ambientales (Secretaria distrital de Ambiente, 2014).

# **3 Herramientas de diagnostico**

# **3.1 Matriz EFE**

<span id="page-19-0"></span>Tabla 3.

*Evaluación del factor externo* 

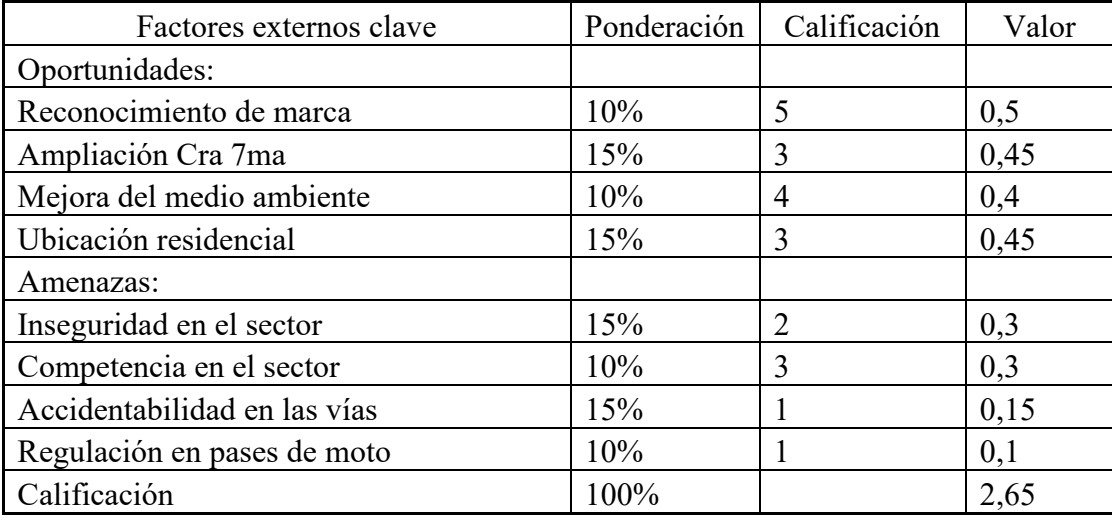

*Nota.* La calificación de la matriz EFE da como resultado: Promedio, debido a que tiene una calificación por encima de la media; en cuanto a los valores, se han dado como altas calificaciones a la ampliación de la Carrera séptima y la ubicación residencial en las oportunidades, y por otro lado las amenazas se dan a un porcentaje alto en la inseguridad del sector y la accidentabilidad en las vías. Las cuatro altas calificaciones que se han tenido en cuenta para el desarrollo de la EFE se deben a que tienen que ver directamente con el tipo de negocio que la empresa está desarrollando en el mercado de motocicletas en un sector concurrido por una avenida principal rodeado de una gran cantidad de viviendas. Autoría propia.

### **3.2 Matriz EFI**

<span id="page-19-1"></span>Tabla 4.

*Evaluación del factor interno* 

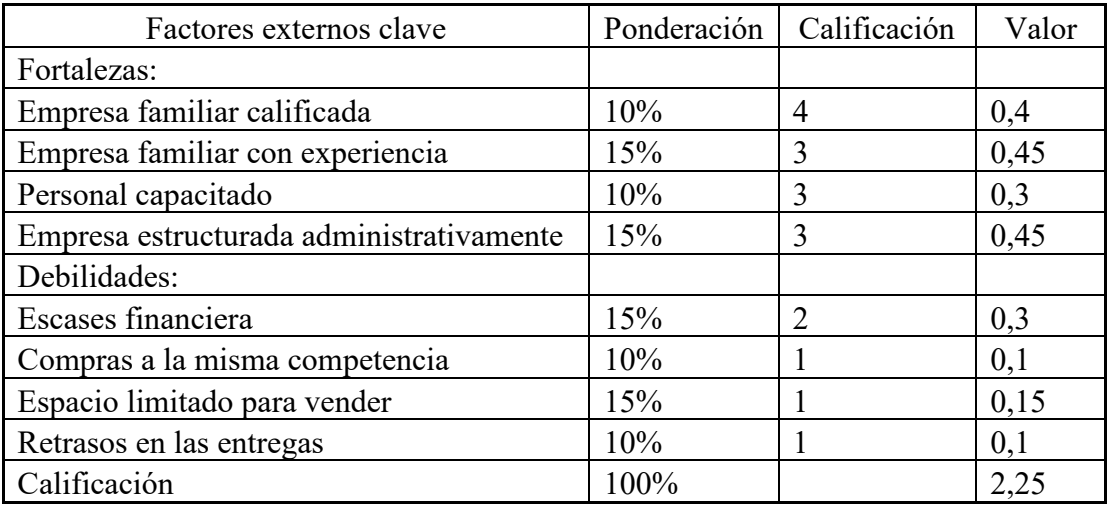

*Nota.* La calificación de la matriz EFI da como resultado: Deficiente, debido a que tiene una calificación por debajo de la media. Se han tenido en cuenta en las Fortalezas el hecho de ser una empresa familiar y la estructura administrativa que tiene, dándoles una calificación alta, y por el lado de las debilidades se han considerado como

importantes: la escasez financiera y el espacio limitado para vender. Los socios organizaron y constituyeron la empresa en un sector automotriz en donde los problemas económicos los han solucionado con inyección de capital o cambio de estrategias comerciales. Autoría propia.

# **3.3 Matriz DOFA cuatro cuadrantes**

# <span id="page-20-0"></span>Tabla 5.

*Matriz DOFA, Fortalezas y Debilidades*

|                   | Fortalezas                                         | Debilidades                                                                                                    |  |
|-------------------|----------------------------------------------------|----------------------------------------------------------------------------------------------------|--|
| DE ORIGEN INTERNO | Distribuidor autorizado de Auteco.                 | No manejan presupuesto.<br>Falta de planeación en tesorería.<br>No utilizan adecuadamente el cupo de<br>crédito.<br>Falta de espacio para exhibición.<br>Contabilidad muy atrasada.<br>Compras a otros distribuidores. |  |
|                   | Cuenta con personal calificado.                    |                                                                                                    |  |
|                   | Cadena de mando definida.                          |                                                                                                    |  |
|                   | Procesos definidos.                                |                                                                                                    |  |
|                   | comerciales<br><b>Alianzas</b><br>entidades<br>con |                                                                                                    |  |
|                   | financieras.                                       |                                                                                                    |  |
|                   | Crédito directo con proveedor principal.           |                                                                                                    |  |
|                   | Seis años en el mercado.                           | $\bullet$                                                                                                    |  |

*Nota.* Se describen las características del origen interno, las fortalezas y debilidades, tenidas en cuenta después de analizar la empresa desde sus características internas. Autoría propia.

# <span id="page-20-1"></span>Tabla 6.

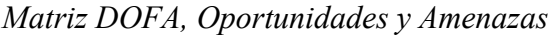

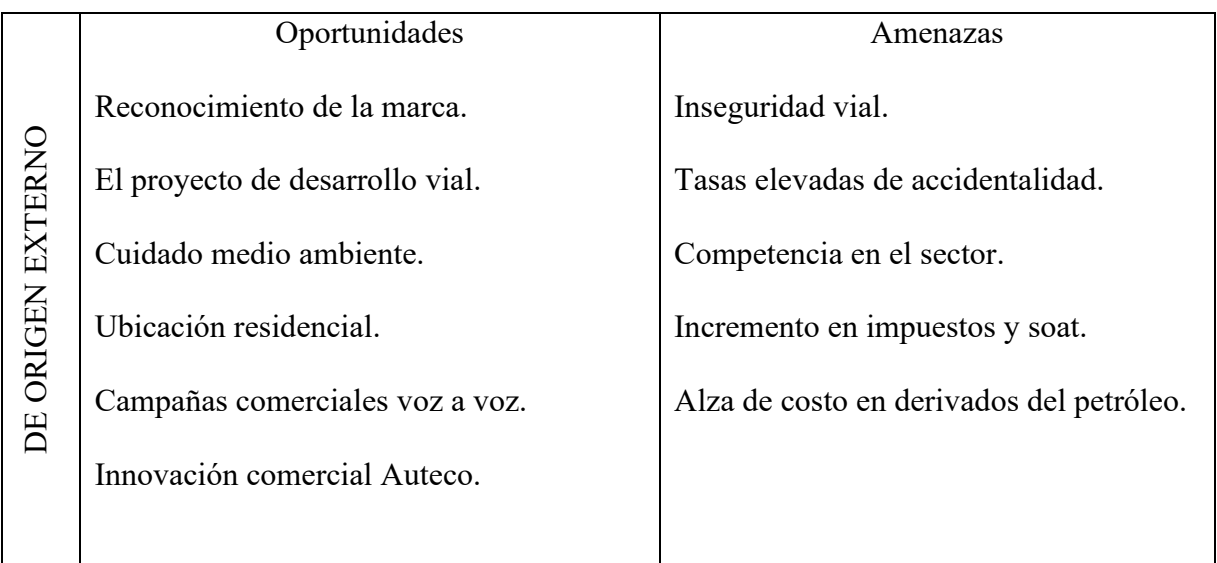

*Nota.* Se describen las características del origen externo, las oportunidades y amenazas, tenidas en cuenta después de analizar la empresa desde sus características externas. Autoría propia.

#### **4 Problema de investigación**

Para desarrollar el problema de investigación se debe tener en cuenta el planteamiento del problema y la formulación del problema.

#### **4.1 Planteamiento del problema**

La empresa Motos de la Septima tiene problemas desde la parte contable, ya que la información no está actualizada y tampoco se tienen los estados financieros del año 2018. La información está contabilizada, únicamente cumpliendo lo necesario para la declaración y pago de impuestos, pero no se analiza la información financiera como se debe, ya que no están registrados en su totalidad los hechos contables.

En temas comerciales, no se tiene un cupo de crédito disponible, ya que las compras que se le han realizado a Auteco han copado el cupo, perdiendo así la disponibilidad de este. En los almacenes se tiene diferente mercancía para el público, pero es mercancía que no rota a corto plazo.

La administración de Motos de la Septima ha trabajado para que los clientes tengan el mejor apoyo logístico y que su producto adquirido sea a satisfacción del cliente, también ha controlado las negociaciones con las entidades financieras y ha mantenido un buen trato comercial con Auteco; lamentablemente, cuando no se tiene el cupo de crédito disponible con Auteco, se tiene que negociar con otros distribuidores, que resultan ser competidores, y esto se refleja en la pérdida de rentabilidad en la comercialización de motocicletas en comparación con otros distribuidores.

El contador de Motos de la Septima no tiene tiempo para la actualización de la información contable pues el trabajo se ha incrementado y el personal contratado no conoce los procedimientos contables. Se han venido ejecutando programas como Excel para realizar el control del inventario y asegurar la buena atención del cliente, pero no conocen un software contable y las ventajas que tiene el mismo.

#### **4.2 Formulación del problema**

¿Cómo a través de llevar una contabilidad actualizada se puede contar con una herramienta para la buena toma de decisiones?

# **5 Objetivos**

Los objetivos están conformados por uno general y cinco objetivos específicos.

# **5.1 Objetivo general**

Crear un manual de procedimientos contables para la empresa Motos de la Septima para que lleve adecuadamente la contabilidad.

# **5.1.1 Objetivos específicos.**

Definir los procedimientos básicos de la contabilidad.

Resaltar los principios contables para el ingreso de información.

Identificar los documentos contables a utilizar por Motos de la Septima.

Determinar las características con las que deben cumplir los documentos contables.

Establecer las actividades para el registro de los hechos contables.

#### **6 Justificación**

El manual de procedimientos contables es una herramienta con la que cuentan las empresas en la que se especifican los lineamientos para llevar adecuadamente los hechos contables, haciendo registro de estos cronológicamente y teniendo en cuenta si el hecho contable está relacionado con ingresos, egresos, costos, amortizaciones o simplemente causación. El manual debe adaptarse a cada tipo de empresa, su sector económico, su actividad principal y sobre todo al cumplimiento de las normas actuales tanto fiscales como tributarias.

El manual se realiza con el fin de ofrecer un apoyo a aquellas personas encargadas de llevar la parte contable de las empresas y así puedan contar con información de calidad para poder desarrollar tanto la liquidación de impuestos nacionales y distritales, como facilitar la elaboración de los estados financieros, realización de proyección de ventas, presupuesto y la realización de una planeación financiera.

Al tener las empresas una contabilidad al día y de calidad, tienen una ventaja competitiva ya que tienen definido hacia dónde se quiere llegar, además, se cuenta con la ayuda de un presupuesto y una ejecución presupuestaria donde se puede medir y llevar seguimiento de los movimientos de la empresa: ingresos, costos y gastos; lo cual permite que la empresa establezca estrategias para mitigar o fortalecer los procesos y generar un impacto positivo. También se puede realizar una planeación financiera, regulando la forma de manejar el dinero en la compañía, pagando a proveedores por orden de prioridad y controlando simultáneamente el saldo de dinero disponible teniendo en cuenta las próximas obligaciones.

La falta de una contabilidad al día y de calidad en Motos de la Septima genera ciertas limitaciones, ya que no tienen herramientas con las cuales realizar una buena toma de decisiones, así como tampoco tienen una certeza del resultado de su ejercicio en cualquier momento del año.

Para el equipo investigador es importante no solo plantear un manual de procedimientos contables, sino ejecutarlo puesto que se ha entregado en este material todo el conocimiento adquirido en la Especialización de Gerencia de Empresas de la Universitaria Uniagustiniana.

#### **7 Marco referencial**

#### **7.1 Marco teórico**

El marco teórico de este proyecto está fundamentado en la elaboración de un manual de procedimientos contables. Es importante para las empresas tener claros los procesos contables para que los colaboradores cuenten con lineamientos concisos de las funciones a desarrollar y puedan tener información para la toma de decisiones (Solarte Muñoz, 2017).

Lo ideal del manual de procedimientos contables es realizar un seguimiento adecuado a las actividades a desarrollar en el departamento contable, evaluar si el personal se adapta al documento y realizar mejoras de este con el fin de dar a las empresas una herramienta para actualizar la , lo cual facilitará la toma de decisiones y el fortalecimiento de las áreas de la empresa desde el entorno comercial para alcanzar el éxito de las inversiones puesto que si se planean bien las finanzas, es viable obtener que el dinero de la empresa sea invertido y genere mayor rendimiento (Solarte Muñoz, 2017). Cuando una empresa tiene la contabilidad actualizada, puede realizar una planeación financiera.

La planeación financiera fue creada por profesores de la Universidad de Harvard en los años sesenta (60). Es una técnica que reúne un conjunto de métodos, instrumentos y objetivos con el fin de establecer los pronósticos, las metas económicas y financieras de una empresa, tomando en cuenta los medios que se tienen y los que se requieren para lograrlos. (Ortega Castro, 2008).

Según Alfonso L. Ortega Castro, la planeación financiera es un procedimiento para decidir qué acciones se habrán de realizar en el futuro para lograr los objetivos trazados y dará a la empresa una coordinación general de funcionamiento. Asimismo, reviste gran importancia para el funcionamiento y la supervivencia de la organización. Este procedimiento contiene tres elementos claves. El primero es la planeación efectiva que trata de elaborar el presupuesto, el segundo es la planeación de ingresos por medio de la información histórica que va a reflejar de manera anticipada los ingresos futuros y el tercero es la planeación estratégica y trata sobre el cómo desarrollar las actividades comerciales para que los ingresos futuros se realicen y suplan las necesidades del presupuesto.

Según Marcial Córdoba Padilla, la planeación financiera es la competitividad y eficiencia operativa para reducir costos, reducir el punto de equilibrio, minimizar pérdidas y maximizar utilidades, perfeccionando así la rentabilidad. (Córdoba Padilla, 2007). Ante esto se puede decir que la planeación financiera, es la proyección de las ventas, el ingreso y los activos, que toma como base estrategias alternativas de producción y mercadotecnia. Al tomar el control financiero, el periodo de cumplimiento se implementa en planes financieros, tomando un proceso de retroalimentación y arreglos que se solicita para garantizar que se sigan los planes y también para modificar los planes ya realizados, esto último, por los cambios imprevistos.

Tiene como competencias lograr percibir el dinero a tiempo, cuantificar el valor de la unidad monetaria debido a la tasa de rentabilidad o interés, establecer la equivalencia de las diferentes tasas de interés con la combinación de tasa y entender las anualidades como flujos de dinero. Ortega dice que tener una contabilidad actualizada y al día, tiene como objetivo minimizar el riesgo y aprovechar las oportunidades y los recursos financieros; así mismo, decidir de manera anticipada las necesidades de dinero y su correcta aplicación buscando su mayor rendimiento y su máxima seguridad financiera.

La planeación financiera depende de un buen manejo de la información contable, como lo es la elaboración de planes financieros a un largo plazo, donde establecen las medidas reflejadas en los planes y presupuestos a un corto plazo, es decir, guías operacionales para lograr los objetivos a un largo y corto plazo. Los de largo plazo es el reflejo anticipado sobre las finanzas de la empresa y los de corto plazo reflejan los resultados que se esperan a partir de operaciones programadas a una fecha cercana (Ortega Castro, 2008).

Si la meta de una empresa es consolidarse en el mercado, el sistema presupuestario es la herramienta más importante con la que cuenta la administración moderna. (Ortega Castro, 2008). Además se puede emplear una serie de procedimientos procedimientos, como por ejemplo: el manual de procedimientos contables que se propone en este documento para llevar una contabilidad actualizada y veraz; conjunto de acciones que constituirían el primer paso para lograr una planeación financiera.

#### **7.2 Marco conceptual**

Se definen algunos conceptos principales para la elaboración de un manual de procedimientos contables abordados por diferentes autores.

Los manuales de procedimientos contables establecen los lineamientos a seguir, las características con las cuales debe contar la información y así los colaboradores puedan realizar las actividades para continuar los procesos en cada una de las áreas de las empresas, y apreciar la efectividad del manual y la disposición de los colaboradores al momento de adoptar los lineamientos establecidos en el manual (Superintendencia de Sociedades, 2015).

Según la superintendencia de sociedades los manuales de procedimientos contables y de funciones son un apoyo con el que cuentan las áreas involucradas en el manejo contable y una herramienta que les permite a los integrantes de una empresa, aclarar las dudas que se puedan presentar en el desarrollo de las actividades (Superintendencia de Sociedades, 2015).

La planeación financiera establece la manera de cómo se lograrán las metas; además, representa la base de toda la actividad económica de la empresa. Asimismo, pretende la previsión de las necesidades futuras de modo que las presentes puedan ser satisfechas de acuerdo con un objeto determinado que se establece en las acciones de la empresa (Morales Castro, 2014).

La planeación financiera define el rumbo que tiene que seguir una empresa para alcanzar sus objetivos estratégicos y tiene como propósito mejorar la rentabilidad, establecer la cantidad adecuada de efectivo, así como de las fuentes de financiamiento, fijar el nivel de ventas, ajustar los gastos que correspondan al nivel de operación, etc (Morales Castro, 2014).

Según (Pastrana Pastrana, 2012), la contabilidad de costos es un sistema de información que clasifica, asigna, acumula y controla los costos de actividades, procesos y productos, para facilitar la toma de decisiones, la planeación y el control administrativo.

Para (Montaño Orozco, 2017, pág. 99), los estados financieros se definen como un conjunto de informes que resumen, recogen, clasifican y permiten presentar razonablemente la situación financiera del ente económico, su rendimiento financiero y los flujos de efectivo de la entidad en una fecha de corte predeterminada. Son el medio principal para suministrar información contable a quienes no tienen acceso a los registros de un ente económico. Lo anterior de acuerdo con las definiciones y criterios de reconocimiento de activos, pasivos, ingresos y gastos establecidos en la sección 2, párrafos 1 a 52 del anexo 2 del Decreto 2420 de 2015.

Según (Gómez Bravo, 2005), un costo es un egreso en que incurre en forma directa o indirecta por la adquisición de un bien o en si producción; se define como gasto el costo que se relaciona con las ventas, la administración y la financiación de ese bien o su producción. Podría decirse también que los costos son egresos necesarios para adquirir o producir bienes, y los gastos son egresos necesarios para financiar las actividades de apoyo.

Para (Gómez Bravo, 2005, pág. 4), la contabilidad de costos tiene dentro sus objetivos calcular cuánto cuesta producir un artículo, cuánto cuesta venderlo, o qué costos se requieren para presentar un servicio. Además de obtener la información necesaria para controlar la producción, planear las actividades de una empresa y tomar las decisiones con base a los costos, debe conocerse cómo se comportan dichos costos a partir de una serie de características que presentan, las cuales plantean la siguiente clasificación.

De acuerdo con la clase de organización o función del negocio, los costos se pueden dividir en: el primero es costos de producción, propios de las empresas que elaboran sus producto, el segundo es costos de mercadeo, conocidos también como costos de distribución y de ventas,

cuya finalidad es calcular cuánto cuesta distribuir un producto, bien sea por la misma empresa que lo elabora o por organizaciones que sólo cumplen con la función de distribución, y finalmente el tercero es costos de administración, denominados también costos corporativos, están encaminados a desarrollar la planeación, organización, evaluación y control del objeto social.

# **7.3 Marco legal**

Toda la normatividad relacionada con el desarrollo del proyecto y la actividad a la que se dedica la empresa en relación con el plan de mejora propuesto

<span id="page-27-0"></span>Tabla 7.

*Marco Legal* 

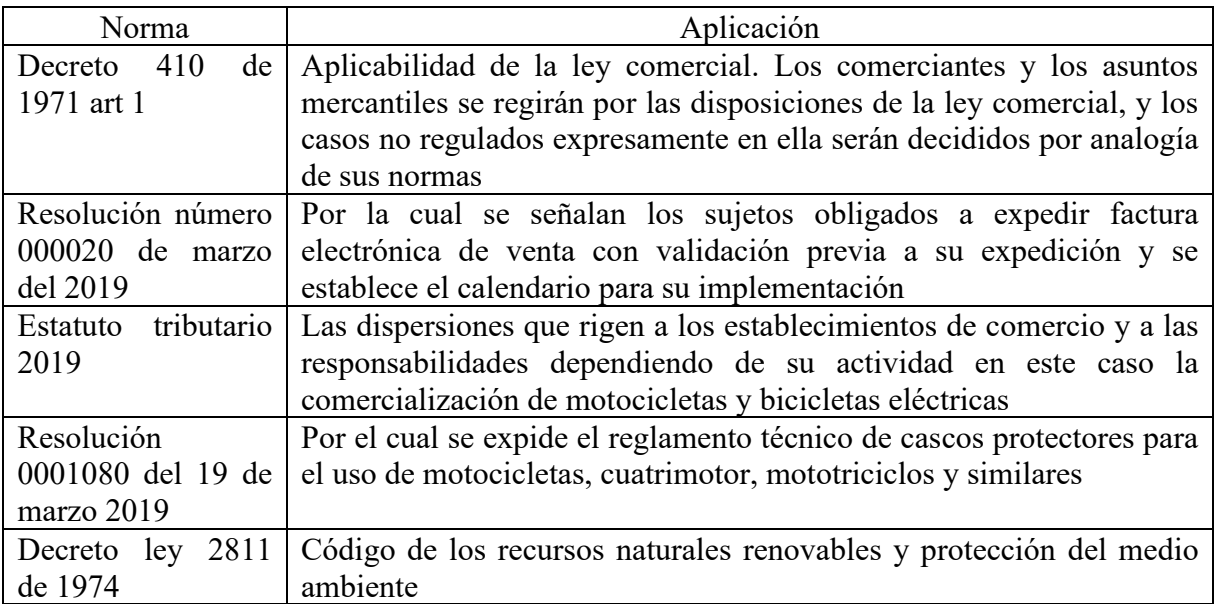

Nota. Se mencionan las diferentes leyes y decretos que rigen a Motos de la Septima. Autoría propia.

<span id="page-27-1"></span>Tabla 8.

*Entidades relacionadas con la actividad de la empresa* 

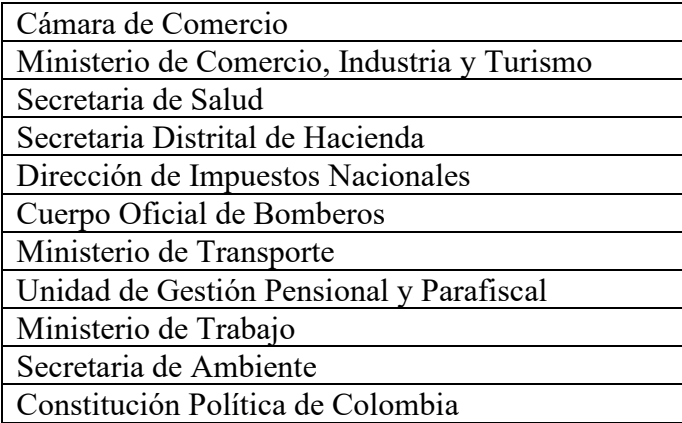

*Nota.* Se mencionan las entidades del estado que rigen a Motos de la Septima por su actividad comercial.

Autoría propia.

#### **8 Plataforma estratégica**

En la misión, Motos de la Septima quiere sectorizarse en la localidad de Usaquén, ofreciendo productos y servicios en temas relacionados al motociclismo, brindando a su vez, respaldo y calidad a través de su proveedor Auteco.

En la visión tienen una expectativa de que en el 2022 Motos de la Septima será reconocido como el mayor distribuidor autorizado de la marca Auteco en la localidad de Usaquén, lo que da por entendido que su labor comercial será sectorizada sin una visión a expansión, al punto de consolidarse como el mejor de la localidad.

En cuanto a valores empresariales, se destacan la responsabilidad que es utilizada comercialmente con sus clientes, la honestidad para lograr su consolidación en el mercado y el trabajo en equipo para ofrecer una buena atención comercial.

Los objetivos empresariales se basan en el fortalecimiento comercial y en el incremento financiero de la empresa.

Teniendo en cuenta lo anteriormente mencionado, se puede concluir que es una buena opción plantearle a Motos de la Septima un manual de procedimientos contables, ya que su misión y visión se enfocan en permanecer en el mercado y en la misma localidad; paralelamente, en este momento se tienen los recursos financieros disponibles para continuar, aunque no los utilizan de una manera organizada y controlada como resultado de no tener una contabilidad actualizada y de calidad para la toma de decisiones.

Con la ejecución del manual, se podrá evaluar el desarrollo de la actividad económica de la empresa y realizar a futuro una planeación financiera con el fin de manejar los recursos de una forma adecuada y de acorde a las necesidades de Motos de la Septima para que no ocupen todo el cupo de crédito con su proveedor Auteco, sino que lo puedan administrar mejor y utilizarlo en la compra de motocicletas que los clientes estén solicitando.

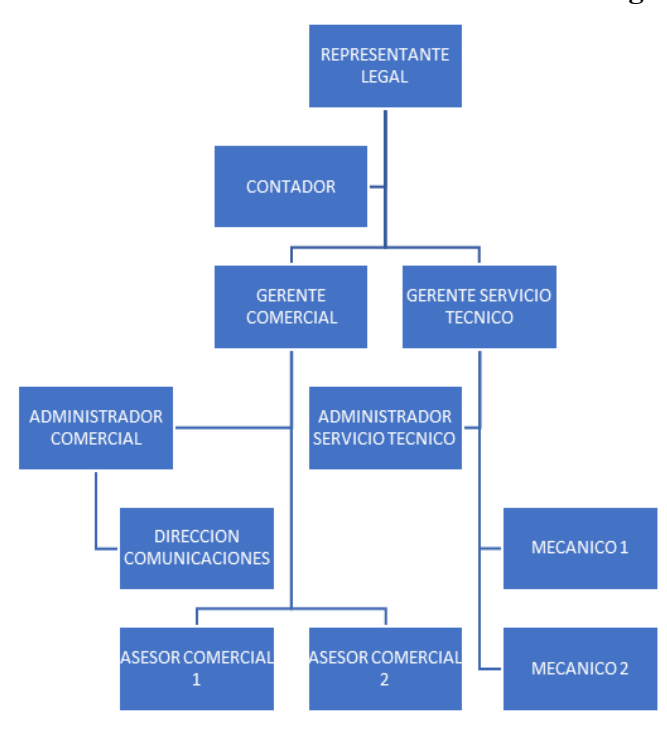

#### **9 Estructura organizacional**

<span id="page-29-0"></span>**Figura 4.** Imagen del organigrama. Autoría propia.

A través de una entrevista, directamente con Motos de la Septima, se ha recopilado la información de los empleados y cargos que desempeñan las labores funcionales. Su sistema es centralizado y se dirige las funciones desde el cargo superior al inferior, que al momento de retroalimentación se informará de abajo hacia arriba en la cadena de mando.

Mantiene dos departamentos independientes: el primero es el área de servicio técnico y el segundo es el comercial. La cadena de mando se divide en dos: uno comercial y el otro técnico que deben responder al mando superior o al representante legal. La formalización de los cargos se ha desarrollado en el contrato de trabajo indicando quien es el jefe inmediato de cada colaborador de Motos de la Septima.

### **10 Manual de procedimientos contables como plan de mejora**

# **10.1 Tabla de contenido del manual de procedimientos contables**

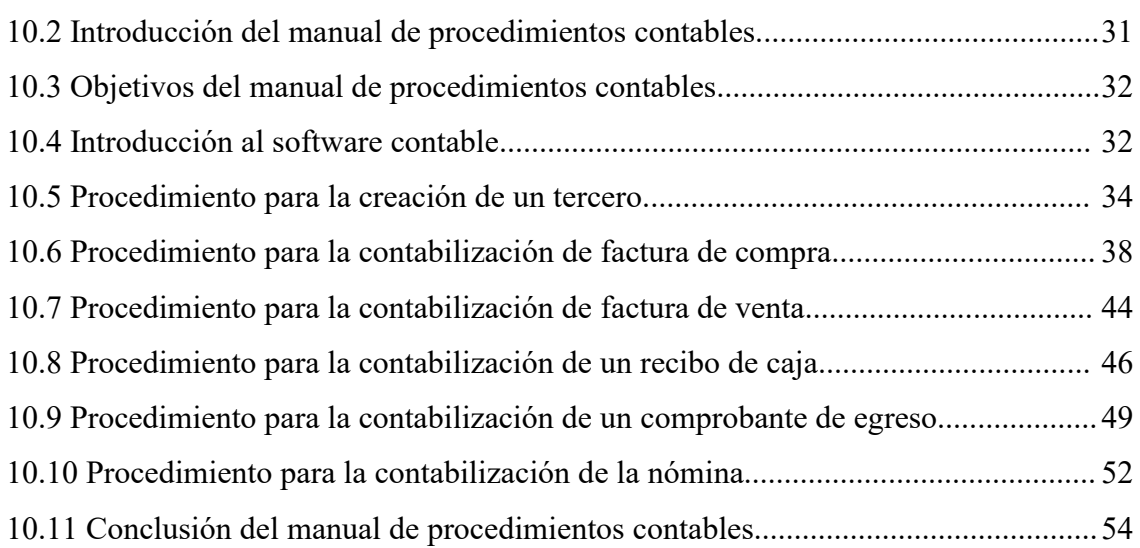

#### **10.2 Introducción del manual de procedimientos contables**

El manual de procedimientos contables se enfocará en dar una guía para que las personas con poco o nulo conocimiento en contabilidad puedan colaborar a que los registros contables de Motos de la Septima no se retrasen, sino que al contrario exista un avance en procesos básicos ayudando de esta manera a que el contador o responsable de este departamento pueda adelantar la contabilidad retrasada y mantenerla actualizada.

Cuando la contabilidad se termine de actualizar, se obtendrá información financiera que podrá ser analizada y con base en los datos obtenidos se realizará una buena toma de decisiones. De esta manera, se podrá dar solución a los problemas que Motos de la Septima presenta; como por ejemplo, superar el problema de reducir su utilidad por comprarle motocicletas a la competencia a partir de la conformación de un presupuesto para que de una forma organizada pueda mejorar el uso del cupo de crédito que tiene con Auteco.

La empresa está en un proceso de actualización de contabilidad y la persona encargada, que en este caso es el contador de Motos de la Septima, está desarrollando una contabilización básica sin hacer uso de todas las propiedades del software contable, razón por la cual, se ha restringido el uso de los módulos complejos que tiene el Software que Motos de la Septima ha comprado: World Office. Esta restricción permite que la contabilización se digite de una manera más rápida y luego, cuando la contabilidad esté actualizada, se podrán ejecutar los procesos contables más complejos, como lo son el módulo de inventario, activos fijos, nómina, facturación, cartera y compras.

Pag

Para realizar este proceso básico, se debe manejar la contabilidad en el botón que dice Documento General y mientras se actualiza la contabilidad, las personas que manejan el software se van adaptando a su lenguaje y manejo. La persona responsable de la contabilidad y manejo del software contable debe inactivar todos los módulos que los usuarios asignados no deban usar para que de esta manera solo se tenga acceso a los documentos con los que puedan colaborar las personas que no tienen un conocimiento contable o que solo quieren contribuir desde su puesto de trabajo a que la contabilidad no se retrase más, sino que tenga un avance al menos en un tipo de documento. No se pueden utilizar todos los módulos porque para acceder a estos, la información se debe tener al día; de lo contrario, se incurriría en riesgos porque se contaría con información errada y desactualizada.

#### **10.3 Objetivos del manual de procedimientos contables**

Establecer lineamientos claros respecto a los procesos contables que cada colaborador puede realizar desde su puesto de trabajo, contribuyendo positivamente a tener actualizada la contabilidad relacionada con su responsabilidad directa.

Dar a conocer a los colaboradores, de las diferentes áreas administrativas y ventas, el manual de procedimientos contables.

Concientizar a los colaboradores de que pueden contribuir y apoyar al área contable desde sus puestos de trabajo realizando este procedimiento desde el software contable.

Resaltar los beneficios que brinda realizar los diferentes documentos, facturas de ventas, compras y nominas directamente en el paquete contable.

Brindar a Motos de la Septima una herramienta para que se logre realizar la mayoría de los procedimientos contables de un modo más sencillo, y así el contador Público se encargue de la revisión, contabilización y demás funciones propias su cargo.

#### **10.4 Introducción al software contable**

El software contable se llama World Office, tiene mas de 25 años de experiencia en el mercado, se utiliza para la mayoría de los sectores económicos y fue comprado por Motos de la Septima con el fin de llevar la contabilidad de manera confiable y al día; igualmente, se adquirió para tener acceso a informes financieros y administrativos fundamentales para tomar decisiones acertadas. El software tiene diversos módulos que se encargan de desarrollar una función específica diferente en cada módulo. En los módulos se van alimentando los libros contables que el mismo software contable se encarga de crear, (World Office, 2019) y así se realiza el proceso de contabilización basado en la legislación vigente de forma automática.

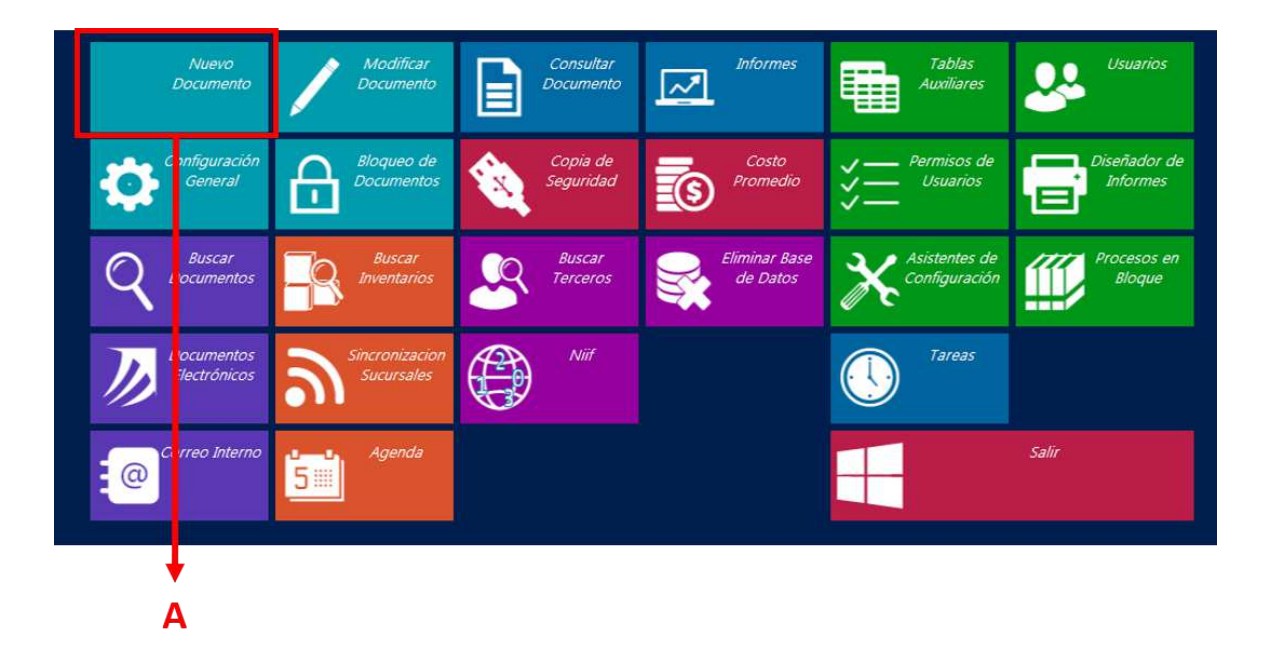

<span id="page-32-0"></span>**Figura 5.** Pantalla principal del software contable. World Office (2019).

La sección A de la figura cinco corresponde al botón del módulo de creación de documentos. En este botón, al realizar clic se despliegan todos los documentos que se pueden crear en el software contable, teniendo en cuenta que las personas que no son contables pueden colaborar únicamente en este módulo, ya que los demás botones que ofrece el software son diseñados para personas que tienen amplios conocimientos contables y pueden aprovechar las funciones de cada botón.

| Factura de<br>Venta     | Factura de<br>Compra              | Recibo de<br>Caja                   | Comprobante<br>de Egreso  | Consignación<br>Bancaria | Nota de<br>Contabilidad |
|-------------------------|-----------------------------------|-------------------------------------|---------------------------|--------------------------|-------------------------|
| Nómina                  | De volución de<br><b>Clientes</b> | <b>E</b> wolución a<br>P. oveedores | Entrada a<br>Almacén      | Salida de<br>Almacén     | Ajuste a<br>Inventario  |
| Coste de<br>Veni is     | justes Por<br><b>Inflación</b>    | Cancelación<br>Le Cuentas           | resupuesto                |                          | Empresa o<br>Persona    |
| rodui to a<br>nvent vio | Cuenta<br><b>Contable</b>         | <b>Irden</b> de<br>Compra           | Cuenta de<br>Cobro        | Depreciación             | Cotización              |
| Pedi o                  | Mas<br>tumentos.                  |                                     | Volver al Panel Ante, ior |                          | Salir                   |
|                         |                                   |                                     |                           |                          |                         |
| Β                       |                                   |                                     | Е                         |                          |                         |

<span id="page-32-1"></span>**Figura 6.** Pantalla del botón nuevo documento. World Office (2019)

Al realizar clic en el botón de Nuevo Documento, que se señala en la figura cinco, se abre una nueva pantalla mostrando los diferentes documentos que se pueden contabilizar en el software contable ilustrados en la figura seis.

En el botón A de la figura seis, llamado Factura de Venta, se puede contabilizar y generar la factura que el cliente requiere al momento de la realización de una venta. La facturación electrónica que tiene implementado World Office se maneja desde este módulo.

En el botón B de la figura seis, llamado Nómina, se puede contabilizar la nómina de los empleados que trabajan en Motos de la Septima. Es importante manejarlo en este documento y no en otro documento diferente ya que para la presentación de información exógena queda más sencillo identificar los castos de los empleados que los demás gastos por el tipo de documento que maneja este módulo.

En el botón C de la figura seis, llamado Factura de Compra, se puede contabilizar las facturas de compra de mercancía, servicios públicos, gastos varios, compra de papelería, compra de dotación, servicios, publicidad, entre otros.

En el botón D de la figura seis, llamado Recibo de Caja, se puede contabilizar todos los ingresos de dinero recibidos en efectivo, consignación o transferencias bancarias. Es útil para el control de ingresos y a futuro el análisis de ingresos en Motos de la Séptima.

En el botón E de la figura seis, llamado Comprobante de Egreso, se pueden contabilizar las salidas de dinero, los pagos que se realicen a empleados, proveedores, entidades del estado y socios.

En el botón F de la figura seis, llamado Empresa o Persona, se puede crear el proveedor, cliente o empleado, que no esté registrado en el software contable; este módulo será el mas importante ya que maneja los clientes para que se les pueda facturar, los proveedores para contabilizar las facturas de compra y también los empleados para registrar la respectiva nómina.

Los demás botones vistos en la figura seis y no descritos o señalados en la misma, son otros botones que necesitan cierta habilidad contable para su ejecución, ya que en esta propuesta de mejora se necesita adelantar la contabilidad para que no se siga atrasando y los demás botones se pueden ocultar en este momento propuesto como plan de mejora, para que los colaboradores que no tienen conocimientos contables puedan ayudar a que la contabilidad tenga los módulos adelantados desde sus puestos de trabajo.

#### **10.5 Procedimiento para la creación de un tercero**

Para crear un cliente se debe hacer clic donde indica la figura cinco en donde dice Nuevo Documento y en la figura seis donde está ubicado el botón F donde dice Empresa o Persona.

En todos los documentos que se trabajan en contabilidad van a necesitar de un tercero, este tercero va a ser quizá el factor más importante en todos los procedimientos, porque el tercero es el que se va a reconocer en una cuenta por pagar o en una cuenta por cobrar, es decir, va a ser al que se le cobre lo que debe o va a ser al que se le pague lo que se le debe.

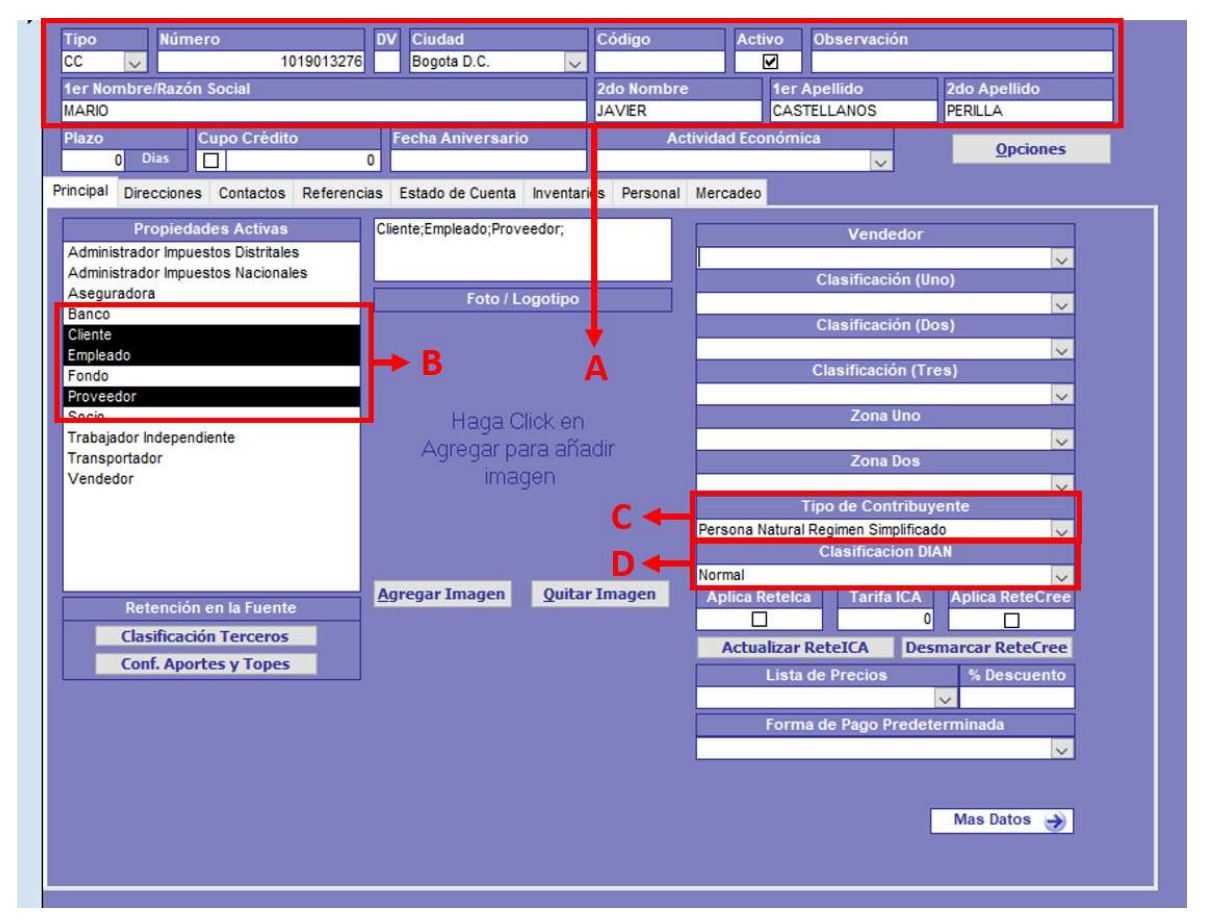

<span id="page-34-0"></span>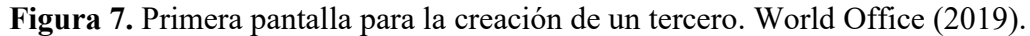

En la sección A de la figura siete se digita la información básica del tercero, se selecciona el tipo de documento, numero del documento de identidad, en el cuadro donde dice DV se llena automáticamente si se selecciona el tipo de documento NIT, pero en el caso de haber seleccionado CC esa casilla DV no se diligencia. En código no se coloca nada, en el visto donde dice Activo se deja tal cual, si se desmarca el tercero queda inhabilitado y no se puede usar en cualquier documento. En observaciones no se diligencia y es de carácter obligatorio llenar al menos el primer nombre y el primer apellido; si es el nombre de una empresa entonces se coloca todo el nombre de la razón social de la misma. Los cuadros que están fuera del recuadro rojo en la sección A, no se diligencian y se dejan tal cual lo trae el sistema.

En la sección B de la figura siete solo se deben seleccionar las opciones que están sombreadas, dependiendo el tipo de tercero que se está creando: cliente, proveedor o empleado; se pueden usar los tres en un mismo tercero. Esta sección es importante porque si no está seleccionado el de proveedor no se podrá contabilizar en este tercero las facturas de compra, lo mismo pasa en empleado que habilita la nómina y en cliente que habilita la factura de venta.

En la sección C de la figura siete se debe elegir el tipo de contribuyente que pertenece el tercero; en la mayoría de los casos va a ser como persona natural régimen simplificado, o el que dicte el RUT. En esta casilla está el Gran Contribuyente Autorretenedor que es Auteco y Régimen Común como lo son la mayoría de las empresas que interactúan con Motos de la Septima.

En la sección D de la figura siete se debe seleccionar la clasificación de la DIAN, pero en este caso se debe colocar siempre el tipo Normal.

Los demás espacios no señalados en la figura siete corresponden a los módulos que se podrán ejecutar cuando la información contable se encuentre actualizada, ya que si se diligencian en este momento sería en vano el tiempo destinado porque no tendrán uso y los resultados serían ineficientes.

Los tipos de documento que maneja Motos de la Septima son cédula de ciudadanía que será representado en el software contable con la abreviatura de CC y se utilizará para las personas naturales que se identifiquen con este tipo de documento de identidad. También se tiene el número de identificación tributario representado por la abreviatura de NIT en el software contable y será utilizado para registrar las empresas constituidas y que se identifiquen con este tipo de documento.

En el formato de creación de tercero será de gran importancia cada uno de los datos. En lo posible, se le debe pedir al cliente o proveedor un documento de identificación para que su creación en el software contable pueda ser lo más exacta posible, ya que los datos personales se deben ingresar de forma veraz, porque existe un proceso contable que se llama información exógena y es de gran utilidad que toda la información sea real para no afectar a otra persona y reportarla como poseedora de bienes que no le pertenecen.
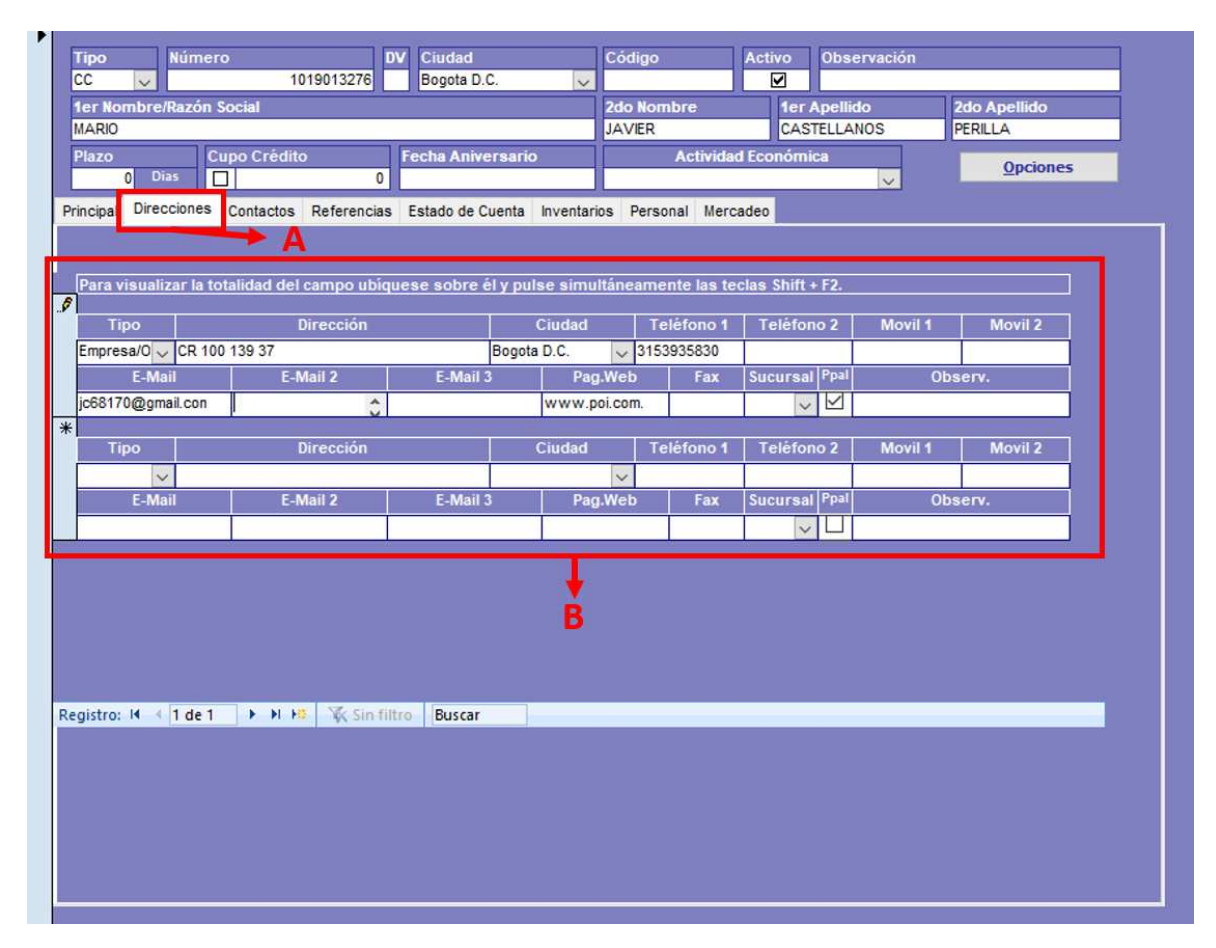

**Figura 8.** Segunda pantalla para la creación de un tercero. World Office (2019).

En el botón A de la figura ocho si se le da clic donde dice Direcciones se podrá diligenciar el resto de información que se va a requerir en el software.

En la sección B de la figura ocho se deben llenar los datos que se tengan disponibles, pero en lo posible los que se usen para devolverle la llamada a un cliente o realizar un reclamo a un proveedor, es importante este segmento porque no solo se utiliza para rellenar los datos, sino para utilizar esta información más adelante. Tenga en cuenta que en la figura ocho la sección B se evidencia una doble entrada de información ya que el software da la opción de duplicar la información en el caso de que tengan dos centros de operación o tengan dos sucursales administrativas; por ejemplo, una empresa que tiene dos sucursales: una en Bogotá y una en Medellín, pero en el caso de este plan de mejora se recomienda una sola información para no demorar al cliente o al proveedor en el caso que se esté registrando el documento en presencia del mismo.

En el formato de creación de terceros se deben llenar el mayor número de datos, como teléfono uno, teléfono dos, correo electrónico, dirección, ciudad, departamento, país y fecha de nacimiento en el caso de que el cliente o proveedor la suministre.

### **10.6 Procedimiento para la contabilización de factura de compra**

Para entrar al módulo de contabilización de factura de compra se deberá seguir el paso de la figura cinco dando clic en el botón donde dice Nuevo Documento, y cuando se llegue a la figura seis dar clic en el botón C donde dice Factura de Compra.

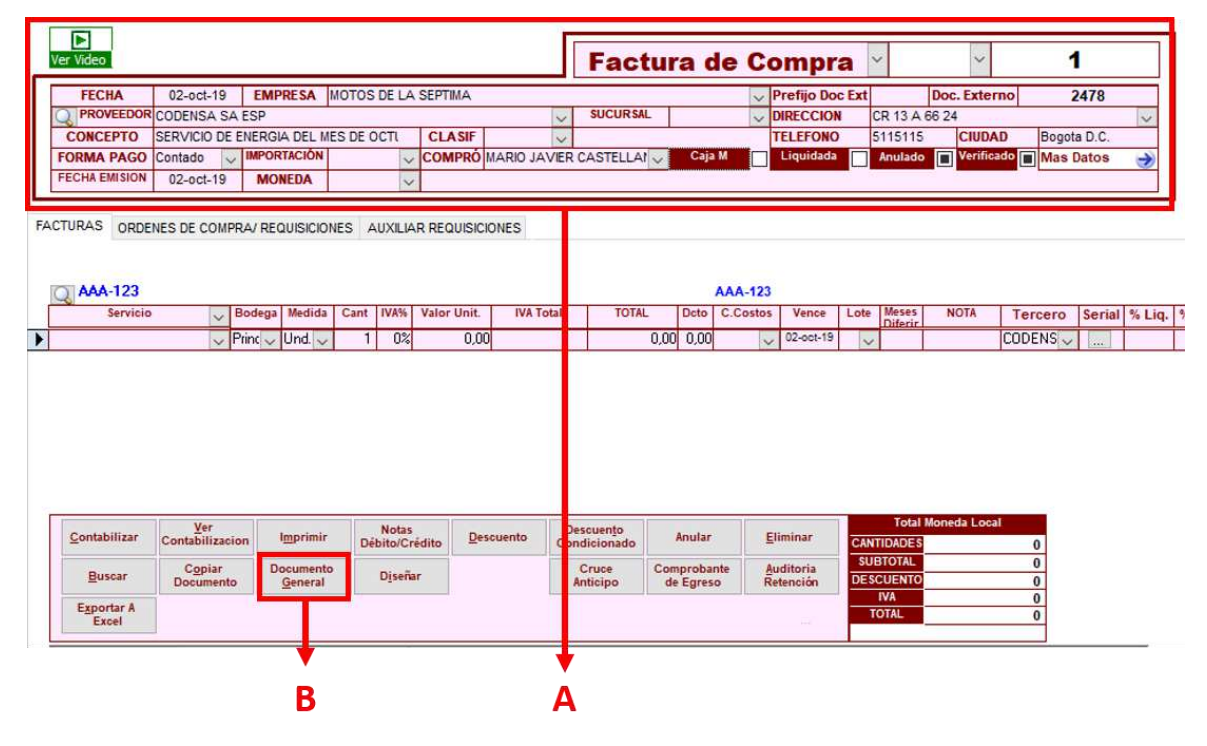

**Figura 9.** Pantalla de factura de compra. World Office (2019).

En la figura nueve se muestra el módulo de facturas de compra. En este caso se selecciona la fecha, la empresa que para esta propuesta de mejora deberá ser Motos de la Septima, se aclara que donde dice Prefijo Doc Ext y Doc. Externo se refiere al prefijo que tiene el documento del proveedor, En este caso no se utilizará el prefijo pero si el número de la factura del proveedor por lo cual se colocó 2478, que serían los cuatro últimos dígitos de la factura de Codensa. Cuando se selecciona el proveedor se deberá ir digitando el primer nombre, luego el segundo nombre, luego el primer apellido y finaliza con el segundo apellido, o si es empresa se colocará el nombre de la razón social, este espacio corresponde al tercero que se haya creado según la figura siete en su sección A. Los demás datos que se muestran como teléfono y dirección, son traídos automáticamente por el sistema tal cual se haya creado en el módulo de creación de terceros explicado en el punto 10.2.

En la forma de pago se colocará de contado para que el módulo de cartera no se vea afectado ya que la contabilidad en este momento no se encuentra actualizada. No se diligencia ningún otro espacio que quede en blanco, pero si se seleccionará quien lo compró o quien está realizando el registro; en este caso, ese tercero debió haberse creado con la propiedad de empleado ilustrado en la figura siete.

El botón B que se muestra en la figura nueve llamado Documento General corresponde al botón en donde se contabilizará la información, ya que la contabilidad necesita ser actualizada para que de esta manera no se vea afectada, se lleve al día y no tenga conflicto en los módulos de cartera e inventario, sino que solamente el módulo de contabilidad sea actualizado.

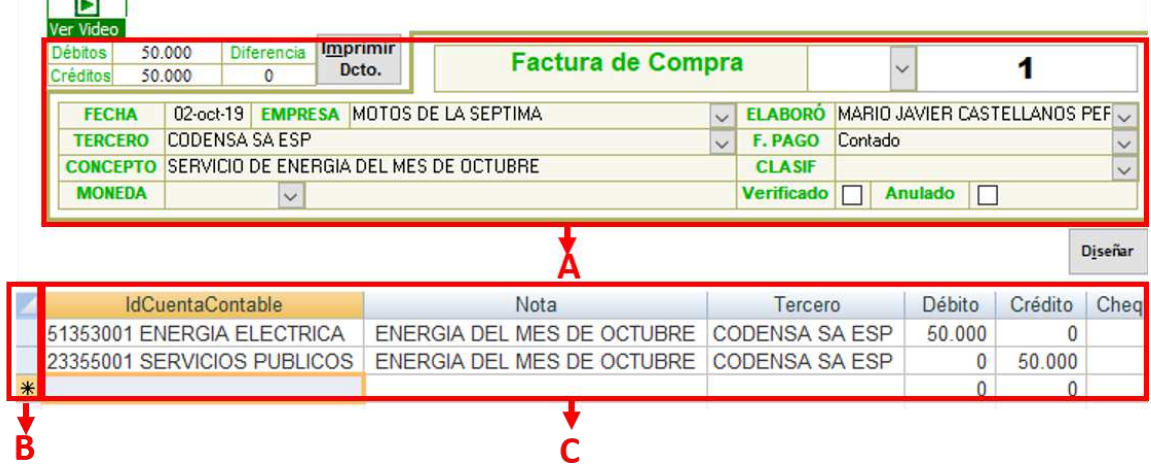

**Figura 10.** Pantalla del botón de Documento General. World Office (2019).

Después de hacer clic en el botón B de la figura nueve donde dice Documento General, el sistema traerá la pantalla ilustrada en la figura diez, en donde se puede observar que la sección A trae todos los datos ya registrados y no es necesario modificarlo y desde aquí se puede imprimir el documento una vez se haya finalizado. En la sección B, como si fuera un Excel, se pueden eliminar las líneas que por error se hayan digitado seleccionando la línea con un clic y oprimiendo el botón Supr, también se pueden seleccionar haciendo clic desde el primer cuadro y arrastrando el mouse hasta el último para que se copie con un Ctrl+C como si fuese en Excel y también acepta el comando de Ctrl+V para pegar siempre y cuando se haya copiado desde el mismo documento.

La sección C de la figura diez es el espacio en donde se debe contabilizar el documento. Para la IdCuentaContable se debe digitar solo el número de cuenta y automáticamente trae seguido el nombre de la cuenta. En el espacio donde dice Nota se debe describir que es lo que se está contabilizando que para este ejemplo fue el consumo de energía del mes de octubre. En donde dice Tercero se debe colocar nuevamente el tercero como ya se había explicado anteriormente. En débito y crédito se colocan los valores que corresponden. La suma de los débitos menos la suma de los créditos debe ser cero, si no es así entonces en la parte superior en la sección A de la figura diez donde dice Diferencia traerá un valor diferente a cero, lo que dará por entendido que el documento no está bien contabilizado y se deberá revisar la estructura de la contabilización y corregirla. Si aparece un mensaje, como se muestra en la figura once, este indicará que se debe hacer, y mostrará la columna en donde hace falta colocar lo indicado. En este ejemplo será el de fecha de vencimiento de cobro, es decir, la fecha del día en que se digite la información, el valor base de la retención que deberá ser el valor antes de IVA y por ultimo el valor de la tarifa de retención que será el que se le haya practicado; para estos dos últimos no se espera mensaje ya que el software contable trae estas cuentas parametrizadas para su contabilización, pero si llegase a salir mensaje se deberá diligenciar lo solicitado.

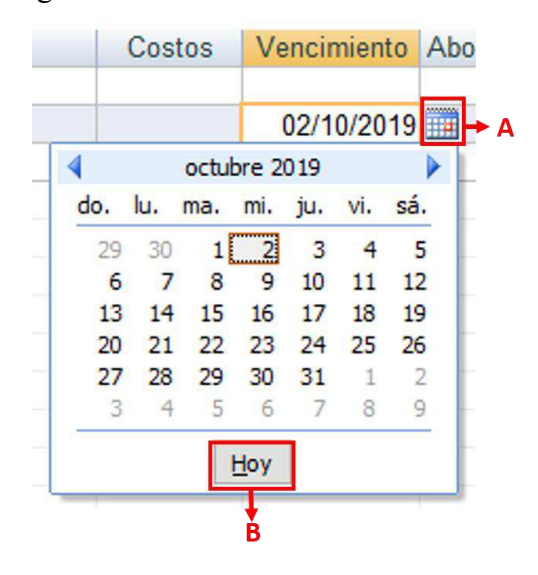

**Figura 11.** Imagen del mensaje si es por fecha de vencimiento. World Office (2019).

Si aparece un mensaje y lleva a la columna de vencimiento por tratarse de una cuenta por pagar se deberá hacer clic en el botón A de la figura once, de tal manera aparecerá un calendario y posteriormente se debe hacer clic en el botón B donde dice Hoy, para que se esta manera automáticamente se coloque la fecha del día que se está realizando la contabilización del documento.

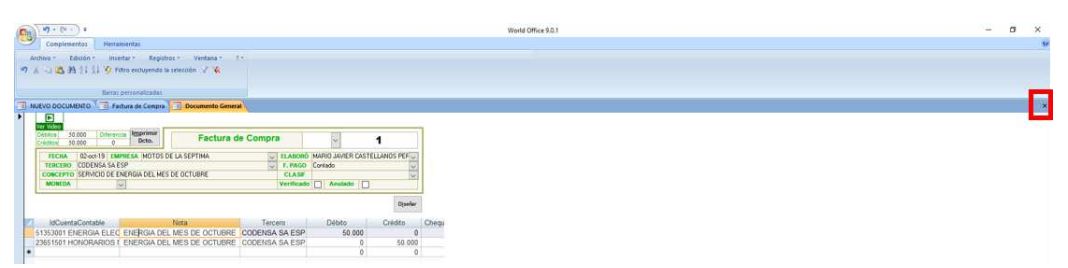

**Figura 12.** Imagen para salir del módulo. World Office (2019).

Para salir del módulo y empezar un nuevo documento se deberá hacer clic en donde se indica: en la equis encerrada en un cuadro rojo en la figura doce. Se debe ingresar nuevamente para continuar con el siguiente documento que se tenga para contabilizar.

Antes de contabilizar se deberá solicitar la factura de compra, en este caso se debe verificar los datos como son la fecha, nombre del proveedor, el número de identificación tributario, el valor antes de IVA, el IVA, el tipo de régimen al que pertenece el proveedor, código CUFE y código QR, ya que a partir del año 2020 se deberá comprar y vender a través de la facturación electrónica.

Para la compra de mercancía se debe tener en cuenta que, si supera el valor de 27 UVT o de 925 000 pesos para el caso del año 2019, se deberá retener en la fuente el porcentaje de 2,5% para responsables de IVA o del 3,5% para personas no responsables de IVA. La retención en la fuente tiene excepción si en la factura indican que son autorretenedores en la fuente. Esta base de compras aplica también para la retención de ICA de Bogotá, que tiene una tarifa del 1,104%, excepto si en la factura indica que son autorretenedores de ICA, y esta tarifa aplica sin importar si son o no responsables de IVA.

Para las facturas de servicios se debe tener en cuenta que un servicio tiene la esencia de haberse ejecutado con la ayuda de una herramienta o elemento, es decir, no se necesita un conocimiento intelectual para desarrollarlo, sino el buen uso de las herramientas. Se hace esta observación para poder diferenciarlo de una factura de honorarios, pero en este caso, al tratarse de una factura de servicios la base de retención es de cuatro UVT que para el año 2019 es de 137 000 pesos. En la factura de servicios, la retención para personas naturales es del 6% y para las empresas o personas jurídicas es del 4%, para la retención del ICA se maneja la misma base y su retención es del 0,966% sin importar si se trata de una persona jurídica o de una persona natural. Se tiene la misma exclusión de retención como en las compras: si en la factura dice que son autorretenedores de renta o de ICA, esta se ve reflejada como por ejemplo en las facturas de servicios públicos.

Para las facturas de honorarios se aclara que es un tipo de servicio en el cual su ejecución es netamente intelectual, se trata de un honorario de un abogado, contador, asesor comercial, o cualquier otro que utilice su intelecto y conocimiento para la prestación de un servicio. Para este tipo de honorarios no se tiene base de retención, sino que se retiene sobre cualquier monto cobrado y su retención es del 10% para personas naturales y del 11% para personas jurídicas, para la retención del ICA se maneja la misma base y su retención es del 0,966% sin importar si se trata de una persona jurídica o de una persona natural. Se tiene la misma exclusión de retención como en las compras si en la factura dice que son autorretenedores de renta o de ICA.

Para las facturas de arrendamientos la base es de 27 UVT o 925 000 pesos para el año 2019 sin importar si es persona jurídica o no; la retención es del 3,5% y para la retención de ICA será la misma base y su tarifa es del 0,966% sin importar si es persona jurídica o no. Se tiene en cuenta la misma condición que en compras o servicios si la factura llegase a decir si son autorretenedores de renta o de ICA que en cuyo caso no se practicaría retención dependiendo el tipo de exclusión.

Para las facturas de transporte de carga la base es de cuatro UVT o 137 000 pesos para el año 2019 sin importar si es persona natural o jurídica, la retención es del 1% y para la retención de ICA será la misma base y la tarifa del 0,966% sin importar si es persona jurídica o natural, Se tiene en cuenta la misma condición que en compras o servicios si la factura llegase a decir si son autorretenedores de renta o de ICA que en cuyo caso no se practicaría retención dependiendo el tipo de exclusión. Este tipo de transporte se utiliza por Motos de la Septima cuando necesita del servicio de transporte para transportar las motocicletas. Tabla 9.

| Cuenta   | Naturaleza | Observación                                                                                                    |
|----------|------------|----------------------------------------------------------------------------------------------------|
| 14350505 | Débito     | Digite el valor de la factura antes de IVA                                                                                                    |
| 24080201 | Débito     | Digite el valor del IVA                                                                                                    |
| 23654001 | Crédito    | Digite el valor de la retención del 2,5% o del 3,5%<br>si el proveedor no es autorretenedor en la fuente y<br>cumple con la base de retención para compras, no<br>digite esta línea si no aplica a retención en la fuente |
| 23680505 | Crédito    | Digite el valor de la retención del 1,104% si cumple<br>con la base para retención y si el proveedor no es<br>autorretenedor de ICA, no digite esta línea si no<br>aplica a retención de ICA                              |
| 22050101 | Crédito    | Digite el valor a pagar                                                                                                    |

*Cuentas contables para contabilizar una compra de mercancía.* 

*Nota.* El código para contabilizar se encuentra registrado en el software contable, se registra en esta propuesta de mejora tal cual como está en el software contable. Autoría propia.

## Tabla 10.

*Cuentas contables para contabilizar la compra de la dotación para empleados.* 

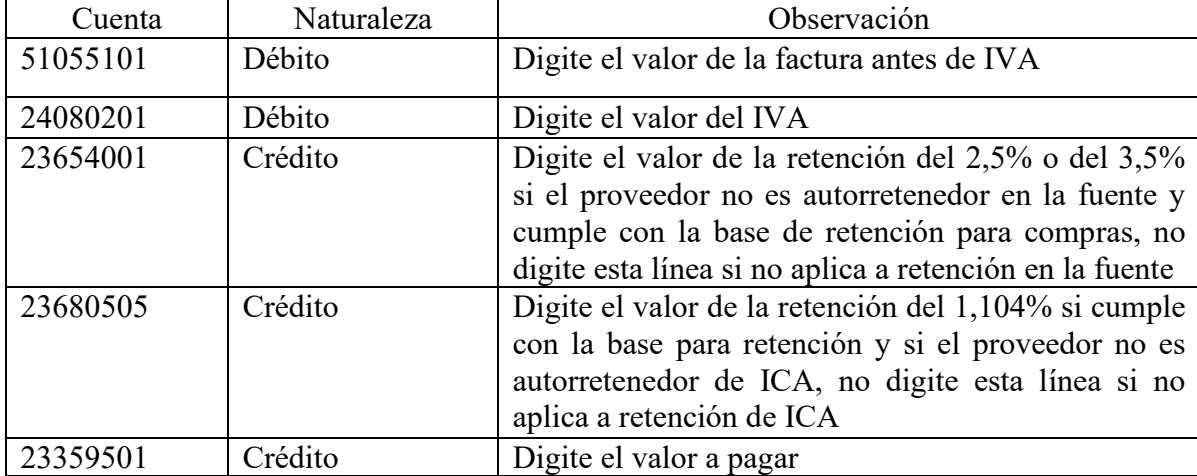

*Nota.* El código para contabilizar se encuentra registrado en el software contable, se registra en esta propuesta de mejora tal cual como está en el software contable. Autoría propia.

Tabla 11.

| Cuenta   | Naturaleza | Observación                                                                                                    |
|----------|------------|----------------------------------------------------------------------------------------------------|
| 51103501 | Débito     | Digite el valor de la factura antes de IVA                                                                                                    |
| 24080202 | Débito     | Digite el valor del IVA                                                                                                    |
| 23651501 | Crédito    | Digite el valor de la retención del 10% o del 11% si<br>el proveedor no es autorretenedor en la fuente y<br>cumple con la base de retención para honorarios, no<br>digite esta línea si no aplica a retención en la fuente |
| 23680510 | Crédito    | Digite el valor de la retención del 0,966% si cumple<br>con la base para retención y si el proveedor no es<br>autorretenedor de ICA, no digite esta línea si no<br>aplica a retención de ICA                               |
| 23352501 | Crédito    | Digite el valor a pagar                                                                                                    |

*Cuentas contables para contabilizar los honorarios de una asesoría jurídica.* 

*Nota.* El código para contabilizar se encuentra registrado en el software contable, se registra en esta propuesta

de mejora tal cual como está en el software contable. Autoría propia.

Tabla 12.

*Cuentas contables para contabilizar el arrendamiento del local* 

| Cuenta   | Naturaleza | Observación                                                                                                    |
|----------|------------|----------------------------------------------------------------------------------------------------|
| 51201001 | Débito     | Digite el valor de la factura antes de IVA                                                                                                    |
| 24080202 | Débito     | Digite el valor del IVA                                                                                                    |
| 23653001 | Crédito    | Digite el valor de la retención del 3,5% si el<br>proveedor no es autorretenedor en la fuente y<br>cumple con la base de retención<br>para<br>arrendamientos, no digite esta línea si no aplica a<br>retención en la fuente |
| 23680510 | Crédito    | Digite el valor de la retención del 0,966% si cumple<br>con la base para retención y si el proveedor no es<br>autorretenedor de ICA, no digite esta línea si no<br>aplica a retención de ICA                                |
| 23354001 | Crédito    | Digite el valor a pagar                                                                                                    |

*Nota.* El código para contabilizar se encuentra registrado en el software contable, se registra en esta propuesta

de mejora tal cual como está en el software contable. Autoría propia.

Tabla 13.

*Cuentas contables para contabilizar el servicio de acueducto y alcantarillado* 

| Cuenta   | Naturaleza | Observación                                 |
|----------|------------|---------------------------------------------|
| 51352501 | Débito     | Digite el valor total de la factura a pagar |
| 23355001 | Crédito    | Digite el valor total de la factura a pagar |

*Nota.* El código para contabilizar se encuentra registrado en el software contable, se registra en esta propuesta

de mejora tal cual como está en el software contable. Autoría propia.

Tabla 14.

| Cuenta   | Naturaleza | Observación                                 |
|----------|------------|---------------------------------------------|
| 51353001 | Débito     | Digite el valor total de la factura a pagar |
| 23355001 | Crédito    | Digite el valor total de la factura a pagar |

*Cuentas contables para contabilizar el servicio de energía eléctrica* 

*Nota.* El código para contabilizar se encuentra registrado en el software contable, se registra en esta propuesta

de mejora tal cual como está en el software contable. Autoría propia.

## Tabla 15.

## *Cuentas contables para contabilizar el servicio de telefonía e internet*

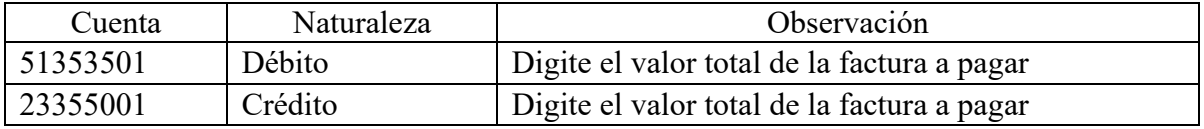

*Nota.* El código para contabilizar se encuentra registrado en el software contable, se registra en esta propuesta de mejora tal cual como está en el software contable. Autoría propia.

## Tabla 16.

*Cuentas contables para contabilizar el servicio de transporte de carga* 

| Cuenta   | Naturaleza | Observación                                                                                                    |
|----------|------------|----------------------------------------------------------------------------------------------------|
| 51355001 | Débito     | Digite el valor de la factura antes de IVA                                                                                                    |
| 24080202 | Débito     | Digite el valor del IVA                                                                                                    |
| 23653001 | Crédito    | Digite el valor de la retención del 1% si el<br>proveedor no es autorretenedor en la fuente y<br>cumple con la base de retención para transporte de<br>carga, no digite esta línea si no aplica a retención en<br>la fuente |
| 23680510 | Crédito    | Digite el valor de la retención del 0,966% si cumple<br>con la base para retención y si el proveedor no es<br>autorretenedor de ICA, no digite esta línea si no<br>aplica a retención de ICA                                |
| 23354501 | Crédito    | Digite el valor a pagar                                                                                                    |

*Nota.* El código para contabilizar se encuentra registrado en el software contable, se registra en esta propuesta de mejora tal cual como está en el software contable. Autoría propia.

Hasta aquí se han nombrado los documentos con los que una persona con poco o nulo conocimiento contable puede colaborar desde el módulo de facturas de compra. Las demás compras que se realicen deberán ser supervisadas por la persona responsable de la contabilidad, ya que hay compras que se deben determinar si son de activos fijos o de gastos y otras compras que se realizan a través de una caja menor.

Cuando se esté contabilizando se puede pasar de columna en columna utilizando el botón Tab del teclado o utilizando el Mouse y también haciendo clic en la columna que se desea modificar. Si se llegase a oprimir el botón Enter del teclado se realizará un espacio hacia abajo, dejando una línea en blanco como si no se hubiese contabilizado nada y se espera que a futuro, World Office solucione este error.

#### **10.7 Procedimiento para la contabilización de facturas de venta**

Para contabilizar las facturas de venta se deberá hacer clic en el botón que se indica en la figura cinco en donde dice Nuevo Documento, después en la figura seis darle clic en el botón C en donde dice Factura de Venta. Se deberá realizar la factura de venta tal cual como si fuese una factura de compra, la única diferencia es que no se puede manejar desde el botón de Documento General como se enseñaba en la figura 9.

Motos de la Septima ha facturado electrónicamente desde el mes de julio del año 2019 como lo ha expedido la Dian (Dirección de Impuestos y Aduanas Nacionales, 2019)

Teniendo en cuenta que en Motos de la Septima la mayoría de clientes son personas naturales, va a ser muy mínima la posibilidad de que a un cliente se le llegase a practicar retención en la fuente. Por otro lado, es poco probable que los competidores de otros concesionarios quisieran comprar una motocicleta, dado que Motos de la Septima se clasifica como una pequeña empresa para Auteco.

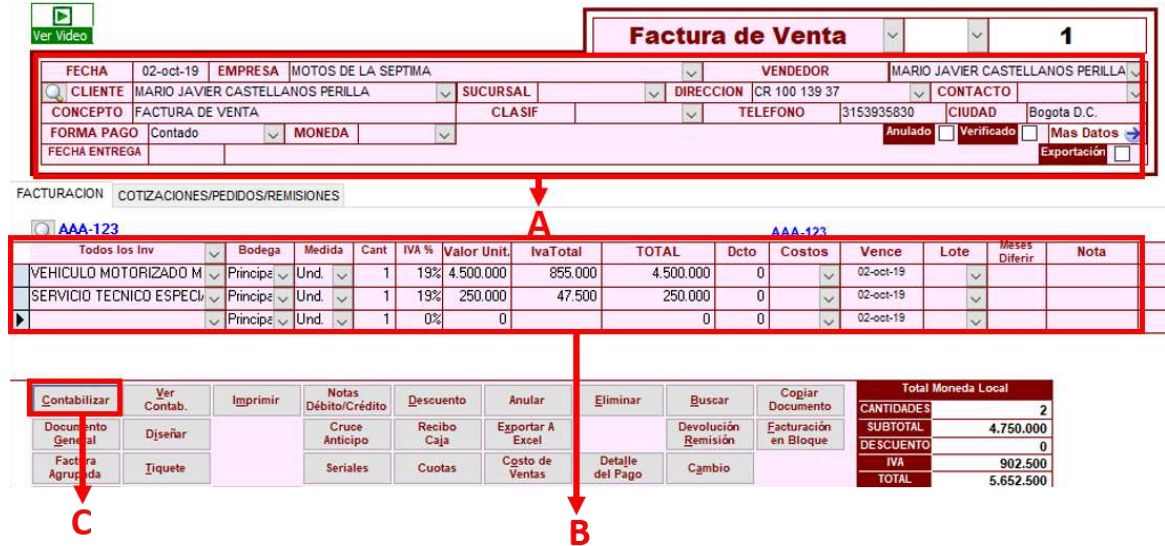

**Figura 13.** Pantalla de la factura de venta. World Office (2019).

En la figura trece en la sección A se debe colocar el cliente como se coloca el proveedor en el modulo de factura de compra, tal como se mostraba en la figura nueve. El tercero se coloca como se haya creado en el software contable. En la sección B solamente se debe colocar uno de los dos tipos de productos que ofrece Motos de la Septima, ya que se ofrecen Vehículos Motorizados y Servicio Técnico Especializado. El software contable está parametrizado para que se le asignen las cuentas contables para su contabilización, teniendo en cuenta que en el módulo de facturación se tiene parametrizado para que se pueda facturar sin inventario, ya que en este momento se está actualizando la contabilidad atrasada. Cuando se actualice la contabilidad se podrá acceder a la restricción de inventario si no se ha contabilizado la mercancía para la venta. En la misma sección B se debe colocar la cantidad de productos o servicios y el valor de cada producto, entonces, automáticamente se llena el valor del IVA y del valor total de la venta. Cuando se haya rectificado que lo cobrado sea correcto se debe dar clic en el botón C de la figura trece donde dice Contabilizar, de esta manera y con la supervisión del encargado de la contabilidad se podrá generar la factura electrónica.

Algunas características explicadas como las teclas de acceso en la Factura de Compra pueden ser utilizadas en la Factura de Venta, en especial la de salir del módulo ilustrado en la figura doce.

## **10.8 Procedimiento para la contabilización de un recibo de caja**

Para contabilizar los recibos de caja se deberá hacer clic en el botón que se indica en la figura cinco en donde dice Nuevo Documento, después en la figura seis darle clic en el botón D en donde dice Recibo de Caja. Este documento tampoco se desarrolla desde el módulo de Documento General como sucede con el de Factura de Venta, ya que mientras que se actualice la información se puede contabilizar directamente en el módulo.

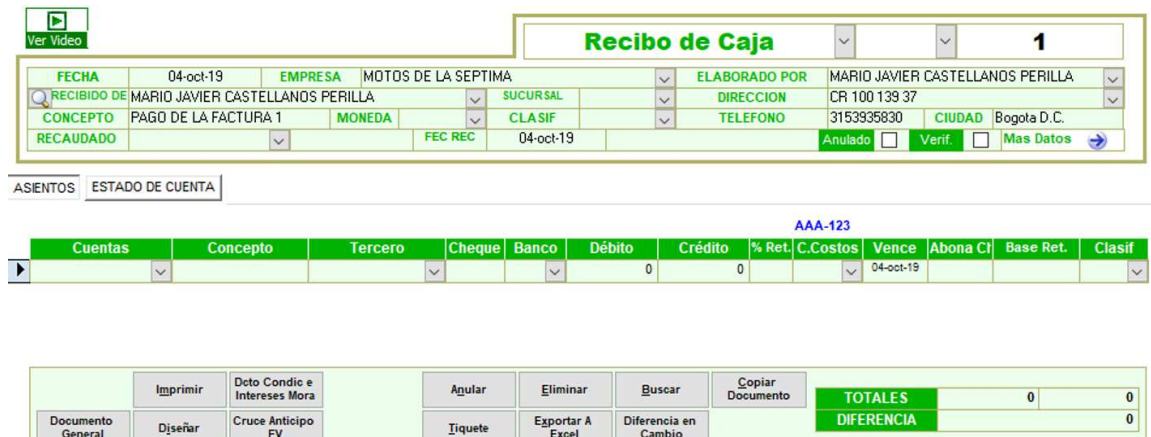

**Figura 14.** Pantalla del Recibo de Caja. World Office (2019).

En la figura catorce, se puede visualizar la pantalla de un Recibo de Caja. Se diligencia la información como en los ejemplos anteriores de la Factura de Compra y la Factura de Venta, gracias a que los módulos en el software contable son similares y siempre se dividen en dos: el primero es para digitar la información del tercero, al que se le va a generar el Recibo de Caja, y la parte inferior para realizar la contabilización.

Para este ejemplo se va a tomar la información que se había tenido en cuenta en el ejemplo de la factura de venta, se trata de que el cliente Mario Javier Castellanos Perilla paga la factura número uno que se le había facturado, cabe aclarar que es un caso especial en que el Elaborado Por y el Cliente sean la misma persona, pues se están practicando ejemplos con un vendedor de prueba y con un cliente de prueba, que casualmente es el mismo tercero pero se puede decir que sirve de ejemplo si en el punto donde se había explicado como crear un tercero se selecciona en Propiedades Activas Cliente y Empleado, que por ser empleado puede colocar el nombre en Elaborado Por y por ser cliente puede ser quien va a abonar a una cuenta en el recibo de caja.

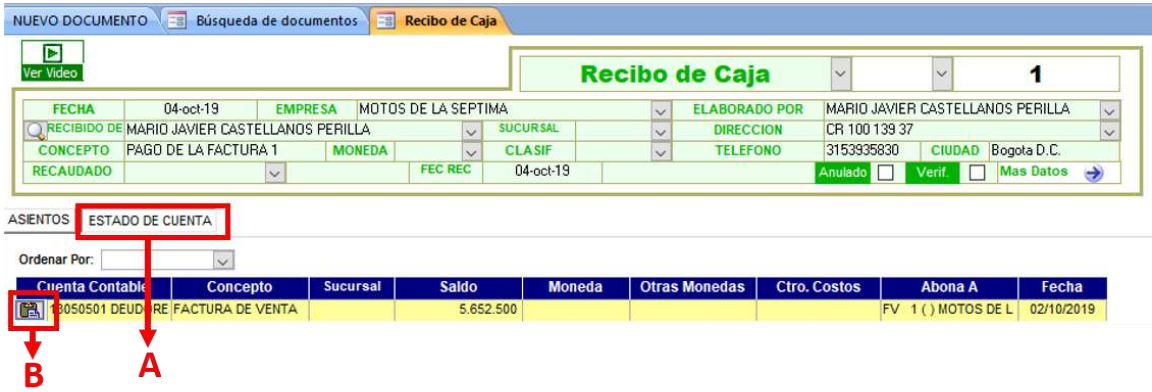

**Figura 15.** Pantalla del módulo de cartera desde el Recibo de Caja. World Office (2019).

Si desde el documento de Recibo de Caja se hace clic en el botón A de la figura quince donde dice Estado de Cuenta, se verá reflejado el estado de cartera que tiene el cliente. Como se ha tomado un ejemplo que se ha explicado anteriormente, se generó su factura de venta en la que se muestra que el cliente tiene un saldo por pagar a Motos de la Septima de 5 652 500 pesos. Para practicar un pago total o parcial como abono de cuenta se debe hacer clic en el botón B de la figura quince donde se ve la imagen de un maletín y cuando se realiza este clic, automáticamente el sistema trae la cuenta contable de la cuenta por cobrar que se había generado en la Factura de Venta.

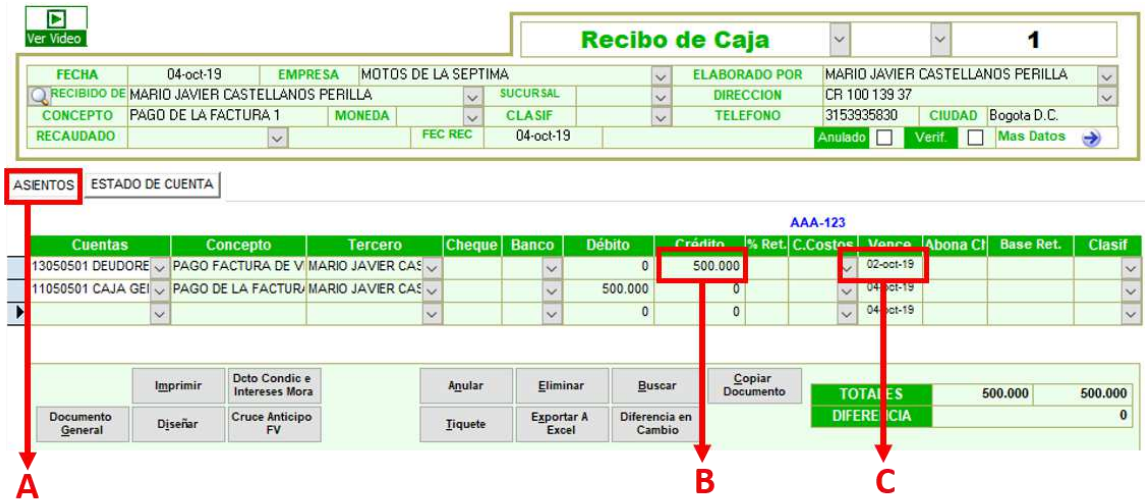

**Figura 16.** Pantalla del Recibo de Caja contabilizado. World Offcie (2019)

Si se regresa al Asiento haciendo clic en el botón A como se explica en la figura 16 se puede observar que el software trae todos los datos registrados en la Factura de Venta, que en este caso se pueden ver en la sección C de la figura 16, además, trae la fecha de vencimiento que se le había asignado en la figura trece.

En la sección B de la figura 16 se pueden hacer modificaciones, ya que el software contable trae por defecto todo el valor que el cliente estaba debiendo sobre la misma obligación, en este caso un valor de 5 652 500 pesos. Suponiendo que el cliente va a dar un abono de 500 000 pesos para dar como plan de pago para la compra de una motocicleta, se puede modificar el primer valor que trae el sistema y digitar manualmente el valor que el cliente desea cancelar sobre la obligación que se desea aplicar, en este ejemplo se entiende que el cliente abona 500 000 pesos sobre la factura uno.

La segunda línea de la contabilización de la figura 16 es en donde ingresa el dinero, ese es el único movimiento contable que se debe realizar, en este caso se debe tener en cuenta la tabla de cuentas contables para el ingreso de dinero y asignar la cuenta contable correspondiente para registrar el recibo de caja. Este documento posteriormente puede ser impreso y entregado al cliente como soporte de su pago o abono.

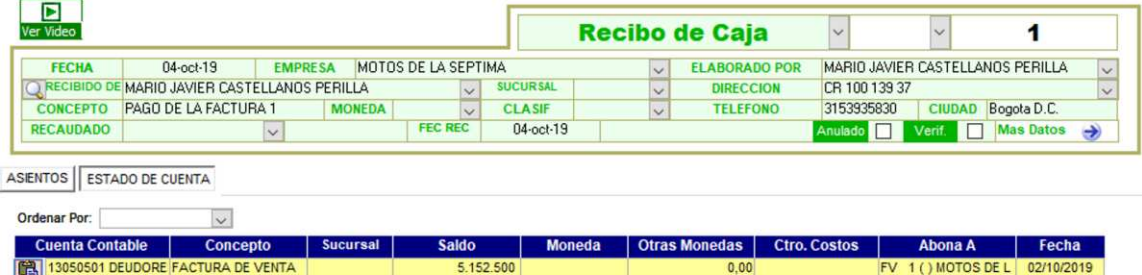

**Figura 17.** Pantalla del módulo de cartera desde el Recibo de Caja. World Office (2019).

En el caso de que se quiera revisar la cartera actual que tiene el cliente ya sea por control o porque el mismo cliente lo requiera, se puede volver a revisar la cartera del mismo como se demuestra en la Figura 17, ya que el software ya habría aplicado el abono de los 500 000 pesos que se habían contabilizado anteriormente, y si se hubiese cancelado todo el valor, entonces el software contable hubiese eliminado la obligación pendiente del módulo de cartera. Es importante tener en cuenta que los valores registrados son de control porque si se confía en el software se debe tener una revisión o conciliación de cuentas que la persona encargada de la contabilidad debe llevar al día para que no existan omisiones o duplicaciones de información errada en las cuentas de la caja o los bancos. Es de estricto control el manejo de las conciliaciones bancarias para que la información sea auditada y controlada.

## Tabla 17.

*Cuentas contables donde ingresa el dinero para realizar un recibo de caja* 

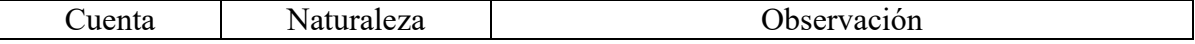

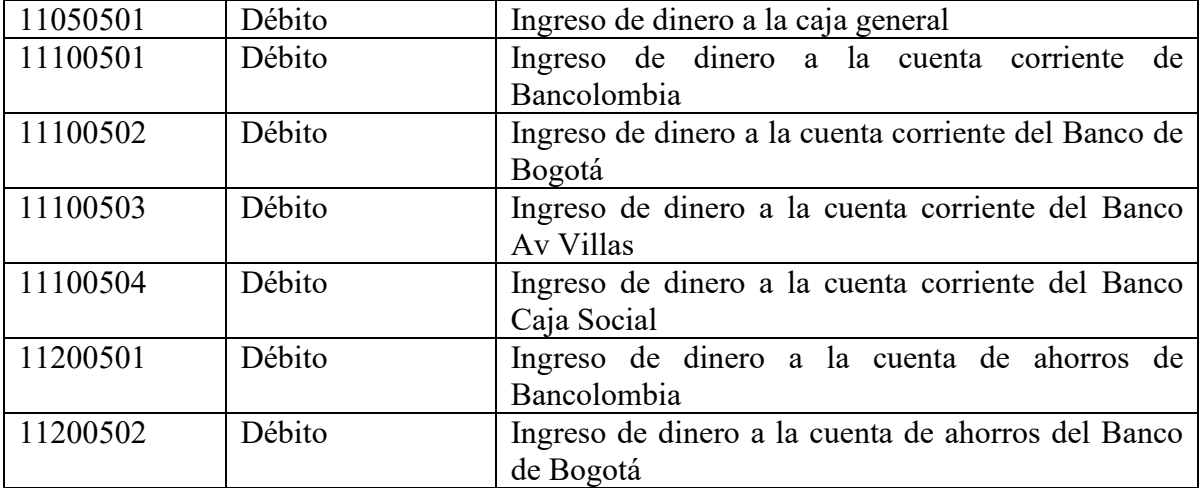

*Nota.* El código para contabilizar se encuentra registrado en el software contable, se registra en esta propuesta de mejora tal cual como está en el software contable. Autoría propia.

## **10.9 Procedimiento para la contabilización de un comprobante de egreso**

Para contabilizar un comprobante de egreso se deben seguir los mismos pasos que el recibo de caja, solamente que no se hablará de un cliente sino de un proveedor, y tampoco se hablará de una factura de venta sino de una factura de compra. Teniendo en cuenta lo anterior todos los pasos son muy similares, ya que el módulo de cartera mostrará lo que se le deba al proveedor con el fin de que se pueden realizar abonos a la deuda que se tiene en una factura de compra ya contabilizada. Por último, este comprobante tiene una tabla de cuentas de donde sale el dinero para pagarle al proveedor.

Para contabilizar los comprobantes de egreso se deberá hacer clic en el botón que se indica en la figura cinco en donde dice Nuevo Documento, después en la figura seis darle clic en el botón E en donde dice Comprobante de Egreso. Este documento tampoco se desarrolla desde el módulo de Documento General como sucede con el Recibo de Caja, ya que mientras que se actualice la información se puede contabilizar directamente en el módulo.

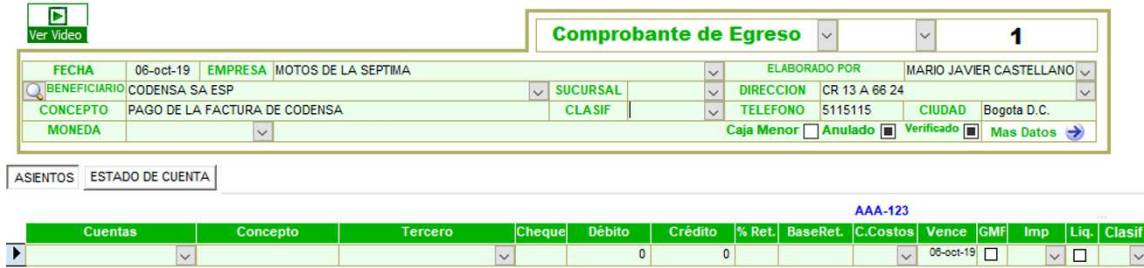

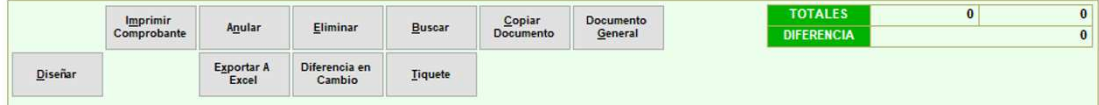

**Figura 18.** Pantalla del Comprobante de Egreso. World Office (2019).

En la figura 18, se puede visualizar la pantalla de un Comprobante de Egreso, se diligencia la información como en los ejemplos anteriores del Recibo de Caja, la Factura de Compra y la Factura de Venta. En la primera parte se digita la información del tercero, al que se le va a generar el Recibo de Caja, y en la parte inferior, la respectiva información que será contabilizada.

Para este ejemplo se va a tomar la información que se había tenido en cuenta en la Factura de Compra: se trata del pago de la factura de Codensa que se había contabilizado anteriormente.

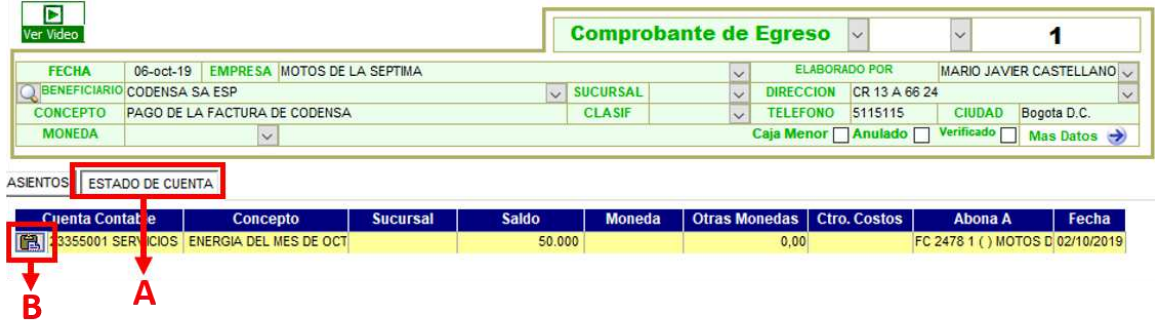

**Figura 19.** Pantalla del módulo de cartera desde un Egreso. World Office (2019).

Si desde el documento de Comprobante de Egreso se hace clic en el botón A de la figura 19 donde dice Estado de Cuenta, se verá reflejado el estado de cartera que tiene el proveedor; y como se ha tomado un ejemplo que se ha explicado anteriormente se muestra que al proveedor se le debe un saldo de 50 000 pesos. Para practicar un pago total o parcial como abono de cuenta se debe hacer clic en el botón B de la figura 19 donde se ve la imagen de un maletín y cuando se realiza este clic automáticamente el sistema trae la cuenta contable de la cuenta por pagar que se había generado en la Factura de Compra.

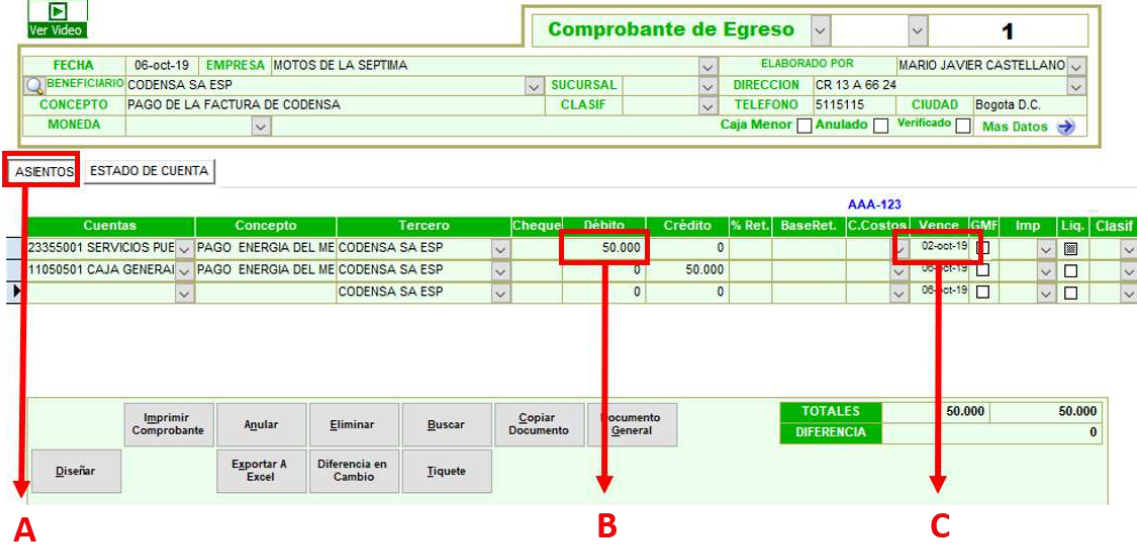

## **Figura 20.** Pantalla del Comprobante de Egreso contabilizado. World Offcie (2019)

Si se regresa al Asiento haciendo clic en el botón A como se explica en la figura 20 se puede observar que el software trae todos los datos registrados en la Factura de Compra, que en este caso se puede ver que en la sección C de la figura 20 trae la fecha de vencimiento que se le había asignado en la figura once.

En la sección B de la figura 20 se pueden hacer modificaciones, ya que el software contable trae por defecto todo el valor que se le debe al proveedor, pero en este caso como se trata de una factura de un servicio público, al que no se le puede aplicar un abono, entonces se registra todo el valor que se le debe a Codensa. Si fuese otro tipo de proveedor, por ejemplo uno que pida la mitad de la factura en la semana siguiente y el restante en un mes, entonces se puede realizar el egreso con un abono asignado a la factura que se va a pagar.

La segunda línea de la contabilización de la figura 20 es de donde sale el dinero y ese es el único movimiento contable que se debe realizar. Para esto, se debe tener en cuenta la tabla de cuentas contables para la salida de dinero y asignar la cuenta contable correspondiente para registrar el Comprobante de Egreso. Este documento posteriormente puede ser impreso y archivado para llevar un control de los pagos que se realizan.

Si se quiere revisar la cartera actual que se tiene con el proveedor, ya sea por control o porque el mismo proveedor lo requiera, se puede volver a revisar la cartera del mismo, tal y como se demuestra en la Figura 17 del Recibo de Caja, ya que el software ya habría aplicado el abono de los 50 000 pesos que se habían contabilizado anteriormente. En este caso, no se puede ver el estado de cartera porque Codensa no tiene más facturas por pagar, entonces, se hace el ejemplo con la cartera del Recibo de Caja anteriormente explicado.

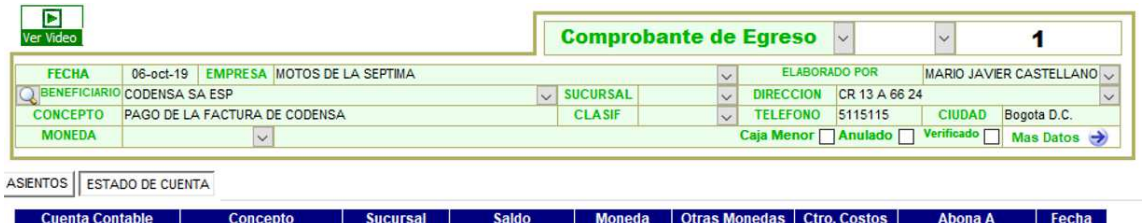

**Figura 21.** Pantalla del módulo de cartera desde un Egreso. World Office (2019).

Se puede reflejar en la figura 21 un estado de cuenta en limpio de un proveedor. La imagen es similar cuando se consulta un cliente que no tiene una factura pendiente por pagar.

Tabla 18.

| Cuenta   | Naturaleza | Observación                                          |
|----------|------------|------------------------------------------------------|
| 11050501 | Crédito    | Salida de dinero desde la caja general               |
| 11100501 | Crédito    | Salida de dinero desde la cuenta corriente de        |
|          |            | Bancolombia                                          |
| 11100502 | Crédito    | Salida de dinero desde la cuenta corriente del Banco |
|          |            | de Bogotá                                            |
| 11100503 | Crédito    | Salida de dinero desde la cuenta corriente del Banco |
|          |            | Av Villas                                            |
| 11100504 | Crédito    | Salida de dinero desde la cuenta corriente del Banco |
|          |            | Caja Social                                          |
| 11200501 | Crédito    | Salida de dinero desde la cuenta de ahorros de       |
|          |            | Bancolombia                                          |
| 11200502 | Crédito    | Salida de dinero desde la cuenta de ahorros del      |
|          |            | Banco de Bogotá                                      |

*Cuentas contables donde sale el dinero para realizar un comprobante de egreso* 

*Nota.* El código para contabilizar se encuentra registrado en el software contable, se registra en esta propuesta de mejora tal cual como está en el software contable. Autoría propia.

## **10.10 Procedimiento para la contabilización de la nómina**

La nómina es quizá lo mas complejo para una persona que no maneja contabilidad, pero en Motos de la Septima ya se tiene a un responsable de la nómina, solamente se debe registrar en el software contable lo que se asigne en la tabla de cuentas contables de nómina.

Para realizar este proceso se deberá hacer clic en el botón que se indica en la figura cinco en donde dice Nuevo Documento, después en la figura seis darle clic en el botón B en donde dice Nómina. Este documento se desarrollará desde el módulo de Documento General como sucede con la Factura de Compra, ya que mientras que se actualice la información no se puede contabilizar directamente en el módulo hasta que toda la información se encuentre al día.

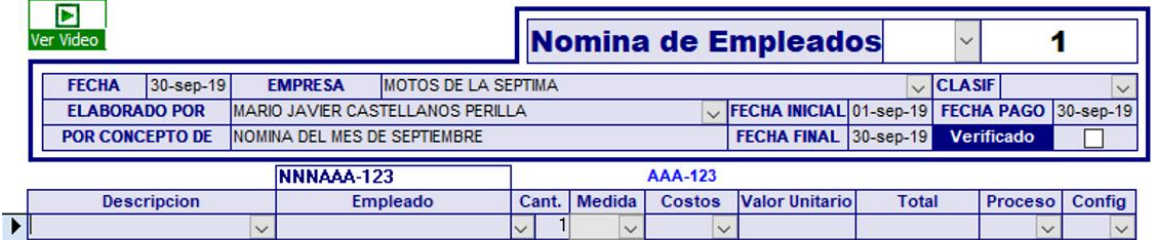

| Contabilizar<br><b>Nomina</b>                | <b>Ver</b><br>Contabilizacion    | Imprimir<br><b>Nomina</b>             | Eliminar                          | <b>Buscar</b>      | Copiar<br><b>Documento</b> | Doc. General | <b>Diseñar</b>    |                            |
|----------------------------------------------|----------------------------------|---------------------------------------|-----------------------------------|--------------------|----------------------------|--------------|-------------------|----------------------------|
| Informe<br>Contabilizacion                   | Imprimir<br><b>Desprendibles</b> | <b>Enviar</b><br><b>Desprendibles</b> | <b>Nomina</b><br><b>Novedades</b> | Informe<br>General | Informe por<br>Empleado    |              | <b>Generar CE</b> | <b>Exportar A</b><br>Excel |
| Auditoria<br>Aportes y P.<br><b>Sociales</b> | Auditoria<br>Retención           |                                       |                                   |                    |                            |              |                   |                            |

**Figura 22.** Pantalla del módulo de Nómina. World Office (2019).

Como se puede observar en la figura 22, se selecciona el último día del mes en el que se quiere contabilizar la nómina y se digita en el recuadro superior donde dice Fecha, que en este caso es el 30 de septiembre del año 2019, se selecciona la persona que lo elabora y se genera el concepto que para este ejemplo es el de la nómina del mes de septiembre, el resto de los recuadros se llenan automáticamente. Se tiene en cuenta que el siguiente paso se debe dar clic donde dice Doc. General, para que de esta manera se pueda digitar la nómina del mes.

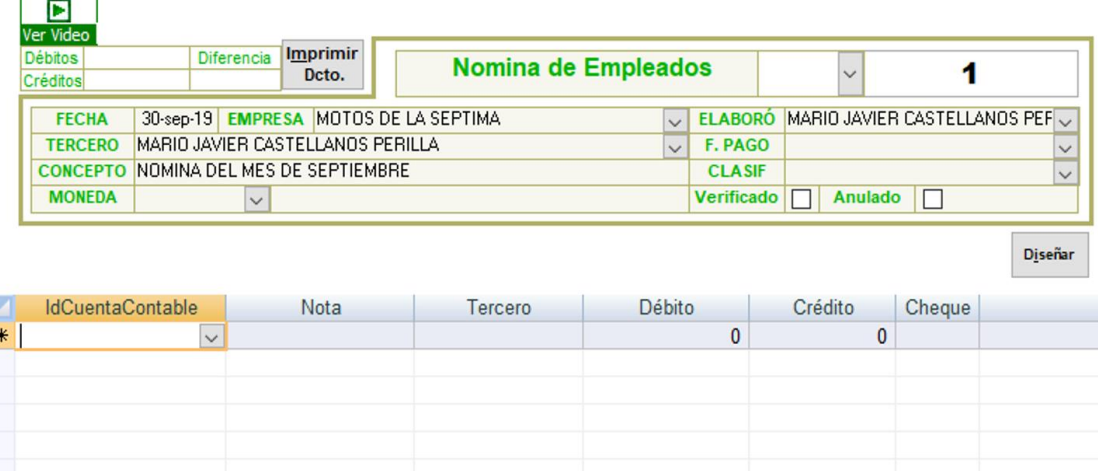

**Figura 23.** Pantalla del documento general desde la nómina. World Office (2019).

Después de hacer clic en el recuadro de la figura 22 donde dice Documento General, traerá la pantalla ilustrada en la figura 23, en donde se puede realizar la contabilización de la nómina. En este caso y teniendo a una persona responsable de la nómina se puede registrar la nómina de los empleados teniendo en cuenta que se debe registrar renglón por renglón de manera similar como se ha explicado en el módulo de Factura de Compra. Tiene las mismas

opciones de copiado y pegado ya que en la nómina va a ser más útil realizar este tipo de comandos en vez de digitar renglón por renglón y solo es cuestión de tener cuidado al momento de cambiar el empleado. Las nóminas que se manejan en Motos de la Septima son la de vendedores y la de administrativos; por tal razón, se mostrarán dos tablas de nómina y según el tipo de nómina que se escoja debe completarse hasta su totalidad la contabilización de cada empleado. Dependiendo del empleado se aplicará a las cuentas contables que le sean apropiadas para cada uno.

Tabla 19.

| Cuenta   | Naturaleza | Observación            |
|----------|------------|------------------------|
| 51050601 | Débito     | Salario                |
| 51052401 | Débito     | Incapacidades          |
| 51052701 | Débito     | Auxilio de Transporte  |
| 23700501 | Crédito    | Descuento EPS          |
| 23803001 | Crédito    | Descuento Pensión      |
| 25050501 | Crédito    | Salario por pagar      |
| 51053001 | Débito     | Cesantías              |
| 25100501 | Crédito    | Cesantías              |
| 51053301 | Débito     | Intereses de Cesantías |
| 25150501 | Crédito    | Intereses de Cesantías |
| 51053601 | Débito     | Prima de Servicios     |
| 25200501 | Crédito    | Prima de Servicios     |
| 51053901 | Débito     | Vacaciones             |
| 25250501 | Crédito    | Vacaciones             |
| 51057001 | Débito     | Pensión Empleador      |
| 23700506 | Crédito    | Pensión Empleador      |
| 51056801 | Débito     | Arl                    |
| 23700601 | Crédito    | Arl                    |
| 51057201 | Débito     | Caja de Compensación   |
| 23701001 | Crédito    | Caja de Compensación   |

*Cuentas contables para el registro de la nómina de empleados administrativos* 

*Nota.* El código para contabilizar se encuentra registrado en el software contable, se registra en esta propuesta

de mejora tal cual como está en el software contable. Autoría propia.

## Tabla 20.

*Cuentas contables para el registro de la nómina de empleados de ventas* 

| Cuenta   | Naturaleza | Observación           |
|----------|------------|-----------------------|
| 52050601 | Débito     | Salario               |
| 52051801 | Débito     | Comisiones            |
| 52052401 | Débito     | Incapacidades         |
| 52052701 | Débito     | Auxilio de Transporte |
| 23700501 | Crédito    | Descuento EPS         |
| 23803001 | Crédito    | Descuento Pensión     |
| 25050501 | Crédito    | Salario por pagar     |
| 52053001 | Débito     | Cesantías             |

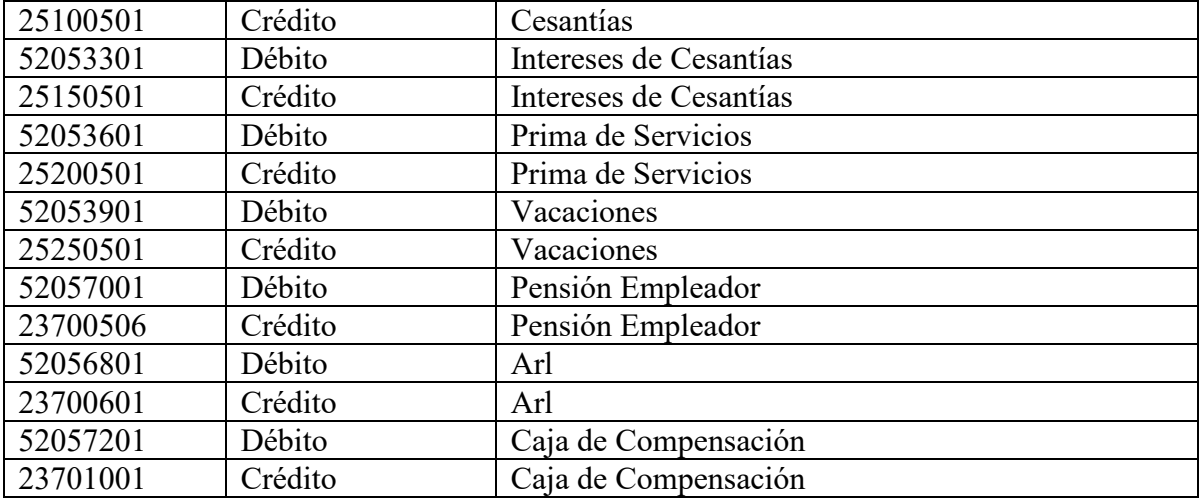

*Nota.* El código para contabilizar se encuentra registrado en el software contable, se registra en esta propuesta de mejora tal cual como está en el software contable. Autoría propia.

## **10.11 Conclusión del manual de procedimientos contables**

Se determinó el tipo de documentos en los cuales los colaboradores de Motos de la Septima pueden apoyar contablemente para la respectiva alimentación del software contable, y así contar con contabilidad actualizada, para que el contador Público realice la revisión pertinente y se le facilite realizar las contabilizaciones inherentes al cargo.

Al realizar el manual de procedimientos contables se establecieron los lineamientos básicos y necesarios para que una persona que no cuente con conocimientos contables pueda desarrollar los procedimientos contables asignados a cada cargo desempeñado en Motos de la Septima.

Se concluye que la contabilidad debe encontrarse al día y con información de calidad, y así contar con herramientas indispensables para realizar una planeación respecto al funcionamiento de Motos de la Septima y la buena toma de decisiones.

## **10.12 Indicadores de resultado**

Desde el día primero de octubre de 2019 se realiza la entrega del plan de mejora a Motos de la Septima; posteriormente, el día nueve de octubre del mismo año, se inicia su ejecución. Se toma como muestra de resultado una semana exacta, es decir, se miden siete días del plan de mejora: desde el miércoles nueve de octubre hasta el martes quince de octubre.

Las personas involucradas en la aplicación del presente plan son un vendedor, la administradora y la persona encargada de la dirección de las comunicaciones. Estas personas fueron elegidas porque son quienes manejan, directamente, la información y los documentos que se deben diligenciar en el plan de mejora.

Respecto a las facturas de venta, se toma como muestra el mismo periodo (del nueve al quince de octubre); también se determina que había nueve facturas de venta y el contador tardaba hasta dos semanas en generarlas, pero en la semana del plan de mejora se muestra que se realizaron siete facturas y el tiempo de entrega fue inmediato, es decir que se facturaron de manera inmediata el 100% de facturas de venta. La fórmula del indicador sería:

(100/ Número de ventas realizadas) x Facturas emitidas = % de la facturación emitida a tiempo en menos de dos semanas.

Durante el tiempo de ejecución del plan de mejora se contabilizaron, de forma inmediata, cuatro recibos de caja ya que las demás ventas no alcanzaron a culminarse en este periodo; es decir, de las siete ventas, se contabiliza el ingreso del dinero de solamente cuatro. Los recibos de caja, como las facturas de venta tardaban dos semanas en ser registradas en el software contable; no obstante, con el plan de mejora, fueron contabilizados el 100% de los recibos de caja. La fórmula del indicador sería:

(100 / Número de ingresos recibidos) x Recibos de caja emitidos = % de los recibos de caja emitidos en función a el número de ingresos recibidos ya sea en bancos o caja.

En cuanto a las facturas de compra, se ingresaron tres en la semana del plan de mejora. El mes pasado, en el mismo periodo, se habían ingresado cuatro facturas, pero con una demora de registro en contabilidad de dos meses. Las facturas de compra, contabilizadas dentro del plan de mejora, corresponden a compras de mercancía y fueron registradas en el software contable dentro de la misma semana sin tener que esperar hasta dos meses para su contabilización. La fórmula del indicador sería:

(100 / Numero de compras efectuadas) x Facturas de compra contabilizadas = % de la facturación comprada contabilizada en menos de dos meses.

No se registran en la semana del periodo del plan de mejora documentos de nómina ni egresos, debido a que no se realizaron pagos a proveedores ni tampoco es un periodo de nómina.

## **Conclusiones**

Se concluye que el principal problema que tiene Motos de la Septima es no tener la contabilidad actualizada y de calidad, para utilizar esta información para la toma de decisiones y realizar un presupuesto para un buen manejo del cupo de crédito que se tiene con su proveedor principal Auteco.

Se establece que el proceso de actualización contable está en marcha, pero no tiene un ritmo adecuado, ni tampoco es la prioridad tener una contabilidad al día o invertir en un auxiliar contable que colabore con todo el tema contable.

Este plan de mejora está enfocado a que los procedimientos contables no se retrasen más, sino que ayuden a minimizar el retraso progresivo que se tiene contablemente, para que a futuro la contabilidad puede servir de herramienta de estudio para la buena toma de decisiones por parte de la gerencia, utilizando los colaboradores con los que cuenta actualmente Motos de la Septima, los cuales vayan progresivamente actualizando la contabilidad directamente en el software contable desde el desarrollo de sus funciones diarias.

Se concluye que un manual de procedimientos contables es una herramienta útil para Motos de la Septima, ya que la mayoría de sus colaboradores son netamente comerciales o administrativos, el único que maneja la parte contable es el contador público, pero no cuenta con presencia activa por lo cual se ha generado el retrasó de la contabilidad.

Después de la ejecución del plan de mejora, el contador de Motos de la Septima tiene más tiempo para adelantar la contabilidad atrasada, se estima que al finalizar el año se tendrá la contabilidad digitalizada y completa, información al día para la toma de decisiones.

Motos de la Septima tomará la decisión de iniciar el año 2020 manejando todos los módulos para utilizar el 100% de las ventajas del software contable.

## **Referencias**

- Agencia de noticias UN. (20 de febrero de 2017). *Motos las que más producen emisiones de CO2*. Obtenido de El espectador: https://www.elespectador.com/noticias/medioambiente/motos-las-que-mas-producen-emisiones-de-co2-articulo-680881
- Alcaldía mayor de Bogotá. (2013). *Policias estrenan motos electricas amigables con el medio ambiente*. Obtenido de Alcaldía mayor de Bogotá: https://bogota.gov.co/policiasestrenan-motos-electricas-amigables-con-el-medio-ambiente
- Alcaldía Mayor de Bogotá. (2019). *Movilidad Bogotá*. Obtenido de Alcaldía Mayor de Bogotá:

https://www.movilidadbogota.gov.co/web/Noticia/hoy los motociclistas de usaqu% C3%A9n tienen una cita con la jornada de seguridad vial

- Banco de la República de Colombia. (2019). *Catálogo estadisticas disponibles inflación meta*. Obtenido de Banco de la república: http://www.banrep.gov.co/es/catalogoestadisticas-disponibles#inflacion-meta
- Cámara de Comercio de Medellín. (2019). *Herramientas empresariales*. Obtenido de Cámara de comercio de Medellín: http://herramientas.camaramedellin.com.co/Inicio/Buenaspracticasempresariales/Bibli otecaContabilidadyFinanzas/Realizalaplaneacionfinancieraypresupuestos.aspx
- Colmenares Perdomo, D. (2019). *Industrias*. Obtenido de Colombia Productiva: https://www.colombiaproductiva.com/ptp-sectores/manufactura/industrias-delmovimiento
- Córdoba Padilla, M. (2007). Gerencia Financiera Empresarial. Bogotá, Colombia: Ecoe Ediciones.
- Dirección de Impuestos y Aduanas Nacionales. (28 de Diciembre de 2018). *Ley 1943*. Obtenido de Dian: https://www.dian.gov.co/normatividad/Documents/LEY\_1943\_28122018.pdf
- Dirección de Impuestos y Aduanas Nacionales. (2019). *Calendario de Facturación Electrónica*. Obtenido de Dian: https://www.dian.gov.co/Paginas/Calendario-Factura-Electronica.aspx

Duarte, C. (2015). *Usaquen localidad de desarrollo empresarial comercial y habitacional*. Obtenido de Alcaldía Mayor de Bogotá: https://bogota.gov.co/servicios/empleo/usaquen-localidad-de-desarrollo-empresarialcomercial-y-habitacional

Ecopetrol. (2019). *Precios históricos*. Obtenido de Ecopetrol: https://www.ecopetrol.com.co/wps/portal/es/ecopetrol-web/productos-yservicios/precios/precios-

historicos/!ut/p/z0/04\_Sj9CPykssy0xPLMnMz0vMAfIjo8ziLQIMHd09DQy9DcxdjA 0cjRwNvdzcTY28HM30C7IdFQGImnT\_/

- Gómez Bravo, Ó. (2005). *Contabilidad de costos.* Bogotá: McGraw-Hill .
- Google Maps. (2019). *Mapa de ubicación*. Obtenido de Google Maps: https://www.google.com/maps/@4.7377605,- 74.0229684,3a,75y,263.89h,92.44t/data=!3m6!1e1!3m4!1st7FCk6eR7uUZixHz3mlY bA!2e0!7i13312!8i6656
- Google Maps. (2019). *Mapa de ubicación*. Obtenido de Google Maps: https://www.google.com/maps/@4.7399087,- 74.0291958,3a,75y,14.27h,82.81t/data=!3m6!1e1!3m4!1snFtCCR62Lgah14jO4FzXH g!2e0!7i13312!8i6656
- Instituto de Desarollo Urbano IDU. (2019). *Nueva Séptima*. Obtenido de IDU: http://nuevaseptima.idu.gov.co/
- Ministerio de comercio, industria y turismo. (2019). *Perfiles económicos y comerciales*. Obtenido de Ministerio de comercio, industria y turismo: http://www.mincit.gov.co/estudios-economicos/perfiles-economicos-y-comerciales
- Montaño Orozco, E. (2017). *Contabilidad : reconocimiento, medición y revelación más allá del registro.* Cali: Universidad del Valle.
- Morales Castro, J. A. (12 de 08 de 2014). *Planeación Financiera*. Obtenido de ProQuest Ebook Central:

http://ebookcentral.proquest.com/lib/bibliouncsp/detail.action?docID=3227698

- Ortega Castro, A. L. (2008). Planeación financiera estratégica. Mexico: McGraw-Hill Interamericana.
- Pastrana Pastrana, A. J. (12 de 08 de 2012). *Contabilidad de costos.* Obtenido de ProQuest Ebook Central:

http://ebookcentral.proquest.com/lib/bibliouncsp/detail.action?docID=3201850.

Registro único nacional de tránsito. (16 de Enero de 2019). *Las motos continuan reinando en Colombia*. Obtenido de RUNT: https://www.runt.com.co/sites/default/files/Bolet%C3%ADn%20de%20Prensa%2001 %20de%202019.pdf

- Secretaría de Hacienda Distrital. (2018). Obtenido de http://www.shd.gov.co/shd/industria-ycomercio
- Secretaria distrital de Ambiente. (18 de Junio de 2014). *Motos bogotanas, cada ves menos contaminantes*. Obtenido de Secretaria distrital de Ambiente: http://ambientebogota.gov.co/archivo-de-noticias/- /asset\_publisher/5PPa/content/motos-bogotanas-cada-vez-menoscontaminantes?redirect=http%3A%2F%2Fambientebogota.gov.co%2Farchivo-denoticias%3Fp\_p\_id%3D101\_INSTANCE\_5PPa%26p\_p\_lifecycle%3D0%26p\_p\_stat e%3Dn
- Solarte Muñoz, G. C. (2017). *Manual de procedimientos contables para la Asociación Colombiana de Educadores*. Obtenido de Repositorio Universidad Distrital: http://repository.udistrital.edu.co/handle/11349/13186
- Superintendencia de Industria y Comercio. (2019). *Protección del consumidor*. Obtenido de SIC: http://www.sic.gov.co/proteccion-del-consumidor
- Superintendencia de Sociedades. (16 de Diciembre de 2015). *Manual de politicas Contable Procedimientos y Funciones.* Obtenido de Supersociedades: https://www.supersociedades.gov.co/nuestra\_entidad/EstOrgTal/Documents/GFIN-M-004\_Manual\_de\_Politicas\_Contable\_Procedimientos\_y\_Funciones.pdf
- World Office. (2019). *Nosotros*. Obtenido de World Office: https://www.worldoffice.com.co/nosotros.html

## **Anexos**

# **Anexo 1**. Diagrama de diagnóstico.

# *Diagrama de diagnóstico: temas de estrategia y entorno*

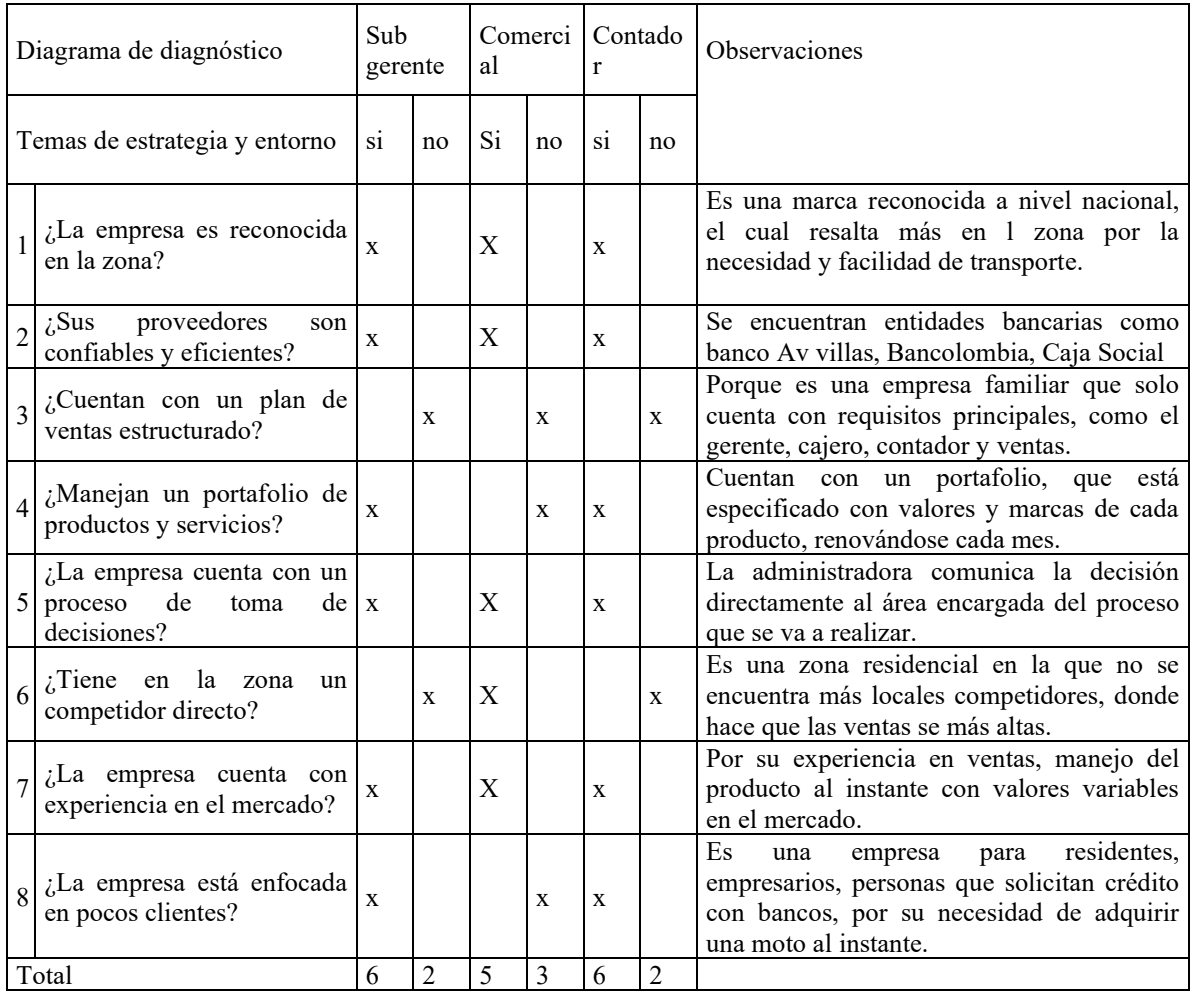

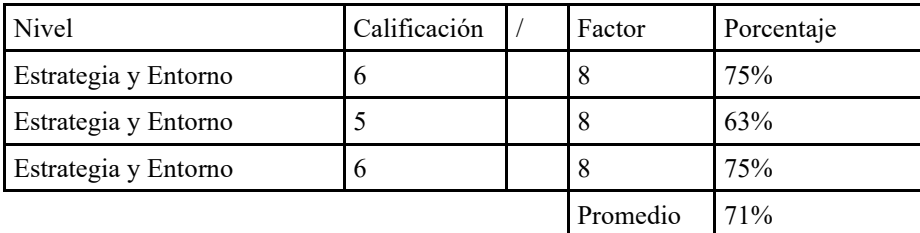

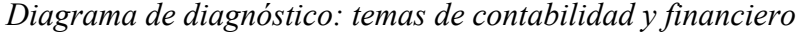

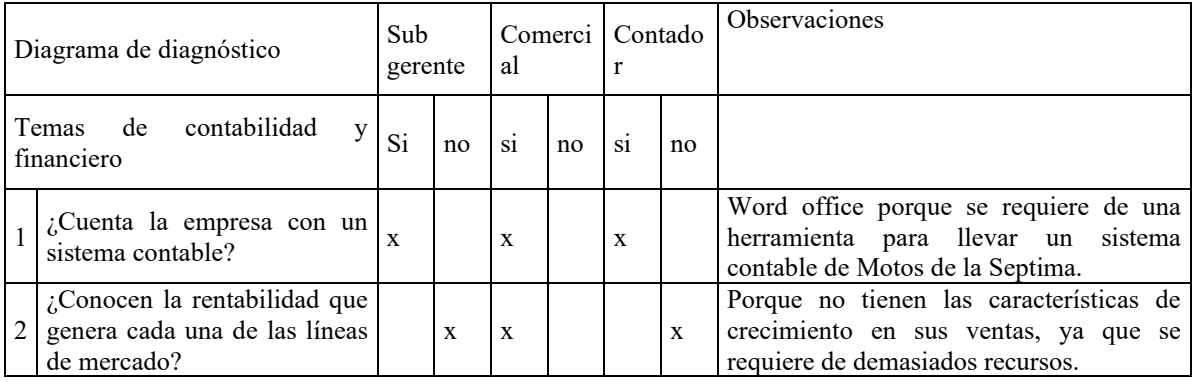

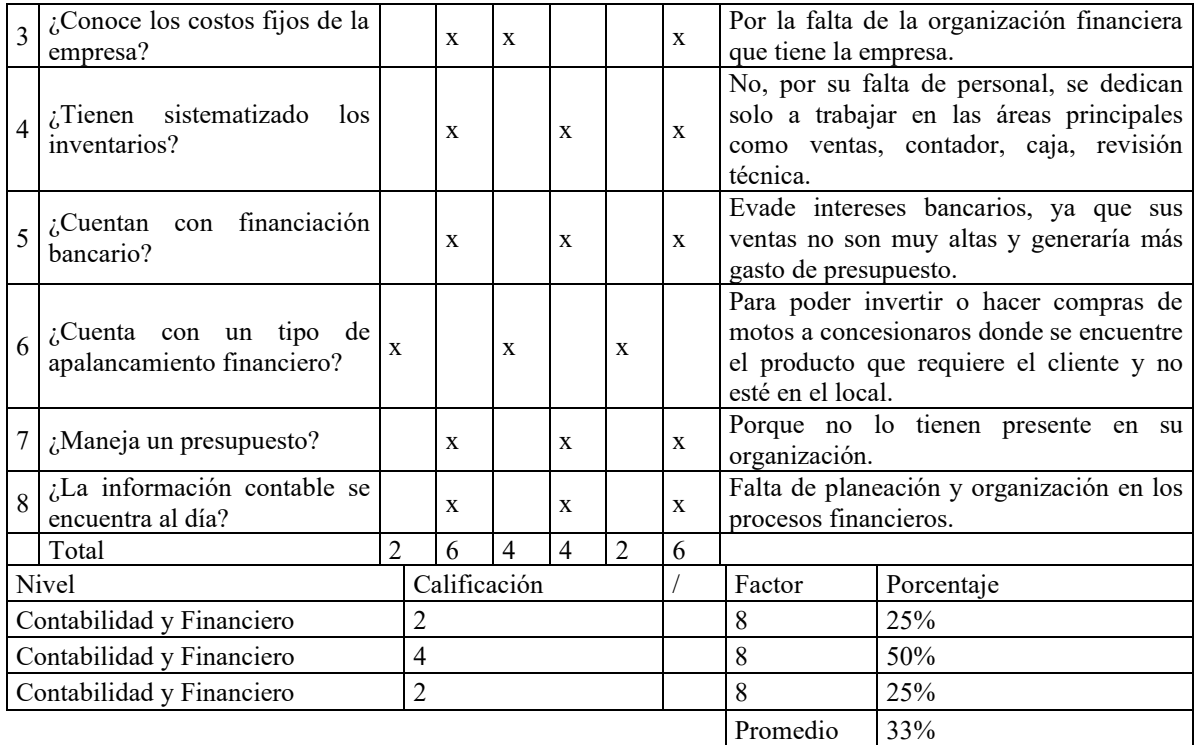

*Diagrama de diagnóstico: temas de organización y procesos* 

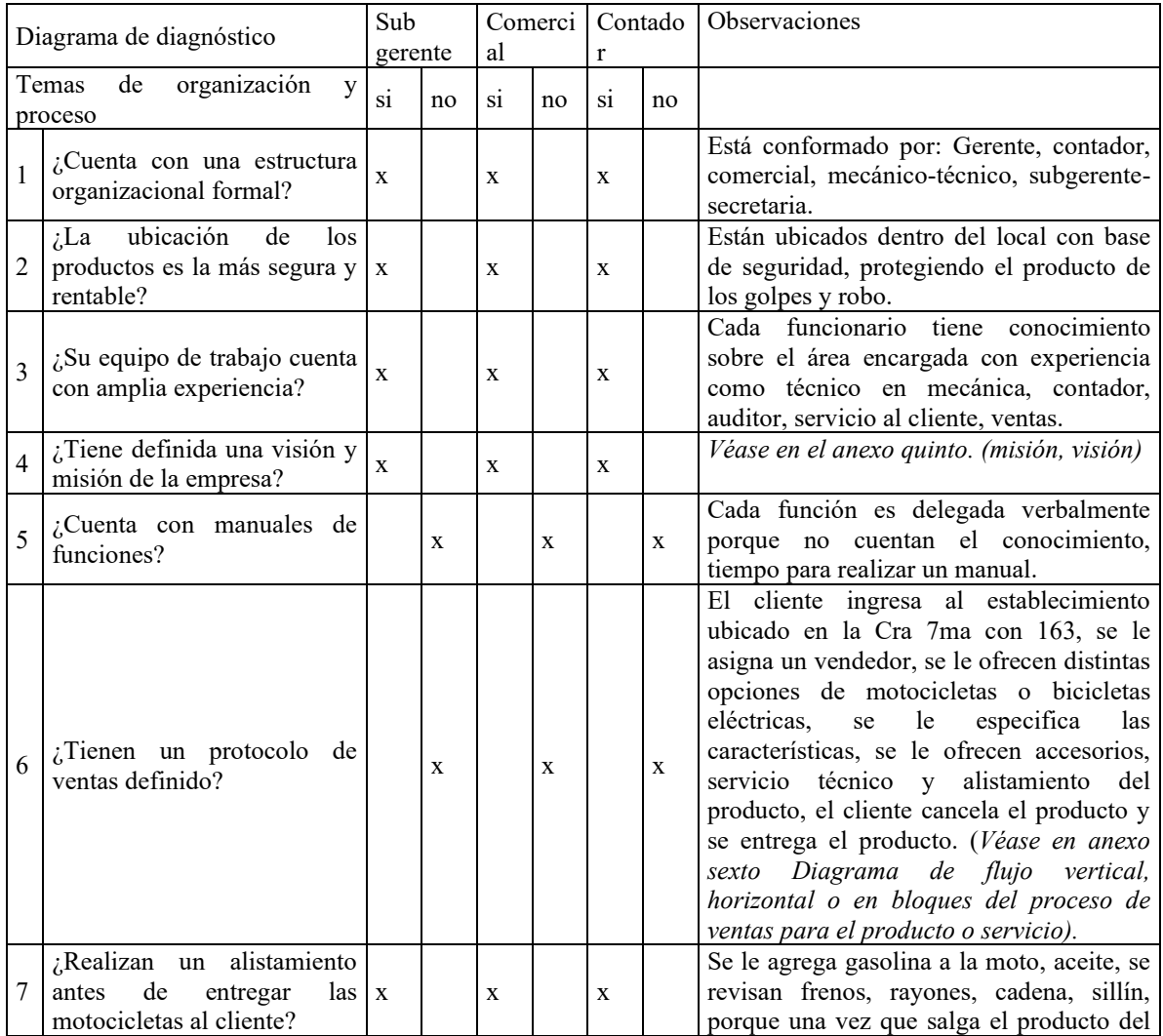

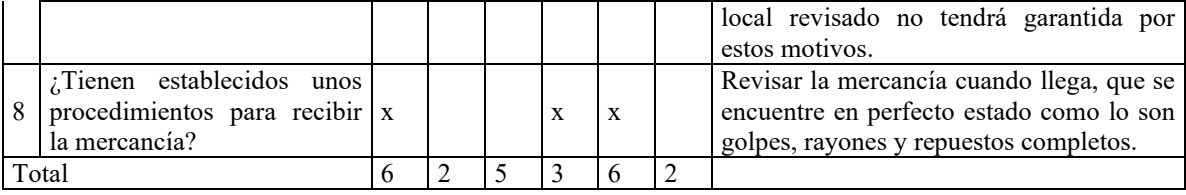

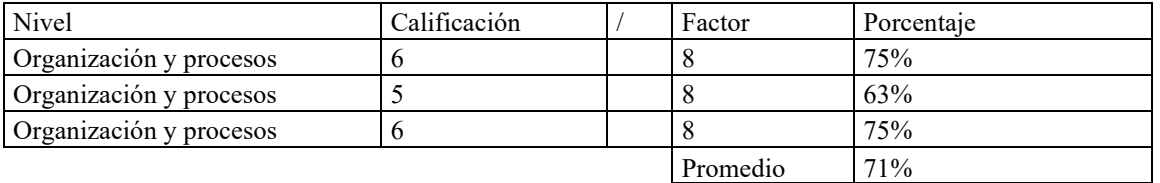

# *Diagrama de diagnóstico: temas comerciales*

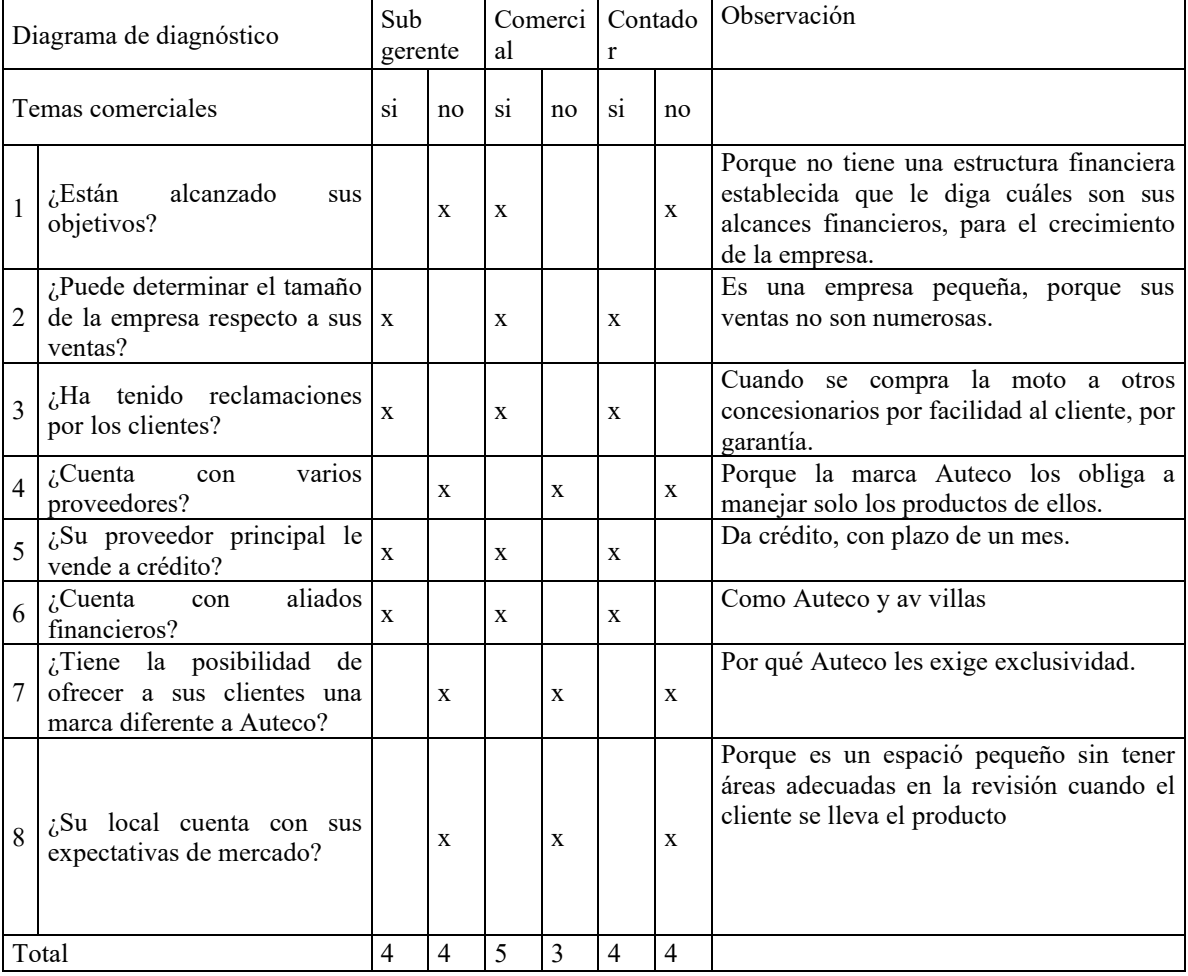

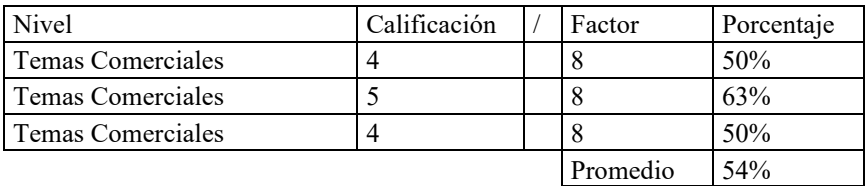

## **DIAGRAMA DE DIAGNÓSTICO**

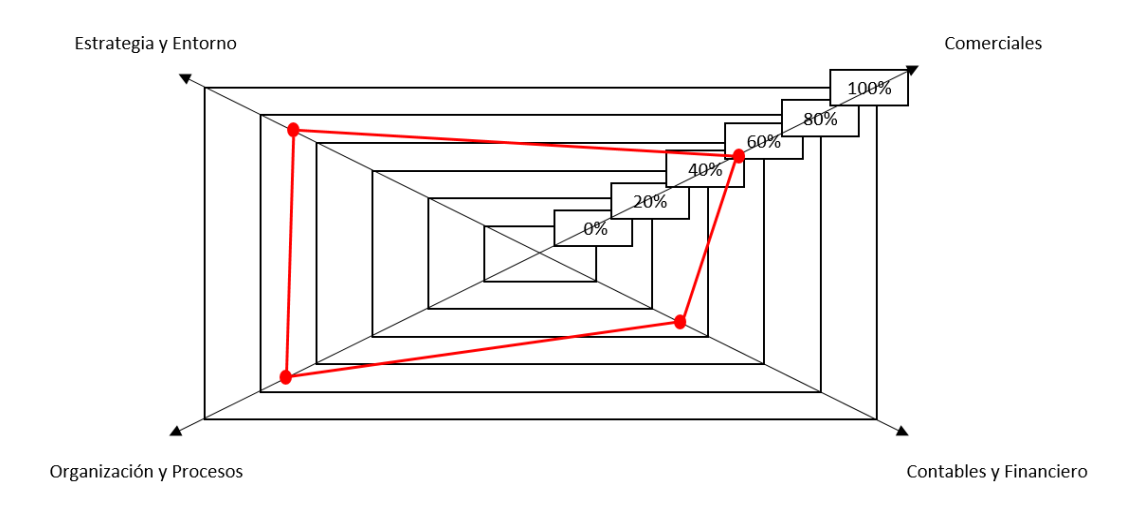

El diagrama de diagnóstico es el resultado de la cuesta realizada al subgerente, al contador, y a la persona encargada en el área comercial, a las 3 personas se les ha desarrollado la misma encuesta para obtener como resultado el diagrama de diagnóstico, con este diagrama de diagnóstico podemos observar que las áreas más descuidadas que tiene Motos de la Septima que son Contables y financieros, debido a que no tienen tiempo suficiente para su estudio y análisis.

**Anexo 2.** Matriz DOFA general de Motos de la Septima.

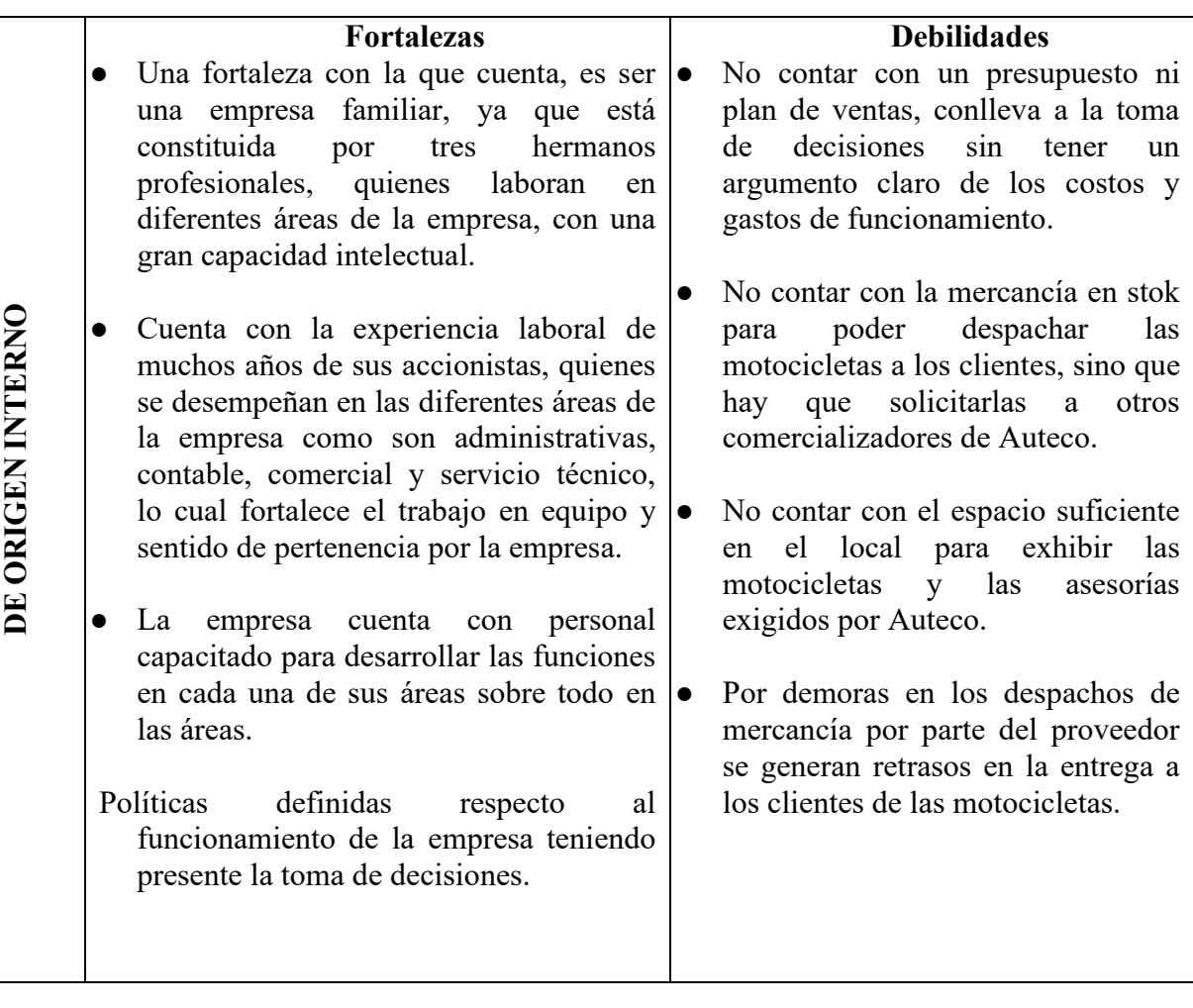

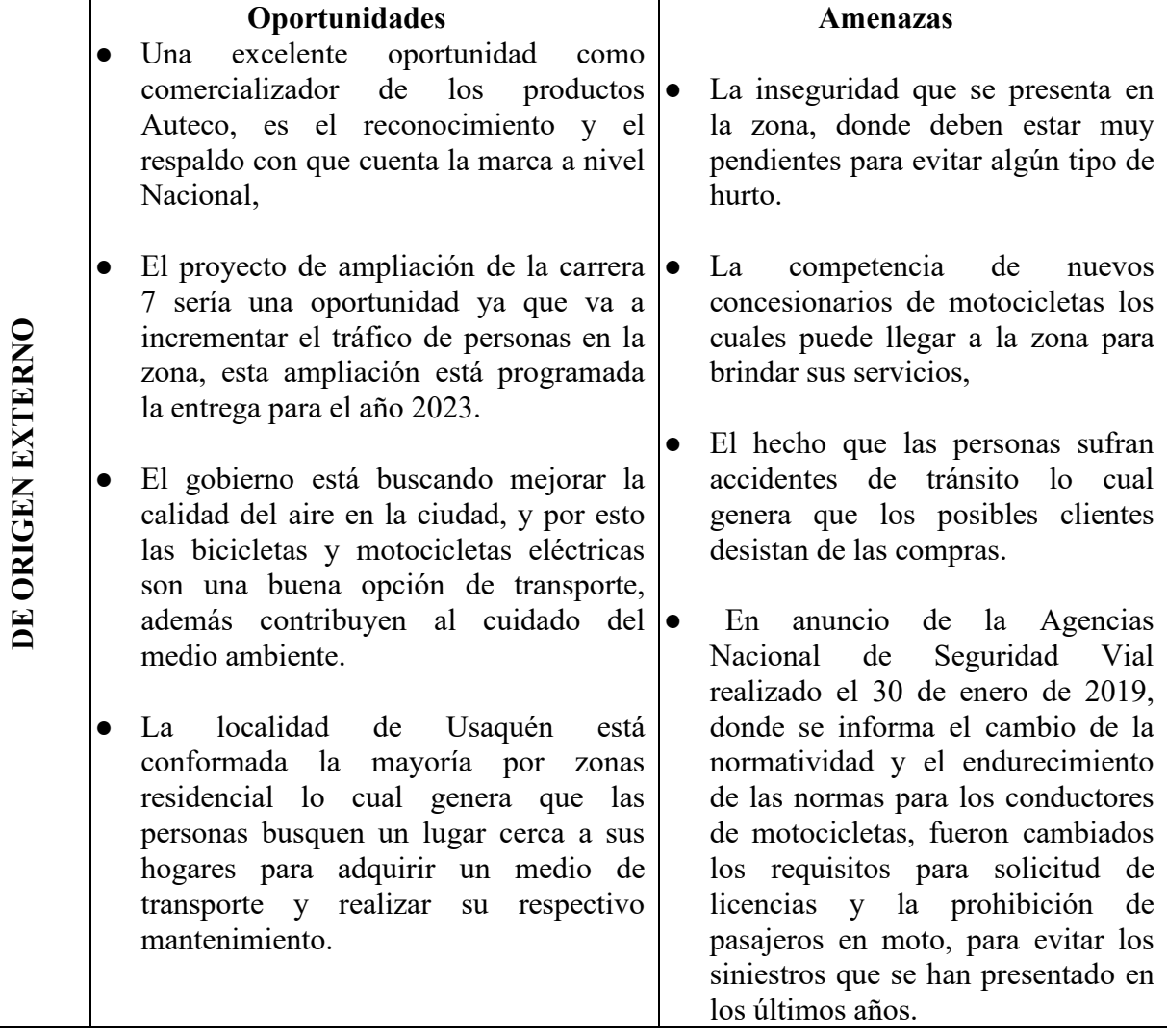

## **Anexo 3.** Estado de situación financiera 2016 – 2017.

# MOTOS DE LA SEPTIMA SAS<br>900608364-1<br>ESTADO DE SITUACION FINANCIERA<br>cifras en pesos colombianos<br>por los años terminados en 31 de diciembre de

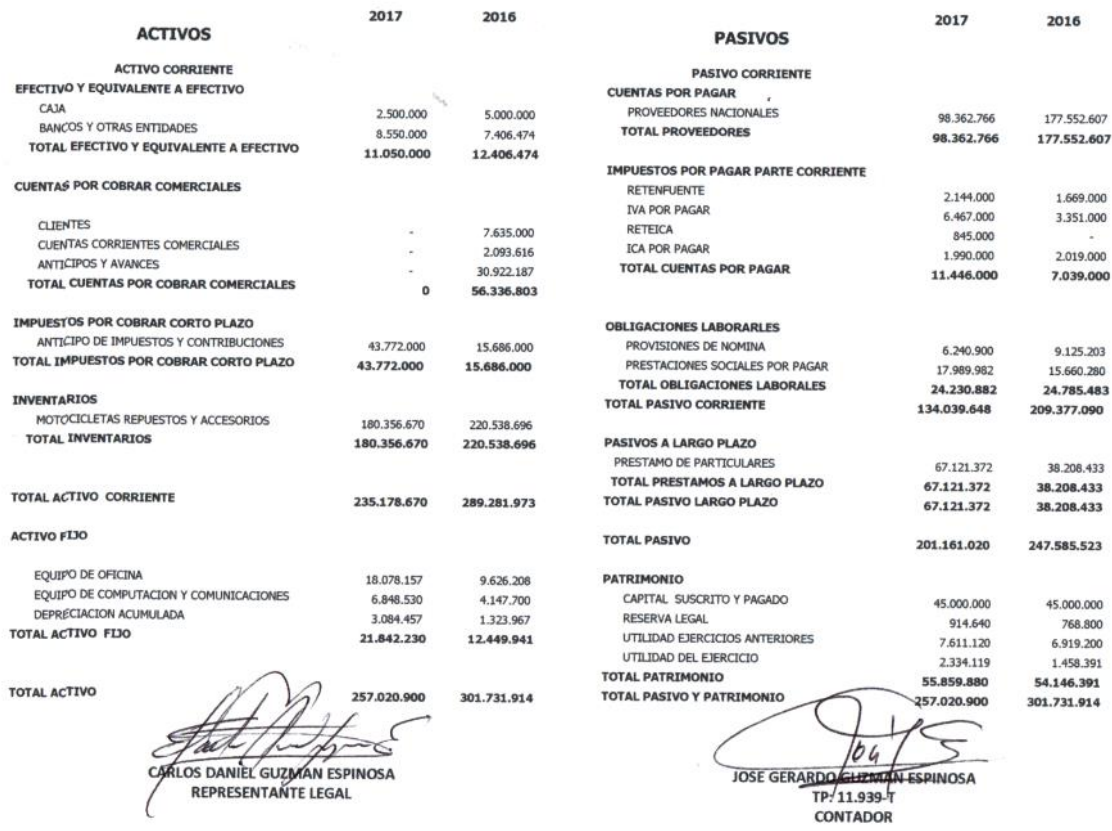

## **Anexo 4.** Estado de resultado integral 2016 – 2017.

## MOTOS DE LA SEPTIMA SAS NIT 900608364-1 **ESTADO DE RESULTADO INTEGRAL**

EXPRESADO EN MILES DE PESOS COLOMBIANOS

POR EL PERIODO COMPRENDIDO ENTRE EL 1 DE ENERO Y EL 31 DE DICIEMBRE DE

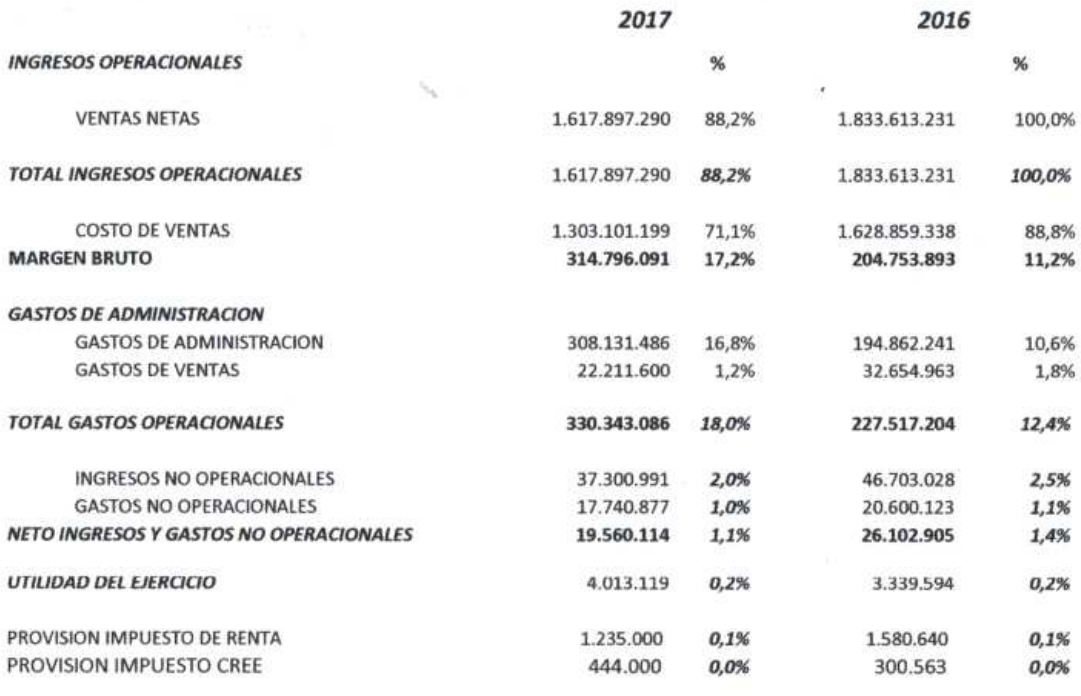

2.334.119

 $0,1%$ 

UTILIDAD NETA

**RLOS DANIEL GUZMAN ESPINOSA REPRESENTANTE LEGAL** 

 $\mathcal{Q}$ 

JOSE GERARDO QUZMAN ESPINOSA **CONTADOR** T.P. 11939-T

1.458.391

 $0,1%$ 

#### **Anexo 5**. Misión, visión, valores y objetivos.

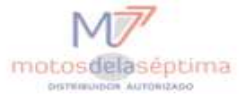

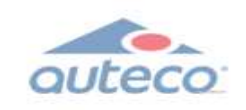

#### MISIÒN

Somos pioneros en la localidad de Usaquén comercializando motocicletas de las marcas Bajaj Kawasaki, Kymco, Ktm, Victory y movilidad eléctrica (motocicletas y bicicletas) con el respaldo de la marca Auteco. Expertos en ofrecer a nuestros clientes un excelente servicio y atención brindando asesoría al momento de la compra y servicio técnico para el mantenimiento adecuado de sus motocicletas.

#### VISIÒN

Para el 2022 Seremos reconocidos en el mercado como el mayor distribuidor en la localidad de Usaquén en ventas de motocicletas, repuestos y accesorios de la marca Auteco, destacándonos por la excelente atención al cliente, cumplimiento y el amplio portafolio de servicios que ofrecemos.

#### **VALORES EMPRESARIALES**

RESPONSABILIDAD: Nos regimos bajo principios consistentes de disciplina y rectitud, para lograr brindar el mejor servicio a nuestros clientes internos y externos.

HONESTIDAD: Valor trascendental en la empresa; ya que actuamos siempre con base en la verdad y en la auténtica justicia en todos los procesos de venta y de post venta, con ella inspiramos y ganamos la confianza de todos nuestros clientes.

TRABAJO EN EQUIPO: Mediante la cooperación continua de cada uno de los miembros de la empresa, logramos un entorno de aprendizaje y proyección para todos los procesos dados en cada lugar de trabajo.

#### **OBJETIVOS EMPRESARIALES**

- Ser reconocidos como los principales distribuidores de Autero con el máximo alcance en productos y servicios enfocados en las necesidades de nuestros clientes.
- Brindar el mejor ambiente laboral a todos nuestros colaboradores y de esta forma logremos implantar un sentido de pertenencia y un buen ambiente de trabajo, impactando positivamente el crecimiento financiero de la empresa.
- √ Ofrecer a nuestros clientes los mejores productos y servicios con el fin de favorecer al cuidado del medio ambiente.

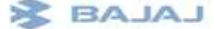

BAJAJ AV. Cr 7 No. 163-09 local 102 Teléfono 6783282 CEL 3115290877 NIT 900.608.364-1 Correo electrónico: motosdelasentima@gmail.com

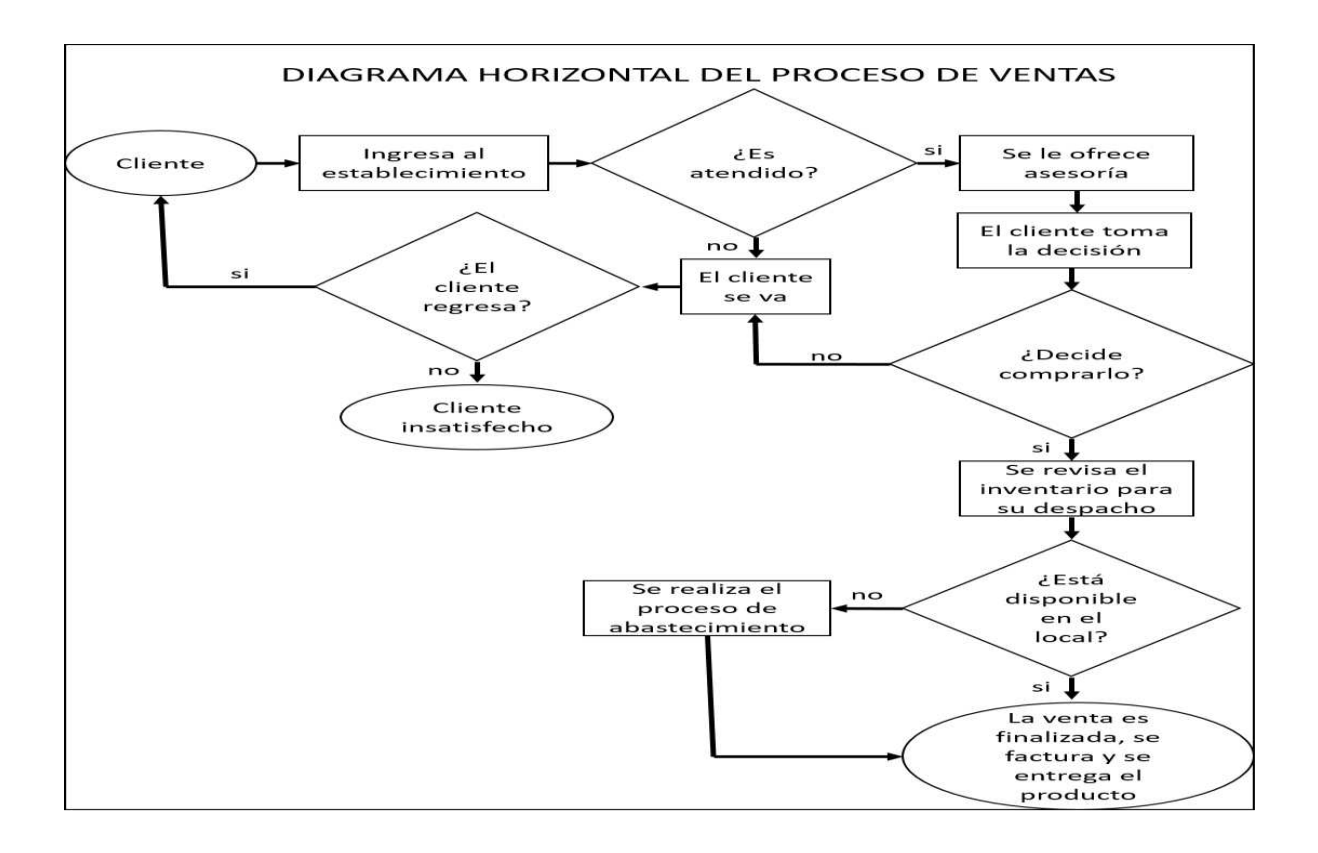

**Anexo 6**. Diagrama de flujo vertical, horizontal o en bloques del proceso de ventas.

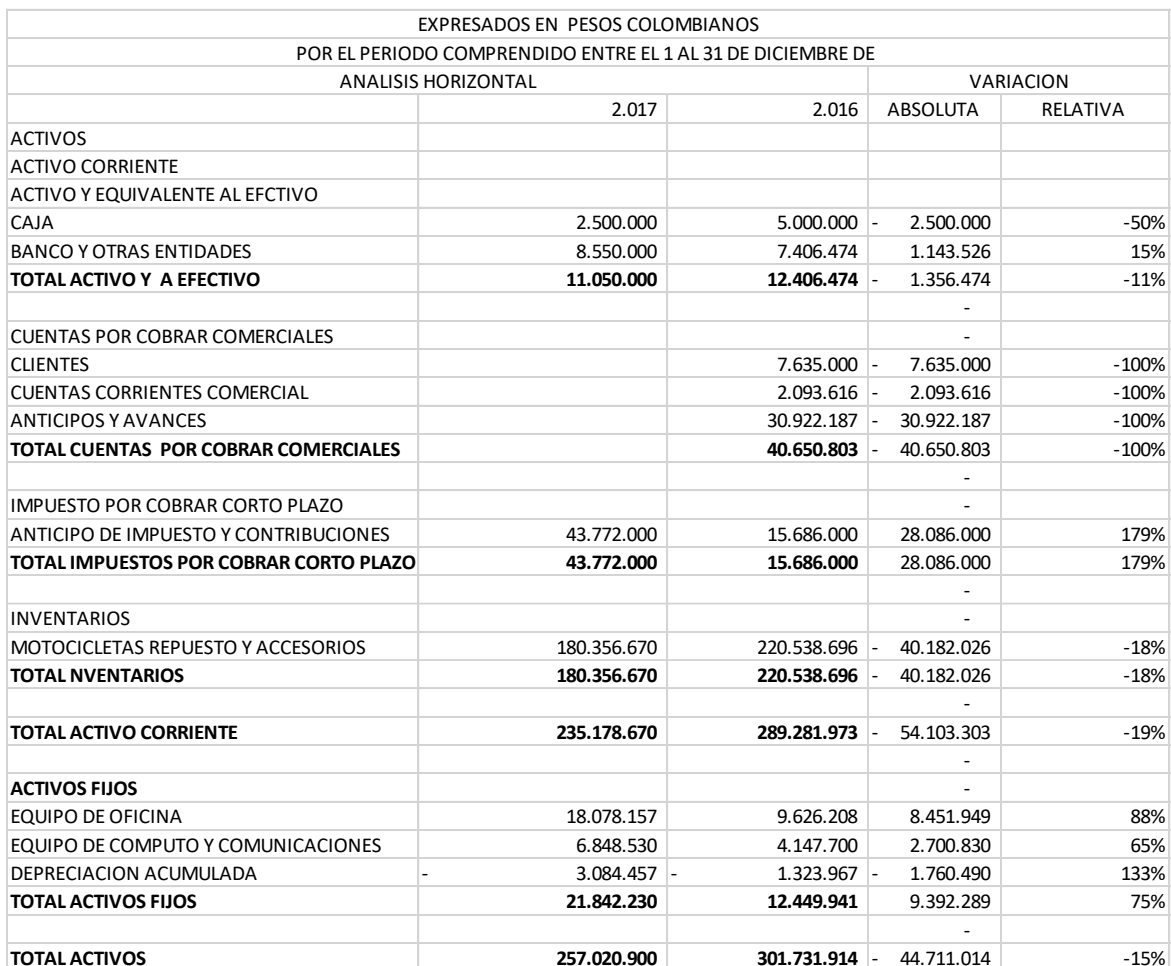

# **Anexo 7**. Análisis de los estados de resultados integrales 2016-2017.

**Anexo 8.** Análisis de los estados de situación financiera 2016-2017.

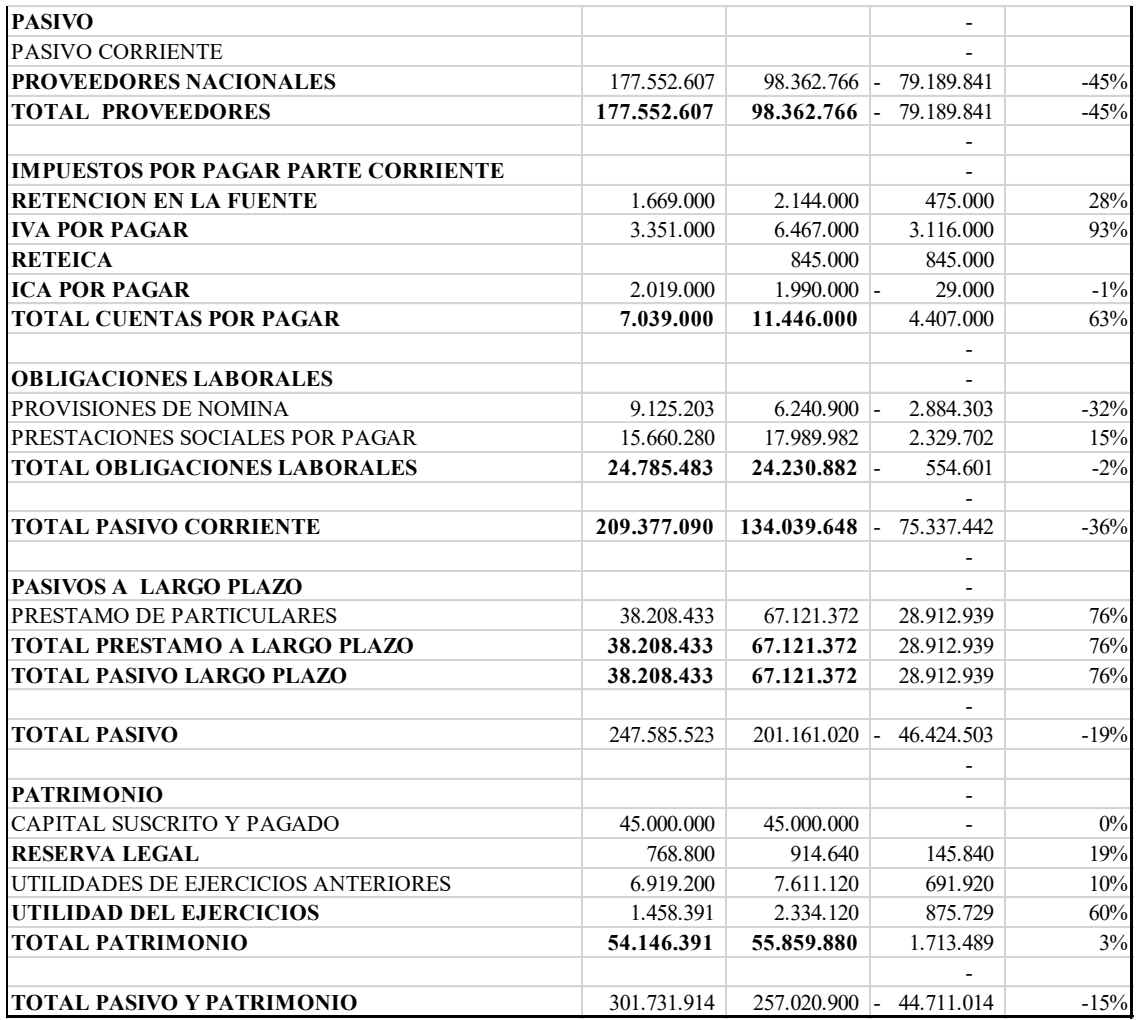
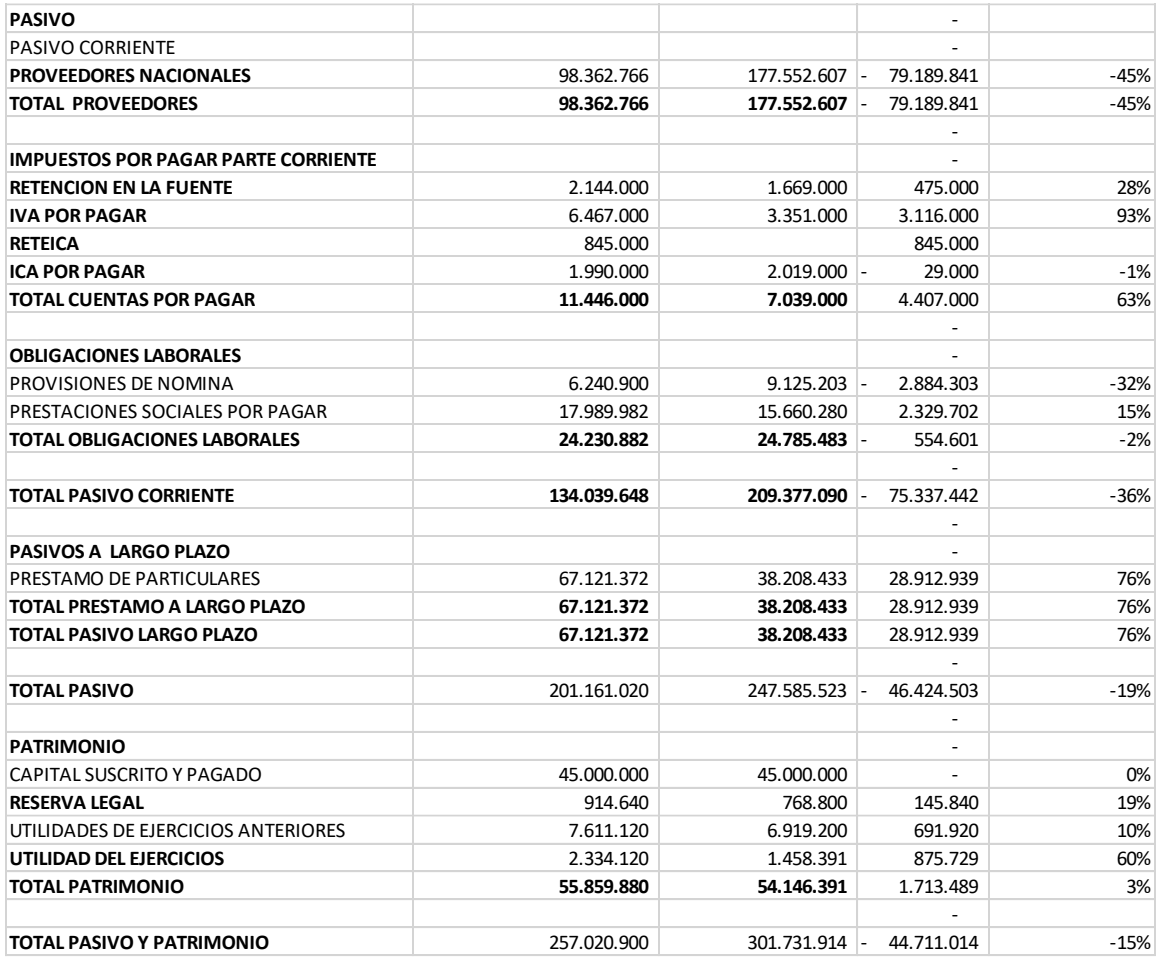

**Anexo 9.** Registro único tributario.

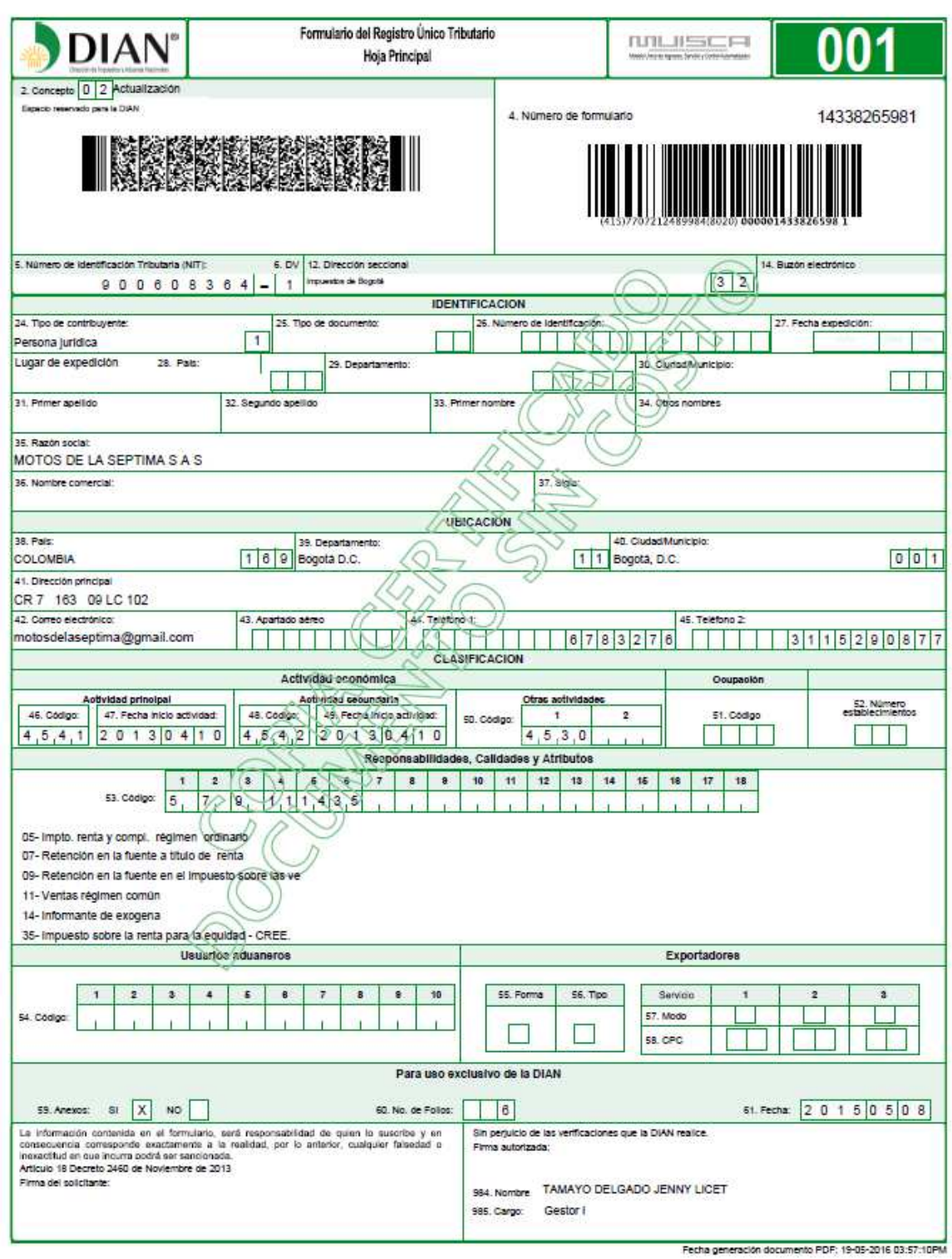